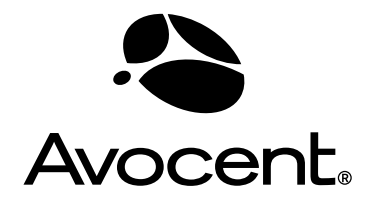

# Cyclades® ACS

# Command Reference Guide

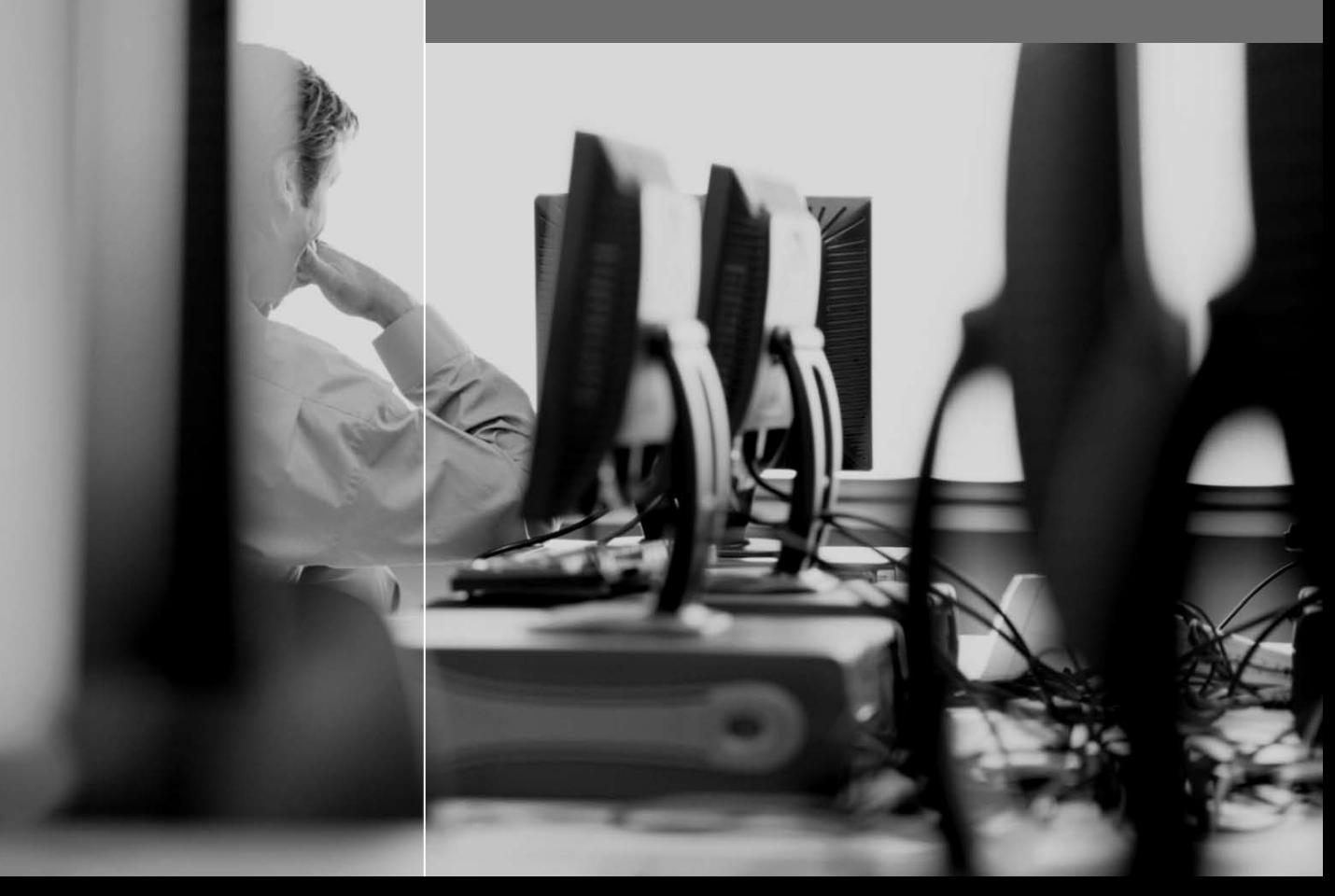

# **FCC Warning Statement**

The Cyclades ACS advanced console server has been tested and found to comply with the limits for Class A digital devices, pursuant to Part 15 of the FCC rules. These limits are designed to provide reasonable protection against harmful interference when the equipment is operated in a commercial environment.

This equipment generates, uses and can radiate radio frequency energy and, if not installed and used in accordance with the Installation and Service Manual, may cause harmful interference to radio communications.

Operation of this equipment in a residential area is likely to cause harmful interference in which case the user is required to correct the problem at his or her own expense.

## **Notice about FCC Compliance for All Cyclades ACS Advanced Console Server Models**

To comply with FCC standards, the Cyclades ACS advanced console server requires the use of a shielded CAT5 cable for the Ethernet interface. Notice that this cable is not supplied with either of the products and must be provided by the customer.

## **Canadian DOC Notice**

The Cyclades ACS advanced console server does not exceed the Class A limits for radio noise emissions from digital apparatus set out in the Radio Interference Regulations of the Canadian Department of Communications.

L'Cyclades ACS advanced console server n'émete pas de bruits radioélectriques dépassant les limites applicables aux appareils numériques de la classe A prescrites dans le règlement sur le brouillage radioélectrique edicté par le Ministère des Communications du Canada.

# **Cyclades<sup>®</sup> ACS**<br>Advanced Cons **Advanced Console Server Command Reference Guide**

Avocent, the Avocent logo, The Power of Being There, DSView and Cyclades are registered trademarks of Avocent Corporation or its affiliates. All other marks are the property of their respective owners.

© 2006 Avocent Corporation. All rights reserved. 590-664-501A

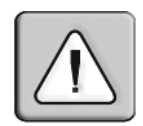

#### **Instructions**

This symbol is intended to alert the user to the presence of important operating and maintenance (servicing) instructions in the literature accompanying the appliance.

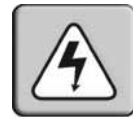

## **Dangerous Voltage**

This symbol is intended to alert the user to the presence of uninsulated dangerous voltage within the product's enclosure that may be of sufficient magnitude to constitute a risk of electric shock to persons.

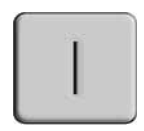

# **Power On**

This symbol indicates the principal on/off switch is in the on position.

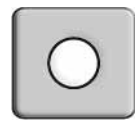

# **Power Off**

This symbol indicates the principal on/off switch is in the off position.

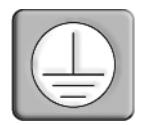

# **Protective Grounding Terminal**

This symbol indicates a terminal which must be connected to earth ground prior to making any other connections to the equipment.

# TABLE OF CONTENTS

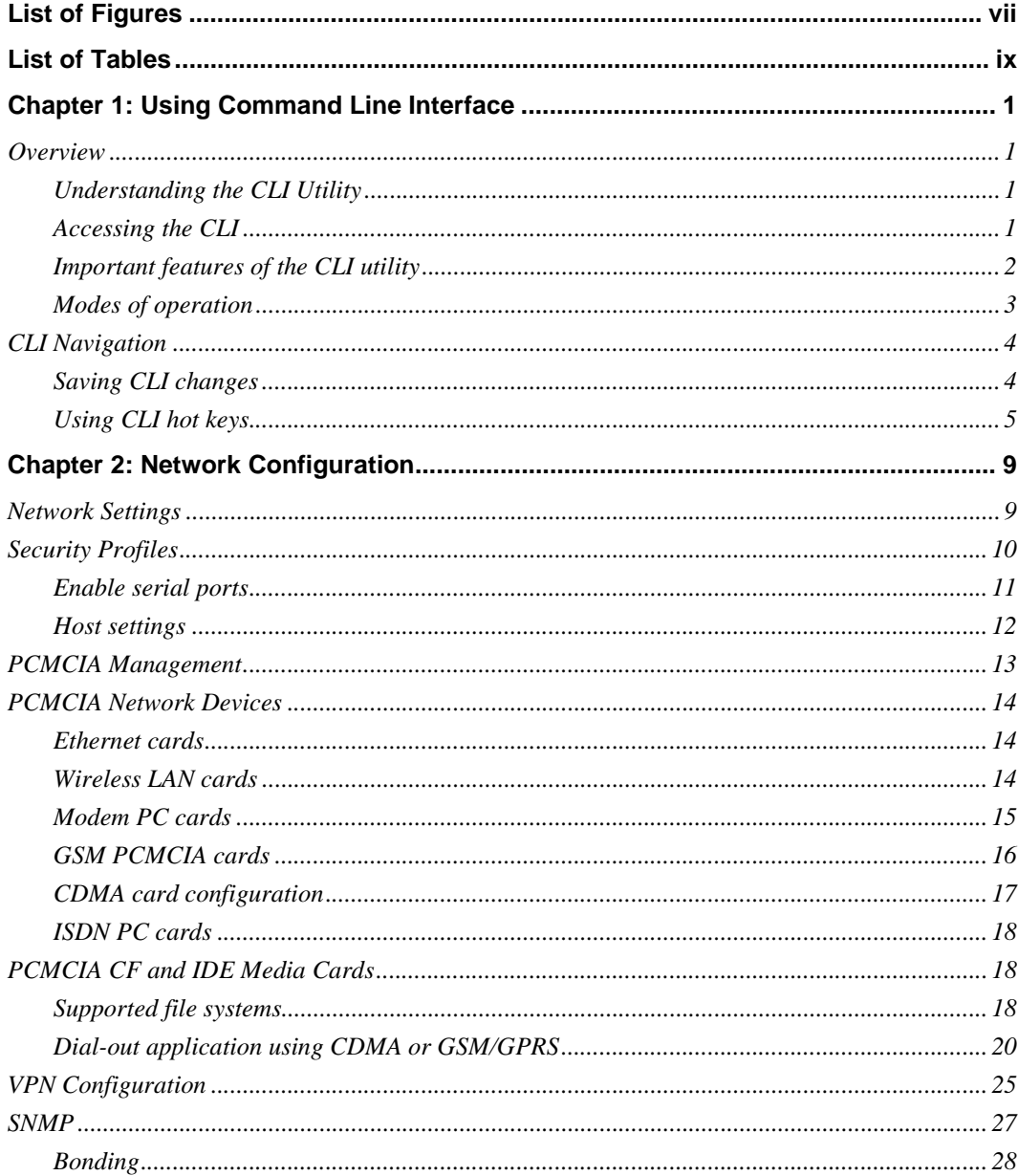

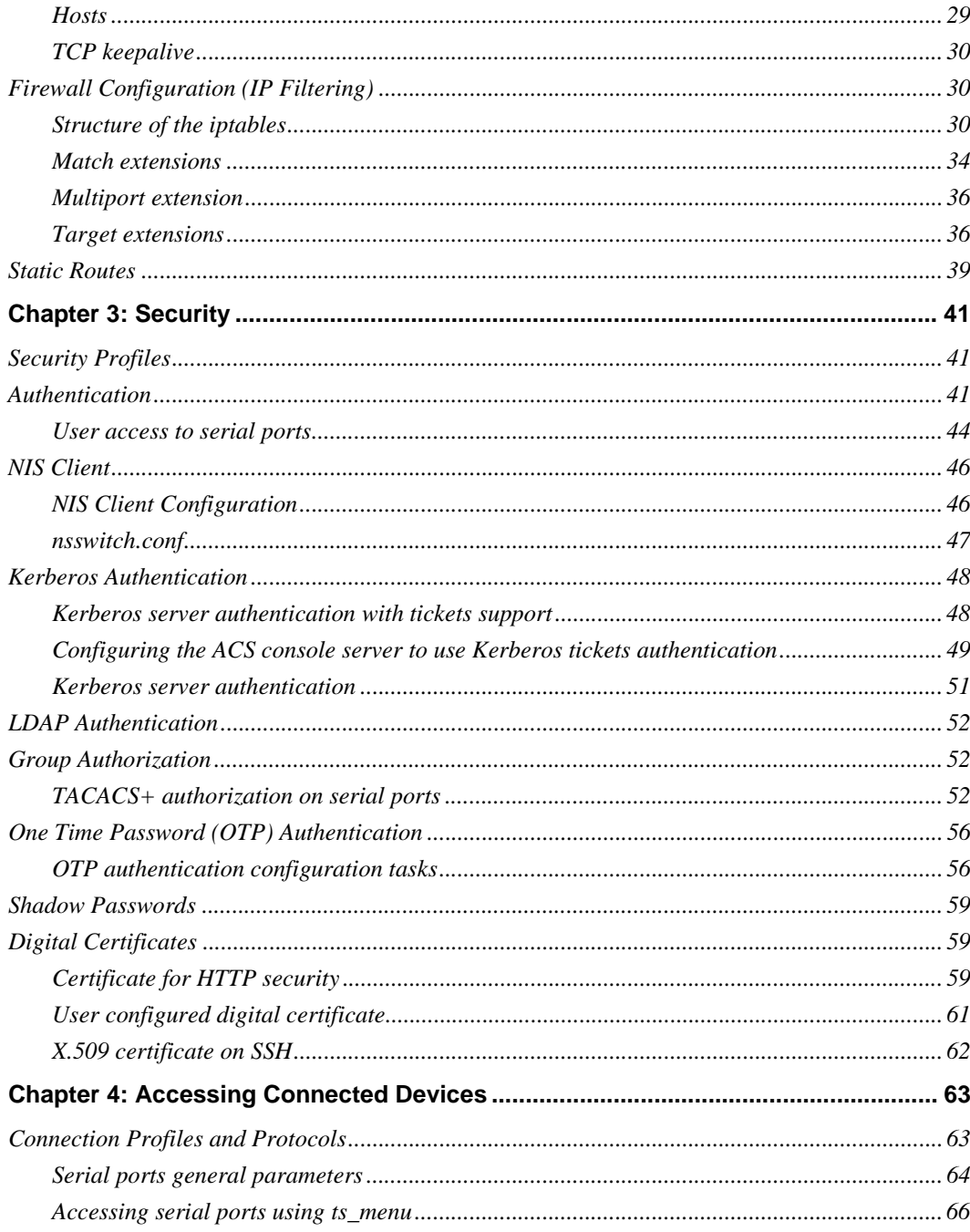

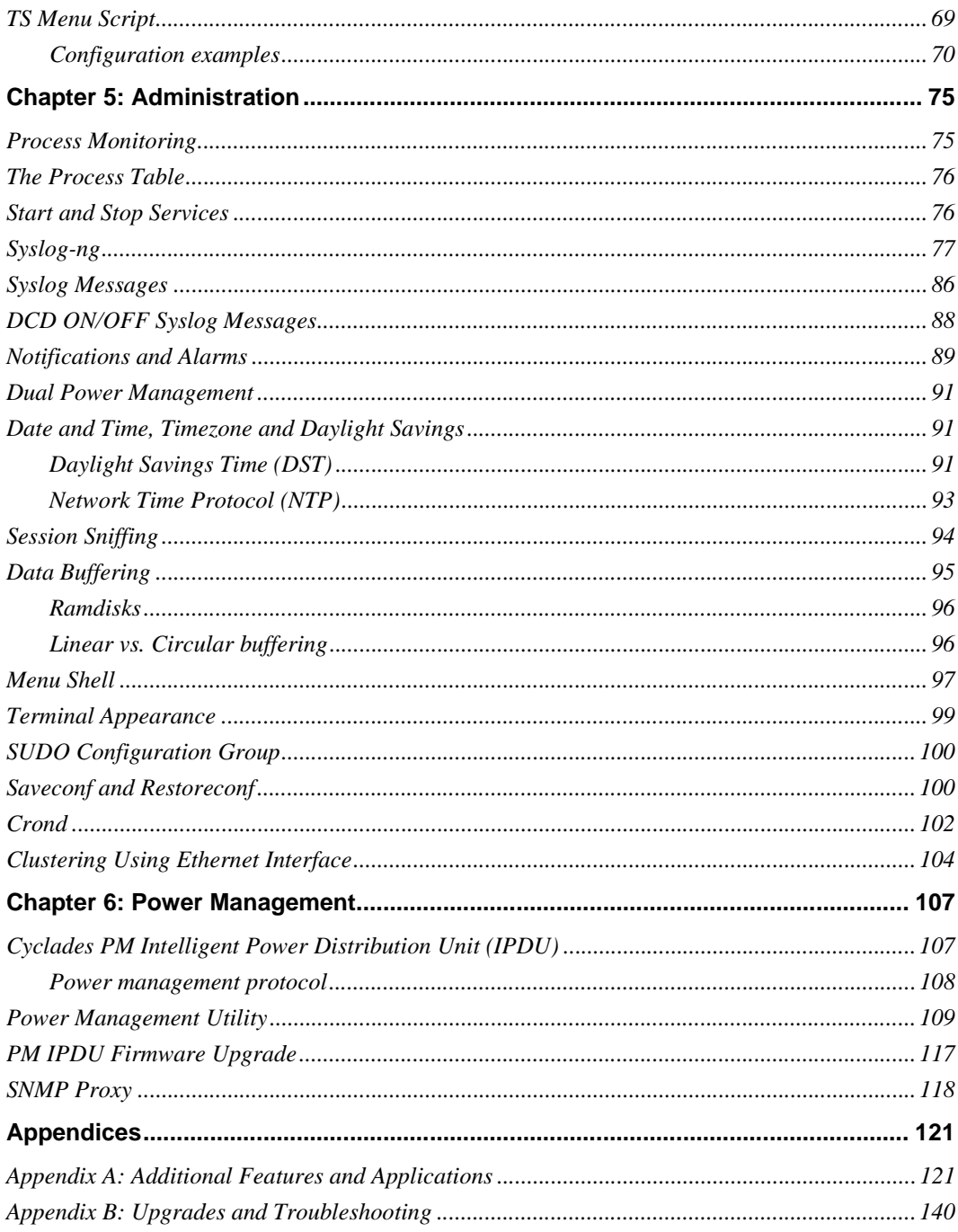

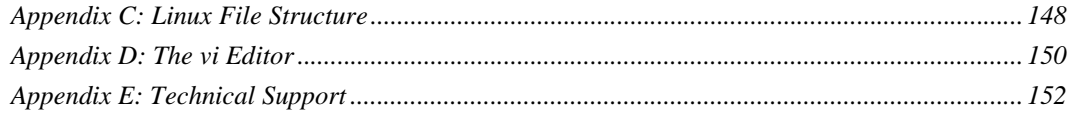

# <span id="page-8-0"></span>**LIST OF FIGURES**

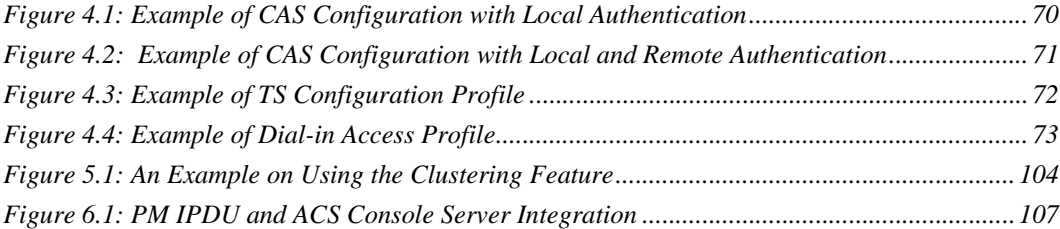

# <span id="page-10-0"></span>**LIST OF TABLES**

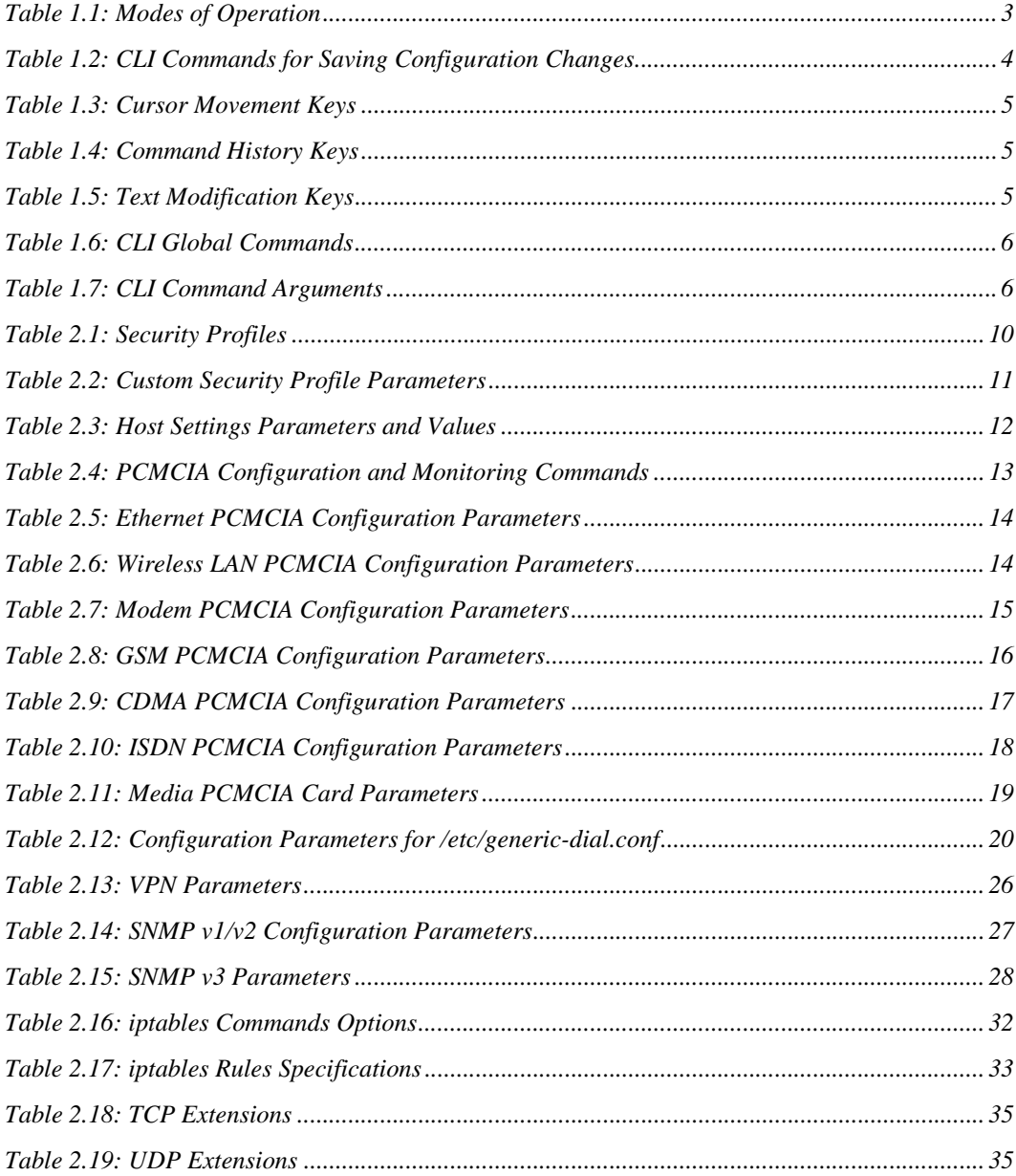

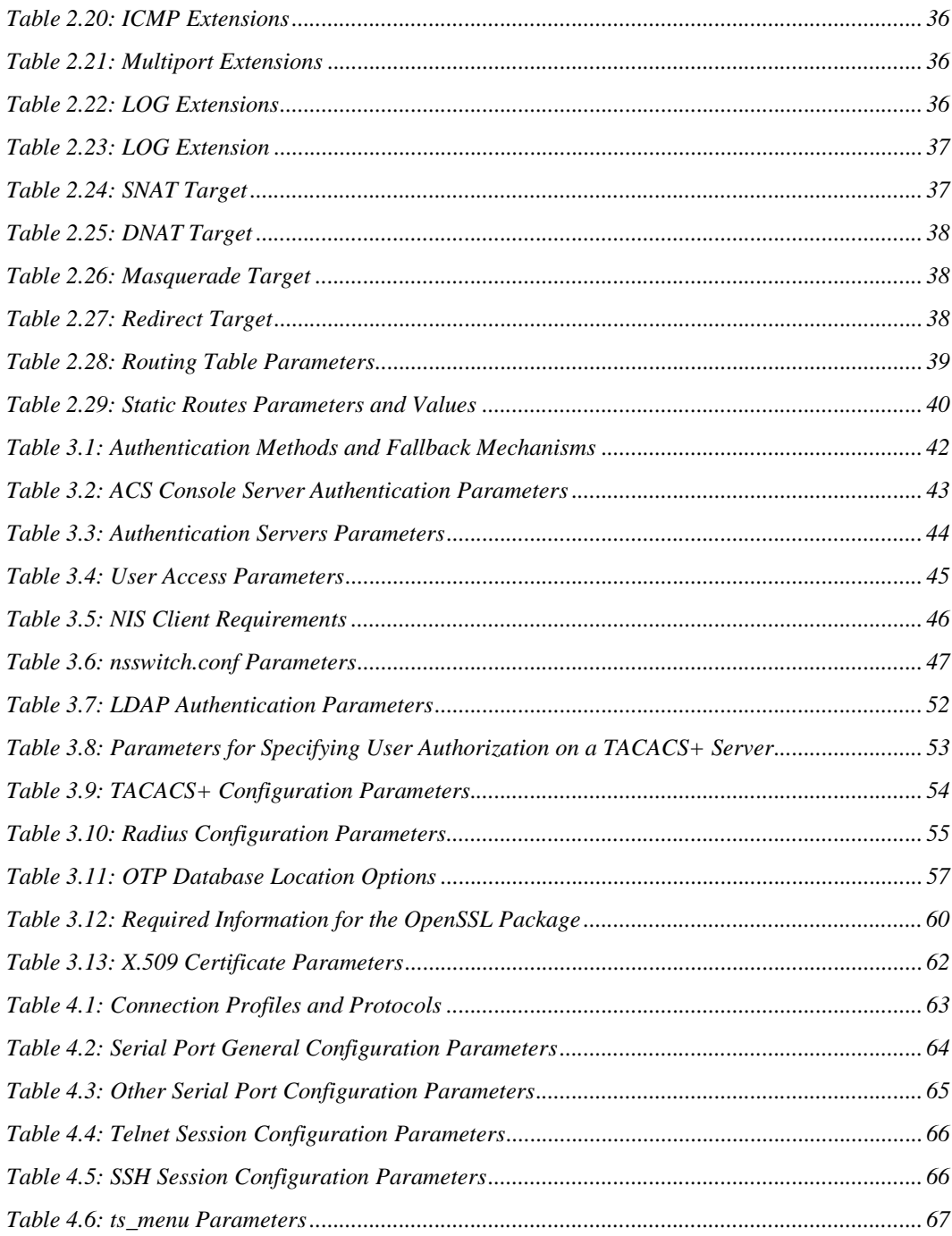

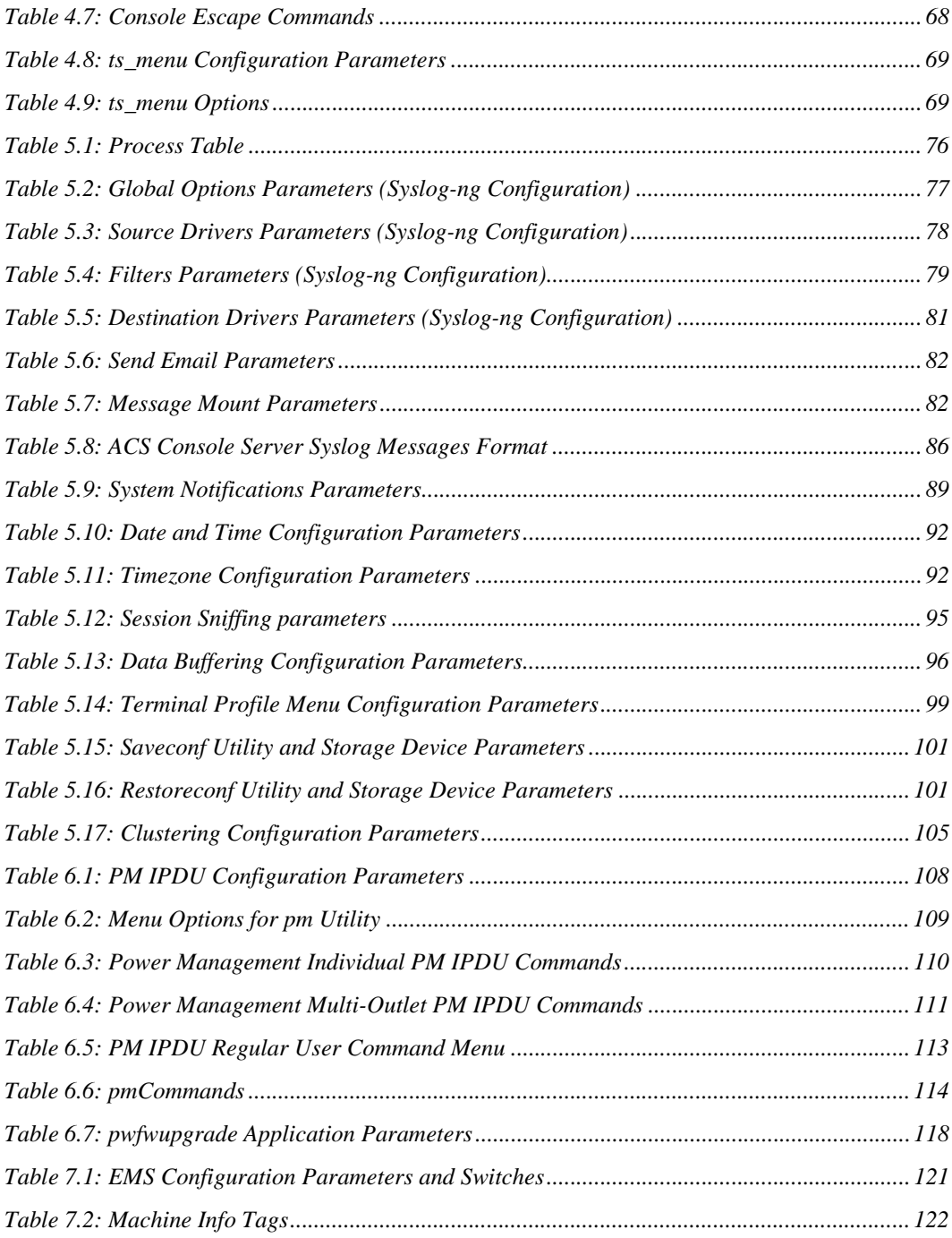

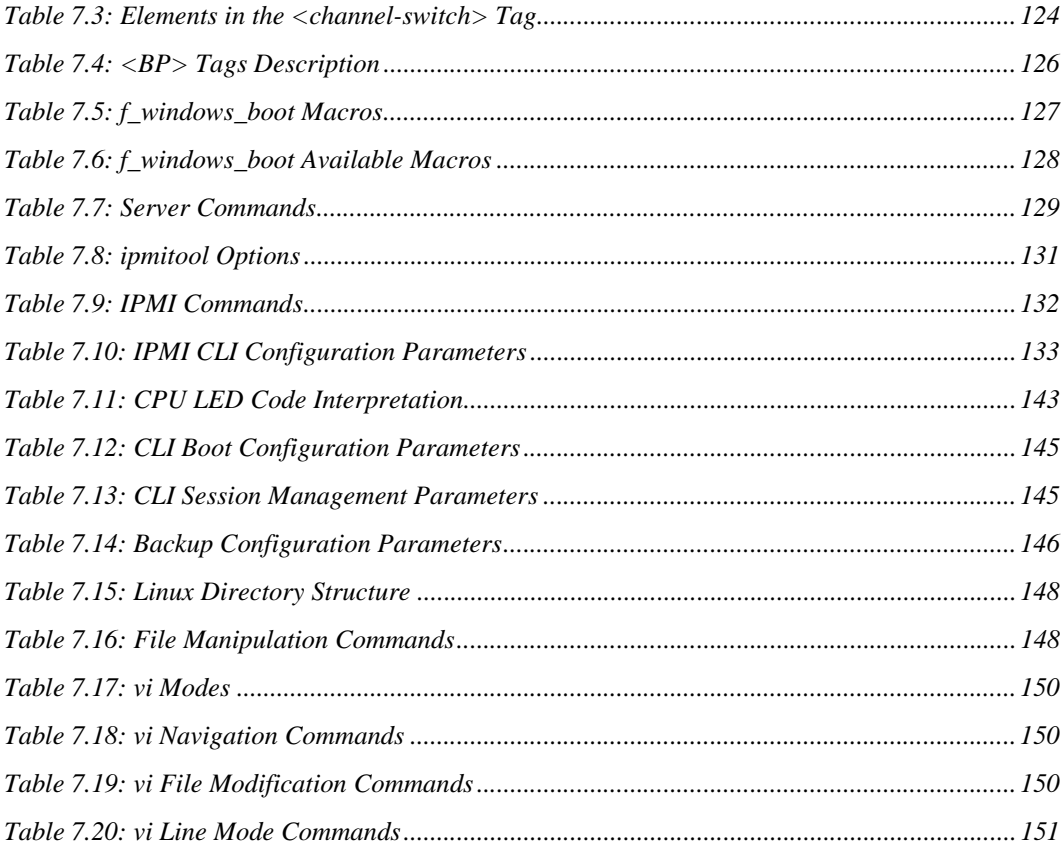

# **CHAPTER**

**1**

# <span id="page-14-0"></span>*Using Command Line Interface*

# <span id="page-14-1"></span>**Overview**

The Cyclades ACS advanced console server command line interface (CLI) may be used for administration and maintenance of the ACS console server. CLI is comprised of a set of keywords nested in a hierarchy format. CLI allows the ACS console server administrator to perform the same configuration tasks available through the Web Manager Interface (WMI). In addition, it allows executing the frequently performed configuration tasks saved in text files in batch mode or through shell scripts.

# <span id="page-14-2"></span>**Understanding the CLI Utility**

The CLI utility is built on a set of commands that are nested in a hierarchical format. Some commands require parameters that are user-defined.

For example, network configuration tasks include network, hostsetting and hostname commands nested in the following format.

```
cli> config network hostsettings hostname [parameter]
```
Commands used to configure or change a set of parameters.

cli > config security adduser username john password john12 admin yes biouser no shell /bin/sh

Commands may also specify a function or an action to be performed, for example.

```
cli> config runconfig
cli> config savetoflash
```
# <span id="page-14-3"></span>**Accessing the CLI**

The CLI may be accessed in any of the following three methods:

• By local logins through the console port

Local ACS console server "root" users may access the command line by logging in through the console port using a terminal or a server running a terminal emulation program.

• By remote logins using SSH, PPP or a terminal emulation program

Remote users may access the ACS console server CLI through SSH, by using a terminal emulation program to dial into an external modem or by creating a PPP connection with an external modem or a PCMCIA modem.

• By clicking *Connect to ACS* in WMI.

After logging into the WMI, you may access the CLI by clicking the *Connect* menu option.

# <span id="page-15-0"></span>**Important features of the CLI utility**

• Only one user logged in as "root" or "admin" may have an active CLI or WMI session. A second user who connects through the CLI or the WMI as "root" or "admin" have a choice to abort the session or close the other user's session.

**NOTE:** If there are cron jobs running through automated scripts, a root or admin user login may cause the automated cron jobs to fail.

- CLI has three possible user levels:
	- Root user A Linux root user has access to the full functionality of the CLI interface. Root users have access to the shell command in the CLI that provides access to the ACS console server shell prompt.

**NOTE:** An administrator may enforce the Linux shell to execute the CLI utility when the user logs into the ACS console server (/bin/CLI). A user with "root" access may invoke the Linux shell from the CLI interface. An admin or a regular user who is configured with CLI as the default shell may not access the Linux shell.

- Admin A Linux admin user has access to the full functionality of the CLI except the shell command, which provides access to the ACS console server Linux shell prompt.
- Regular user A Linux regular user has access only to limited functionality of the CLI. Access is granted only to the applications commands of the CLI utility.
- CLI interface generates syslog messages for executed commands, and when sessions are terminated. For example,

```
Apr 19 17:51:44 src dev log@swes-129 CLI[413]: User root starts an
interactive CLI session.cli>config
Apr 19 16:28:02 src_dev_log@swes-129 CLI[412]: Session closed due 
idletimeout
Apr 19 17:54:23 src dev log@swes-129 CLI[413]: User root executed
[quit]
```
• CLI writes every command executed in interactive mode in the file ~/.history. This file stores the last 1000 commands executed in any CLI session.

# <span id="page-16-0"></span>**Modes of operation**

The following table describes the three modes of executing commands using the CLI utility.

| Mode                | <b>Description</b>                                                                                                    |
|---------------------|----------------------------------------------------------------------------------------------------|
| <b>Command Line</b> | CLI is invoked in the Linux shell with commands and parameters. For example:                                                                                                    |
|                     | [root@CAS root]# bin/CLI config network hostsettings hostname <parameter></parameter>                                                                                                    |
| <b>Batch</b>        | • CLI commands may be saved in a text file and executed in batch mode by invoking<br>the CLI utility with the -f <filename> option.<br/>• CLI commands may be used in a shell script. For example, #/bin/CLI may be<br/>invoked at the top of a shell script if the script contains only CLI commands. Any<br/>type of shell may be used to run CLI commands along with other commands.</filename> |
|                     | For example:                                                                                                    |
|                     | Create a script that calls /bin/CLI to configure a hostname in batch mode.<br>#!/bin/CLI                                                                                                    |
|                     | config network hostsettings hostname FremontACS<br>config savetoflash<br>:wq                                                                                                    |
|                     | • Run a CLI command from the same script that is running other Linux commands.<br>#!/bin/bash                                                                                                    |
|                     | /bin/CLI -s config network hostsettings hostname FremontACS                                                                                                    |
|                     | Run multiple CLI commands from a script that is running other Linux commands.<br>٠<br>#!/bin/bash                                                                                                    |
|                     | /bin/CLI << EOF<br>config network hostsettings hostname FremontACS<br>config security adduser username johndoe<br>config savetoflash<br><b>EOF</b>                                                                                                    |
| Interactive         | CLI is invoked and commands and parameters are entered in the Linux shell. CLI is<br>active until the quit command is issued. For example,                                                                                                    |
|                     | CLI> config network hostsettings dhcp <yes><br/>CLI&gt; config runconfig<br/>CLI&gt; config savetoflash<br/>CLI&gt; config quit<br/>[root@CAS root]#</yes>                                                                                                    |

<span id="page-16-1"></span>**Table 1.1: Modes of Operation** 

# <span id="page-17-0"></span>**CLI Navigation**

#### **Autocompletion**

Autocompletion may be used to find out what commands and parameters are available.

• Pressing the **Tab** key twice displays all the commands at the top level, for example:

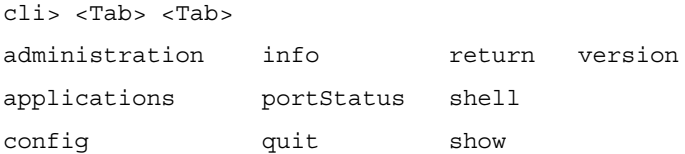

• Pressing the **Tab** key once after partially-typing a command automatically completes the parameter name. If there is more than one parameter name beginning with the typed characters, then pressing the **Tab** key again displays them all. For example:

```
cli> i<Tab>
info
cli> a<Tab> <Tab>
administration applications
```
• Pressing the **Tab** key after the first level command displays the commands one level down in the hierarchy. For example:

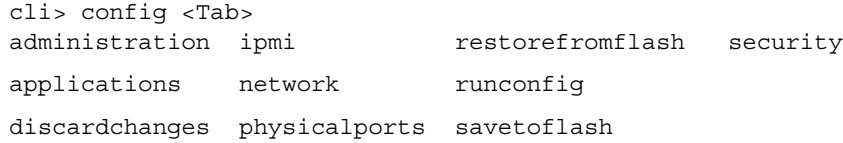

# <span id="page-17-3"></span><span id="page-17-1"></span>**Saving CLI changes**

Configuration changes made in any of the CLI modes are temporarily. Changes are not activated and saved into the configuration files unless you run the commands described in the following table.

<span id="page-17-2"></span>**Table 1.2: CLI Commands for Saving Configuration Changes** 

| Command               | <b>Action</b>                                                                                                    |
|-----------------------|----------------------------------------------------------------------------------------------------|
| config runconfig      | Saves and activates configuration changes in the appropriate configuration files.                                                                                       |
| config savetoflash    | Saves any unsaved configuration changes in the configuration files and creates a<br>zipped backup copy of the files in a backup directory for possible later retrieval. |
| config discardchanges | Restores the backed up configuration files, overwriting any configuration changes<br>made since the last time the savetoflash option was executed.                      |

# <span id="page-18-0"></span>**Using CLI hot keys**

The CLI hot keys may be used to perform the following types of actions:

- Move the cursor on the command line.
- Move through the list of commands in the command history.
- Edit characters on the command line.

#### <span id="page-18-1"></span>**Table 1.3: Cursor Movement Keys**

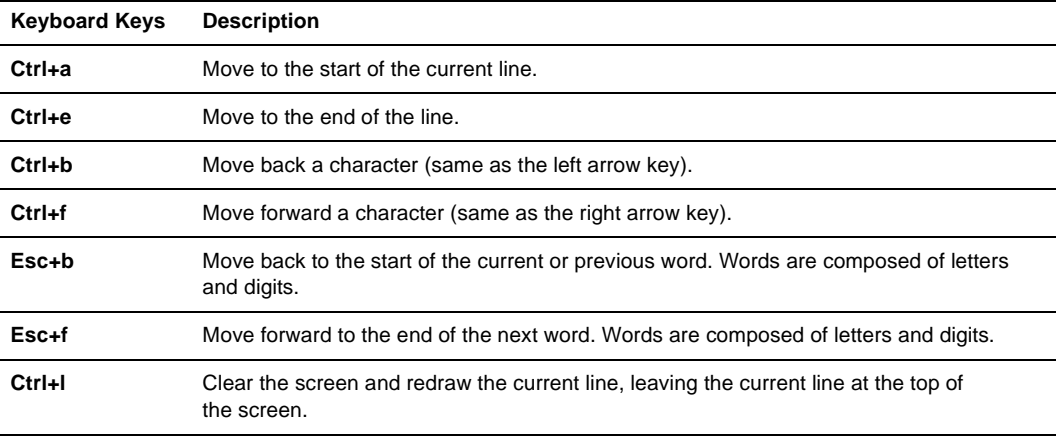

#### <span id="page-18-2"></span>**Table 1.4: Command History Keys**

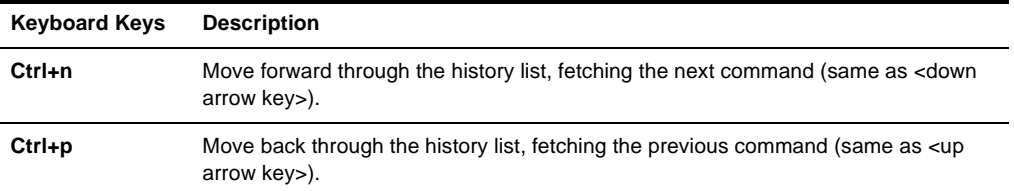

**NOTE:** The command history buffer is only available for the last 500 commands in the current session. The history is cumulative, so terminating the session does not clear the buffer. This means a user may log in to the CLI and go back over the commands entered by a previous user.

<span id="page-18-3"></span>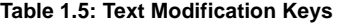

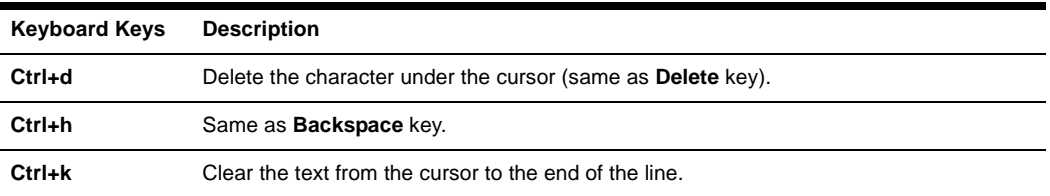

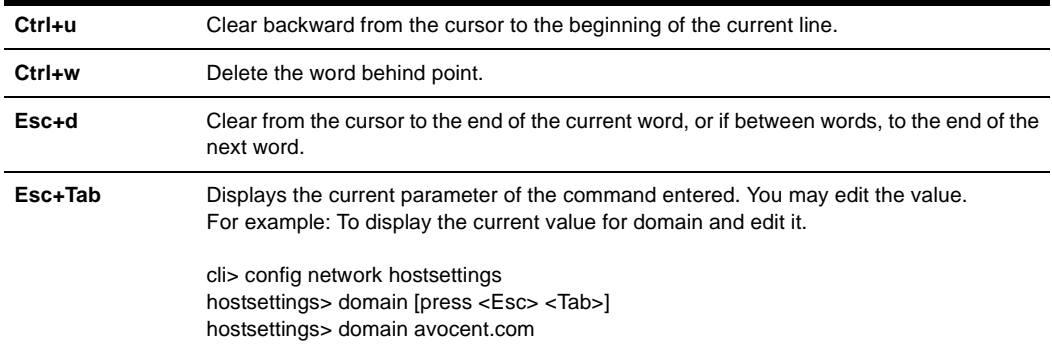

#### **Table 1.5: Text Modification Keys (Continued)**

## **CLI Global commands**

The CLI global commands may be entered at any level of the CLI hierarchy.

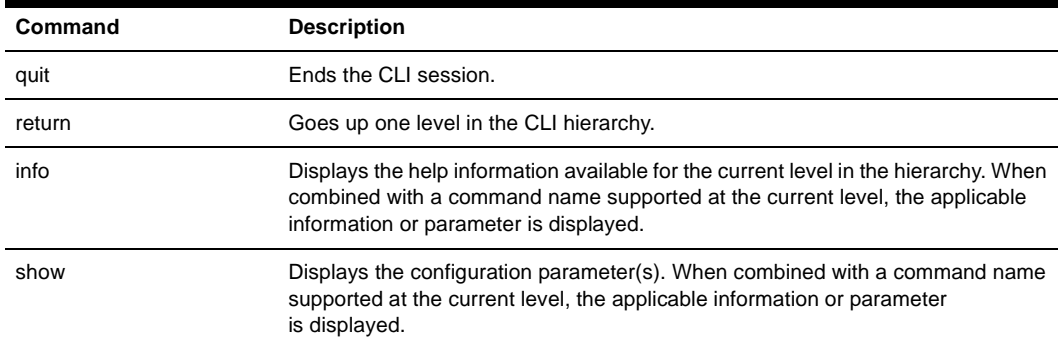

#### <span id="page-19-0"></span>**Table 1.6: CLI Global Commands**

# **CLI command arguments**

Command arguments are used when CLI is invoked in the command line mode in the Linux shell or in a batch mode.

| <b>Argument</b>       | <b>Description</b>                                              |
|-----------------------|-----------------------------------------------------------------|
| -a                    | Suppress the output of error messages from CLI.                 |
| -t <time></time>      | Timeout in minutes, default is 10 minutes.                      |
|                       | Disable the idle timeout. Same as -t 0.                         |
| -S<br>batch mode only | Save changes to flash. This is the same as savetoflash command. |

<span id="page-19-1"></span>**Table 1.7: CLI Command Arguments** 

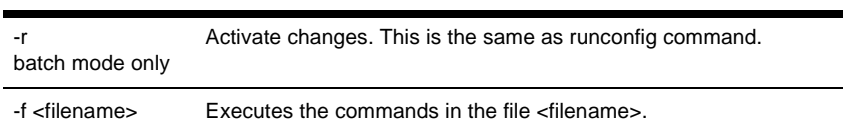

### **Table 1.7: CLI Command Arguments (Continued)**

# **CHAPTER**

**2**

# <span id="page-22-0"></span>*Network Configuration*

# <span id="page-22-1"></span>**Network Settings**

The following instructions assume you are installing a new ACS console server or you have reset an existing unit to factory default parameters.

#### **To configure initial network parameters using the wiz command:**

1. From your terminal emulation application, log into the console port as root. The default password is tslinux.

**NOTE:** It is strongly recommended to change the default password tslinux to a new password before configuring the ACS console server for secure access.

2. To change a password, run the command.

```
[root@CAS root]# passwd
New password:
```
3. Launch the configuration wizard by entering the wiz command.

```
[root@CAS root]# wiz
```
- 4. The system displays a configuration wizard banner, instructions for using the utility and the current configuration.
- 5. At the prompt Set to defaults?, enter **n** to change the defaults. Activate and save your configuration. See *[Saving CLI changes](#page-17-3)* on page 4.
- 6. To confirm the configuration, enter the ifconfig command.

# <span id="page-23-0"></span>**Security Profiles**

A security advisory appears the first time the ACS console server is powered on, or when the unit is reset to factory default parameters. Once you have configured the basic network settings, a security profile must be selected in order to proceed to further configuration procedures. [Table 2.1](#page-23-1) describes the protocols and services available for each security profile.

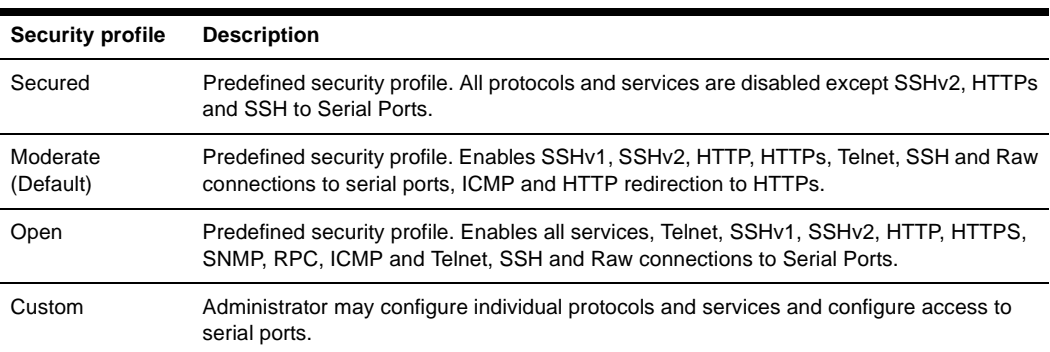

#### <span id="page-23-1"></span>**Table 2.1: Security Profiles**

#### **To select a predefined security profile:**

Configure a predefined security profile by entering the following string at the CLI prompt.

cli> config security profile [secured|moderate|open]

#### **To configure a custom security profile:**

1. Navigate to the custom menu.

cli> config security profile custom

2. Enable or disable desired protocols or services. Refer to [Table 2.2](#page-24-1) for the list of parameters and values.

custom> [parameter] <value>

| <b>Parameter Level1</b> | <b>Parameter Level2</b>                                                 | <b>Parameter Level3</b>              | Value                                                                                                    |
|-------------------------|-------------------------------------------------------------------------|--------------------------------------|----------------------------------------------------------------------------------------------------|
| ftp                     |                                                                         |                                      | yes no                                                                                                    |
| icmp                    |                                                                         |                                      | yes no                                                                                                    |
| ipsec                   |                                                                         |                                      | yes no                                                                                                    |
| ports>                  | auth <sub>2</sub><br>bidirect<br>raw2sport<br>ssh2sport<br>telnet2sport |                                      | yes no<br>yes no<br>yes no<br>yes no<br>yes no                                                                                                    |
| rpc                     |                                                                         |                                      | yes no                                                                                                    |
| snmp                    |                                                                         |                                      | yes no                                                                                                    |
| ssh>                    | root_access<br>ssh_x509><br>sshd_port<br>sshv1<br>sshv2                 | CA_file<br>hostkey<br>authorizedkeys | yes no<br><path and="" ca="" certificate="" filename="" of=""><br/><path and="" authorized="" filename="" keys="" of=""><br/><number><br/>yes no<br/>yes no</number></path></path> |
| telnet                  |                                                                         |                                      | yes no                                                                                                    |
| web>                    | http<br>http2https<br>http_port<br>https<br>https_port                  |                                      | yes no<br>yes no<br><number><br/>yes no<br/><number></number></number>                                                                                                    |

<span id="page-24-1"></span>**Table 2.2: Custom Security Profile Parameters** 

# <span id="page-24-0"></span>**Enable serial ports**

By default, the ACS console server is configured with all serial ports disabled.

# **To enable serial ports:**

1. Enable single or multiple serial ports.

```
cli> config physicalports <range/list[1-32]> enable yes
```
# <span id="page-25-0"></span>**Host settings**

# **To configure host settings:**

1. Enter the following string at the CLI prompt. Refer to [Table 2.3](#page-25-1) for host settings parameters and values.

cli> config network hostsettings <parameter> <value>

<span id="page-25-1"></span>**Table 2.3: Host Settings Parameters and Values** 

|                | Parameter Level1   Parameter Level2 | Value                                 | <b>Description</b>                                                                                                    |
|----------------|-------------------------------------|---------------------------------------|----------------------------------------------------------------------------------------------------|
| banner         |                                     | <console banner=""></console>         | Banner for the user shell                                                                                              |
| bonding        |                                     |                                       | Redundancy for the ethernet interface                                                                                  |
|                | miimon                              | <number></number>                     | The interval in which the active<br>interface is checked to see if it is still<br>communicating (in milliseconds)      |
|                | updelay                             | <number></number>                     | The time the system wait to make the<br>primary interface active after it has been<br>detected as up (in milliseconds) |
| dhcp           |                                     | yes no                                | Enable or disable DHCP                                                                                                 |
| domain         |                                     | <domain name=""></domain>             | Domain name                                                                                                    |
| gateway        |                                     | $<$ n.n.n.n $>$                       | Gateway IP address                                                                                                    |
| hostname       |                                     | <string></string>                     | ACS console server name                                                                                                |
| mtu            |                                     | <number[200-1500]></number[200-1500]> | Maximum Transmission Unit used by the<br><b>TCP</b> protocol                                                           |
| primdnsserver  |                                     | $<$ n.n.n.n $>$                       | <b>Primary DNS Server</b>                                                                                              |
| secdnsserver   |                                     | $<$ n.n.n.n $>$                       | Secondary DNS Server                                                                                                   |
| primipaddress  |                                     | $<$ n.n.n.n $>$                       | Primary IP address                                                                                                    |
| secipaddress   |                                     | $<$ n.n.n.n $>$                       | Secondary IP address                                                                                                   |
| primsubnetmask |                                     | $<$ n.n.n.n $>$                       | Primary subnet mask                                                                                                    |
| secsubnetmask  |                                     | $<$ n.n.n.n $>$                       | Secondary subnet mask                                                                                                  |

# <span id="page-26-0"></span>**PCMCIA Management**

The ACS console server's PCMCIA slots support a number of interface cards such as Ethernet, modem (V.90, GSM, CDMA and ISDN), wireless LAN and storage cards. Go to http:// www.cyclades.com/products/3/alterpath\_acs for a list of supported cards.

## **PCMCIA configuration and monitoring commands**

During the ACS console server's boot process, the cardmgr daemon monitors PCMCIA sockets, loads client drivers and runs user-level scripts in response to card insertion and removal. The cardctl command may be used at the Linux shell prompt to check the status of a socket or to view its configuration parameters.

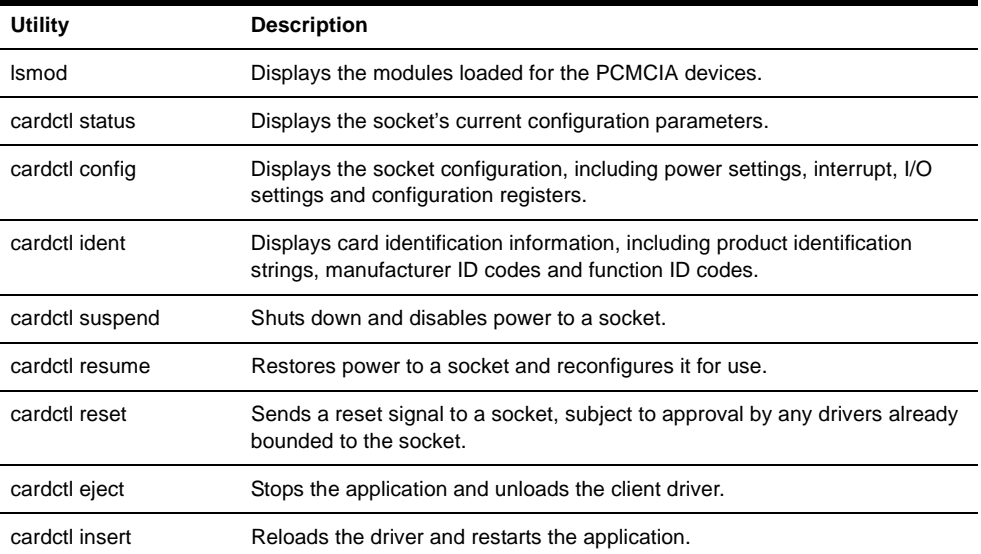

#### <span id="page-26-1"></span>**Table 2.4: PCMCIA Configuration and Monitoring Commands**

You may insert the card anytime and the drivers should load automatically, however, you must run "cardctl eject" before ejecting the card to stop the application using the card. Failure to do so may force the ACS console server to hang during the card removal. Make sure to specify the slot number when using the cardctl command.

```
cardctl eject [0-1]
```
# <span id="page-27-0"></span>**PCMCIA Network Devices**

# <span id="page-27-1"></span>**Ethernet cards**

#### **To configure an Ethernet PCMCIA card:**

1. Execute the following command.

```
cli> config network pcmcia <slot number[1-2]> ethernet ip <n.n.n.n> 
mask <n.n.n.n>
```
#### <span id="page-27-3"></span>**Table 2.5: Ethernet PCMCIA Configuration Parameters**

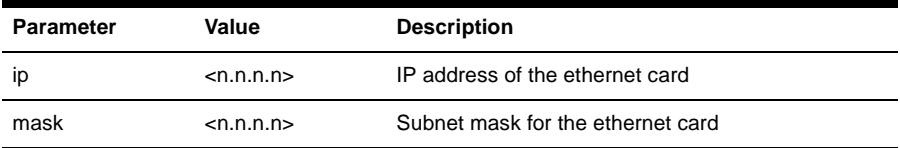

2. Activate and save your configuration.

# <span id="page-27-2"></span>**Wireless LAN cards**

#### **To configure a wireless PCMCIA card:**

1. Execute the following command.

cli> config network pcmcia <slot number[1-2]> wireless ip <n.n.n.n> mask <n.n.n.n> channel <number> essid <string> encrypt [yes|no] key <string>

**Table 2.6: Wireless LAN PCMCIA Configuration Parameters** 

| <b>Parameter</b> | Value             | <b>Description</b>                  |
|------------------|-------------------|-------------------------------------|
| channel          | <number></number> | Communication channel number        |
| encrypt          | yes no            | WEP data encryption                 |
| key              | <string></string> | Encryption key                      |
| essid            | <string></string> | Service set identifier              |
| ip               | $<$ n.n.n.n $>$   | IP address of the wireless PC card  |
| mask             | $<$ n.n.n.n $>$   | Subnet mask of the wireless PC card |

The following example shows the usage of wireless LAN configuration parameters.

cli>config network pcmcia 1 wireless ip 192.168.11.11 mask 255.255.255.0 channel 6 essid mylocation encrypt yes key 421536615 cli>config savetoflash cli>config runconfig

# <span id="page-28-0"></span>**Modem PC cards**

In order to configure a modem PCMCIA card, enter the following command. Refer to [Table 2.7](#page-28-1) for parameter descriptions.

cli> config network pcmcia <slot number[1-2]> modem ppp [yes|no] localip <n.n.n.n> remoteip <n.n.n.n> enablecallback [yes|no] callbacknum <string> otpauthreq [yes|no]

<span id="page-28-1"></span>**Table 2.7: Modem PCMCIA Configuration Parameters** 

| <b>Parameter</b> | Value             | <b>Description</b>                                        |
|------------------|-------------------|-----------------------------------------------------------|
| enablecallback   | vesino            | Enable or disable modem call back feature.                |
| callbacknum      | <string></string> | Add a call back number when callback is enabled.          |
| localip          | $<$ n.n.n.n $>$   | Assign a local IP address for PPP communication.          |
| remoteip         | $<$ n.n.n.n $>$   | Assign a remote IP address for PPP communication.         |
| ppp              | vesino            | Enable or disable PPP service.                            |
| otpauthreg       | vesino            | Enable or disable One Time Password (OTP) authentication. |

#### **To configure a modem PCMCIA card (example):**

1. Enable and configure the modem PCMCIA card.

```
cli> config network pcmcia 2 modem ppp yes localip 10.0.0.1 remoteip 
10.0.0.2
```
2. Enable callback and add the call back number, if desired.

```
cli> config network pcmcia 2 modem
modem>ppp yes
modem>enablecallback yes
modem>callbacknum 4155552515 localip 10.0.0.1 remoteip 10.0.0.2
```
- 3. Enable One Time Password authentication, if required.
- 4. Activate and save your configuration.

# <span id="page-29-0"></span>**GSM PCMCIA cards**

In order to configure a GSM PCMCIA card, enter the following command. Refer to [Table 2.8](#page-29-1) for parameter descriptions.

cli> config network pcmcia <slot number[1-2]> gsm localip <n.n.n.n> remoteip <n.n.n.n> enablecallback [yes|no] callbacknum <string> pin <string> otpauthreq [yes|no]

<span id="page-29-1"></span>**Table 2.8: GSM PCMCIA Configuration Parameters** 

| <b>Parameter</b> | Value             | <b>Description</b>                                        |
|------------------|-------------------|-----------------------------------------------------------|
| enablecallback   | vesino            | Enable or disable GSM call back feature.                  |
| callbacknum      | <string></string> | Add a call back number when callback is enabled.          |
| localip          | $<$ n.n.n.n $>$   | Assign a local IP address for PPP communication.          |
| remoteip         | $<$ n.n.n.n $>$   | Assign a remote IP address for PPP communication.         |
| pin              | $<$ string $>$    | Enter the assigned PIN.                                   |
| otpauthreg       | yes no            | Enable or disable One Time Password (OTP) authentication. |

#### **To configure a GSM PCMCIA card (example):**

1. Enable and configure the GSM PCMCIA card.

```
cli> config network pcmcia 2 gsm localip 10.0.0.1 remoteip 10.0.0.2 
pin 1234
```
2. Enable callback and add the call back number, if desired.

cli> config network pcmcia 2 modem gsm> enablecallback yes gsm> callbacknum 4155552515 localip 10.0.0.1 remoteip 10.0.0.2

- 3. Enable One Time Password authentication, if required.
- 4. Activate and save your configuration.

# <span id="page-30-0"></span>**CDMA card configuration**

In order to configure a CDMA PCMCIA card, enter the following command. Refer to [Table 2.9](#page-30-1) for parameter descriptions.

```
cli> config network pcmcia <slot> cdma addinit <additional 
initialization> speed <modem speed> localip <n.n.n.n> remoteip 
<n.n.n.n> enablecallback [yes|no] callbacknum <string> otpauthreq 
[yes|no]
```
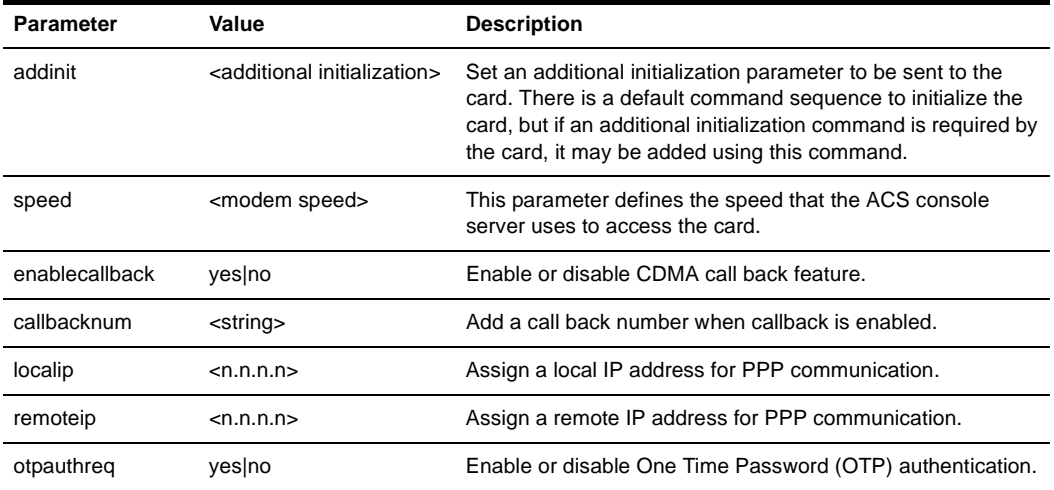

#### <span id="page-30-1"></span>**Table 2.9: CDMA PCMCIA Configuration Parameters**

### **To configure a CDMA PCMCIA card (example):**

1. Enable and configure the GSM PCMCIA card.

cli> config network pcmcia 2 cdma speed 28800 addinit command

2. Enable callback and add the call back number, if desired.

cli> config network pcmcia 2 cdma cdma> enablecallback yes callbacknum 4155552515 localip 10.0.0.1 remoteip 10.0.0.2

- 3. Enable One Time Password authentication, if required.
- 4. Activate and save your configuration.

# <span id="page-31-0"></span>**ISDN PC cards**

In order to configure an ISDN PCMCIA card, enter the following command. Refer to [Table 2.10](#page-31-3)  for parameter descriptions.

cli> config network pcmcia <slot> isdn localip <n.n.n.n> remoteip <n.n.n.n> enablecallback [yes|no] callbacknum <string>

<span id="page-31-3"></span>**Table 2.10: ISDN PCMCIA Configuration Parameters** 

| <b>Parameter</b> | Value             | <b>Description</b>                                |
|------------------|-------------------|---------------------------------------------------|
| enablecallback   | vesino            | Enable or disable ISDN call back feature.         |
| callbacknum      | <string></string> | Add a call back number when callback is enabled.  |
| localip          | $<$ n.n.n.n $>$   | Assign a local IP address for PPP communication.  |
| remoteip         | $<$ n.n.n.n $>$   | Assign a remote IP address for PPP communication. |

#### **To configure an ISDN PCMCIA card (example):**

1. Enable and configure the ISDN PCMCIA card.

cli> config network pcmcia 2 isdn localip 10.0.0.1 remoteip 10.0.0.2

2. Enable callback and add the call back number, if desired.

cli> config network pcmcia 2 isdn enablecallback yes callbacknum 4155552515

3. Activate and save your configuration.

# <span id="page-31-1"></span>**PCMCIA CF and IDE Media Cards**

The ACS console server's PCMCIA slots support media cards such as Compact Flash™ (CF) or IDE hard disk drives. Use a CF card with a PCMCIA adaptor to back up configuration files. Use a PCMCIA hard drive for data buffering.

# <span id="page-31-2"></span>**Supported file systems**

The PCMCIA cards are detected when they are inserted in the slot and the system mounts the file system ext2 in the /mnt/ide directory. If you need to mount the file system vfat, edit the FSTYPE ext2 parameter in the /pcmcia/ide.opts file and change the file system to vfat.

#### **Partition a PCMCIA hard drive for VFAT**

```
Usage: mkdosfs [-A] [-c] [-C] [-v] [-I] [-l bad-block-file] [-b backup-
boot-sector][-m boot-msg-file] [-n volume-name] [-i volume-id] [-s 
sectors-per-cluster] [-S logical-sector-size] [-f number-of-FATs] [-h 
hidden-sectors] [-F fat-size] [-r root-dir-entries] [-R reserved-
sectors]/dev/name [blocks]
```
#### **Initialize a PCMCIA hard drive for VFAT**

```
# echo ",,0x0e" | sfdisk /dev/hda
# mkdosfs /dev/hda1
```
#### **Partition a PCMCIA hard drive for ext2**

```
Usage: mke2fs [-c|-t|-l filename] [-b block-size] [-f fragment-size][-
i bytes-per-inode] [-j] [-J journal-options] [-N number-of-inodes][-m 
reserved-blocks-percentage] [-o creator-os] [-g blocks-per-group][-L 
volume-label] [-M last-mounted-directory] [-O feature[,...]][-r fs-
revision] [-R raid_opts] [-qvSV] device [blocks-count]
```
#### **Initialize a PCMCIA hard drive with ext2**

# echo ",,L" | sfdisk /dev/hda

#### **Partition a CF card**

Usage: sfdisk [options] device ...

#### **Check an ext2 or VFAT filesystem**

# fsck -t <ftype> /dev/<hdxx>

#### **Configure media PCMCIA cards**

cli> config network pcmcia <slot> cflash [paramter] [yes|no]

#### <span id="page-32-0"></span>**Table 2.11: Media PCMCIA Card Parameters**

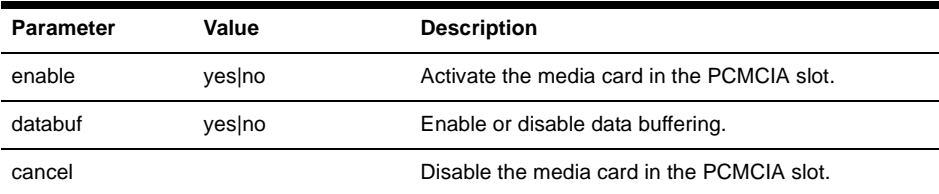

The following example shows the usage of the PCMCIA card parameters.

1. Enable the Compact Flash or PCMCIA hard drive.

cli> config network pcmcia 1 cflash enable yes

2. Enable data buffering on this device.

cli> config network pcmcia 2 cflash databuf yes

3. Activate and save your configuration.

**NOTE:** Before removing the media PCMCIA card you must run cardctl eject from the shell prompt to ensure the data is properly written to the media.

It is also possible to save and restore the configuration files to or from PCMCIA media by executing the saveconf and restoreconf utilities. See *[Saveconf and Restoreconf](#page-115-2)* on page 102.

# <span id="page-33-0"></span>**Dial-out application using CDMA or GSM/GPRS**

The ACS console server supports dial-out through GSM (GPRS) and CDMA (1xRTT) wireless PCMCIA cards. The dial-out application connects the port to a remote TCP socket at the specified IP address through a wireless phone network service and an Internet access service.

Use the /etc/generic-dial.conf file to configure dial-out ppp connections through a GPRS and 1xRTT profiles. The /etc/generic-dial.conf file defines dial-out instances in the following format.

```
# begin <application-type> [instanceID]
#....
#....
# end <application-type>
```
Above, [instanceID] is an optional string to identify a particular instance and <application type> is dial-out. Insert the required parameters for your specific instance.

| <b>Parameter</b>                                          | <b>Description</b>                                                                         |
|-----------------------------------------------------------|--------------------------------------------------------------------------------------------|
| begin <dial-out> [<instance-id>]</instance-id></dial-out> | Begins the dial-out application. Optionally specify a name for the particular<br>instance. |
| inPort.name <name></name>                                 | A label for the incoming port to be used in log messages.                                  |
| inPort.device                                             | The modem type used for this interface.                                                    |
| inPort.speed <9600>                                       | Connection speed. Default is 9600.                                                         |
| inPort.data size < 8                                      | The number of data bits. Default is 8.                                                     |
| inPort.parity [ none   even   odd ] None, even or odd.    |                                                                                            |
|                                                           |                                                                                            |

<span id="page-33-1"></span>**Table 2.12: Configuration Parameters for /etc/generic-dial.conf** 

| <b>Parameter</b>                                  | <b>Description</b>                                                                                                    |
|---------------------------------------------------|----------------------------------------------------------------------------------------------------|
| inPort.stopbits <1>                               | The number of stop bits.                                                                                                    |
| $inPort.flowctrl \mid none \mid hw \mid sw \mid$  | Gateway or interface address used for the route.                                                                                                    |
| outPort.name <name></name>                        | A label for the outgoing port to be used in log messages.                                                                                            |
| outPort.pppcall <filename></filename>             | Name of file from which the pppd reads options. The file is located at /etc/<br>ppp/peers/filename.                                                  |
| outPort.remote_ip <ip address=""></ip>            | IP address of the remote workstation to which you want to connect.                                                                                   |
| outPort.remote_port <port></port>                 | Remote TCP port for connections from this interface.                                                                                                 |
| outPort.connection [ permanent ]<br>on_demand 1   | Specifies how to maintain the outgoing path.<br>permanent - always connected.<br>on demand – connects only when data enters through the serial port. |
| outPort.timeout <timeout><br/>(seconds)</timeout> | Specify the inactivity time in seconds after which the connection is dropped.<br>Any value other than zero enables the timeout.                      |
| appl.retry <interval> (minutes)</interval>        | Specify the time to wait before reconnecting after a connection failure.                                                                             |
| end <dial-out></dial-out>                         | Ends the dial-out application.                                                                                                    |

**Table 2.12: Configuration Parameters for /etc/generic-dial.conf (Continued)**

The following example displays the tail of an /etc/generic-dial.conf file with a dial-out instance defined. The outPort.pppcall is defined as wireless to tell the application to read options from the / etc/ppp/peers/wireless file. The outPort.remote\_ip defines the IP address of the servers where the remote socket connection is to be made is 200.246.93.87. The port number is defined as 7001. An appl.retry definition is added that changes the number of retries from the default of 5 to 7.

```
/etc/generic-dial.conf
```

```
#begin dial-out testApp
#
#inPort.name InPort
#inPort.device /dev/ttyS1
#
#outPort.name OutPort
#outPort.pppcall wireless
#outPort.remote_ip 200.246.93.87
#outPort.remote_port 7001
#appl.retry 7
#
#end dial-out
```
#### **To configure the /etc/generic-dial-out.conf file:**

1. Configure the desired port with generic\_dial protocol in /etc/portslave/pslave.conf.

```
s<N>.protocol generic_dial
```
- 2. To enable dial-out for the selected port configure the file /etc/generic-dial.conf with the parameters described in [Table 2.12](#page-33-1).
- 3. Configure the PPP options (pppd) in /etc/ppp/peers/<name> where, <name> is the same as the <filename> variable specified in the outPort.pppcall <filename> parameter in /etc/genericdial.conf.

#### **To configure the /etc/ppp/peers file:**

The default file in /etc/ppp/peers is called wireless. The wireless file reads a script from the /etc/ chatscripts/ wireless file.

- 1. Open the /etc/ppp/peers/wireless file for editing.
- 2. Enter the device name for the port. The following example displays /dev/ttyM1 entered as the device name for PCMCIA card slot 1.
- 3. Enter the user name after the user keyword.
- 4. Save the changes and close the file.
The following example displays the /etc/ppp/peers/wireless file. In this example, note that the connect script initiates the connection. The file wireless executes using the chat automated modem communication script with the parameters -v (verbose mode) -t (timeout) and -f (read the chat script from the /etc/chatscripts/wireless file).

```
[root@CAS root]# more /etc/ppp/peers/wireless
nodetach
#debug
/dev/ttyM1
57600
crtscts
lock
noauth
#nomagic
user claro
show-password
noipdefault
defaultroute
ipcp-accept-local
ipcp-accept-remote
noproxyarp
novj
novjccomp
lcp-echo-interval 0
connect '/usr/local/sbin/chat -v -t3 -f /etc/
chatscripts/wireless'
```
By default, the /etc/ppp/peers/wireless file initiates a dial-in connection by reading the chat script configured in the /etc/chatscripts/ wireless file.

The following example illustrates the AT commands.

- An ATD command to dial the \*99# number
- An AT+CGDCONT=1,"IP","claro.com.br" to contact a local GPRS broadband service (GSM wireless network) in Brazil

```
ABORT BUSY
ABORT VOICE
ABORT "NO CARRIER"
ABORT "NO DIALTONE"
"" AT
"" ATZ
#### Telco X
OK AT+CGDCONT=1,"IP","claro.com.br"
OK ATD*99#
#### Telco Y
#OK AT&C0
#OK ATDT#777
CONNECT ""
```
### **To specify the telephone carrier in the /etc/chatscripts/wireless file:**

- 1. Open the /etc/chatscripts/wireless file for editing.
- 2. Remove the pound signs (#) next to one of the Telco definitions.
- 3. Modify the commands to initiate the contact with your GSM/CDMA wireless service provider and to dial the correct number.
- 4. Save the changes and close the file.

### **To configure the /etc/pcmcia/serial.opts file:**

- 1. Open the /etc/pcmcia/serial.opts file for editing.
- 2. If the GSM card needs a PIN, uncomment the following line and replace 1111 with the PIN.

```
INITCHAT="- \d{d\d+++\d\d\d
```
3. Comment out the following line to inactivate mgetty on the specified port. The port is directly controlled by the pppd application.

#INITTAB="/sbin/mgetty"

4. Save the changes and close the file.

#### **To configure dial-out automatic restart:**

- 1. Enable the default feature in the /etc/daemon.d/gendial.sh file to automatically restart the dialout function after a reboot.
- 2. Execute the saveconf command to save the gendial.sh file.
- 3. Activate dial-out by restarting the GDF daemon.

# daemon.sh restart GDF

A message similar to the following displays, confirming the GDF daemon restart.

# Sep 23 18:06:10 src\_dev\_log@CAS showlogmsg: /bin/daemon.sh: CONFIG: Network daemon [generic-dial] started

#### **To configure a static route for dial-out:**

- 1. Open the /etc/network/st\_routes file and add the desired static routes to the file.
- 2. Save the changes and close the file.
- 3. Activate new routes by executing the following commands.
	- # runconf
	- # saveconf
- 4. Check the routes by issuing the following command.

# route -n

# **VPN Configuration**

You can set up VPN connections to establish an encrypted communication between the ACS console server and a host on a remote network. The encryption creates a security tunnel for dedicated communications.

To set up a security gateway, you should install IPSec. The ESP and AH authentication protocols, and RSA Public Keys and Shared Secret are supported.

## **To configure VPN:**

1. Execute the following command to enable IPSec.

cli> config security profile custom ipsec <yes>

2. Configure VPN paramters, see [Table 2.13](#page-39-0).

cli> config network vpn [parameter] <value>

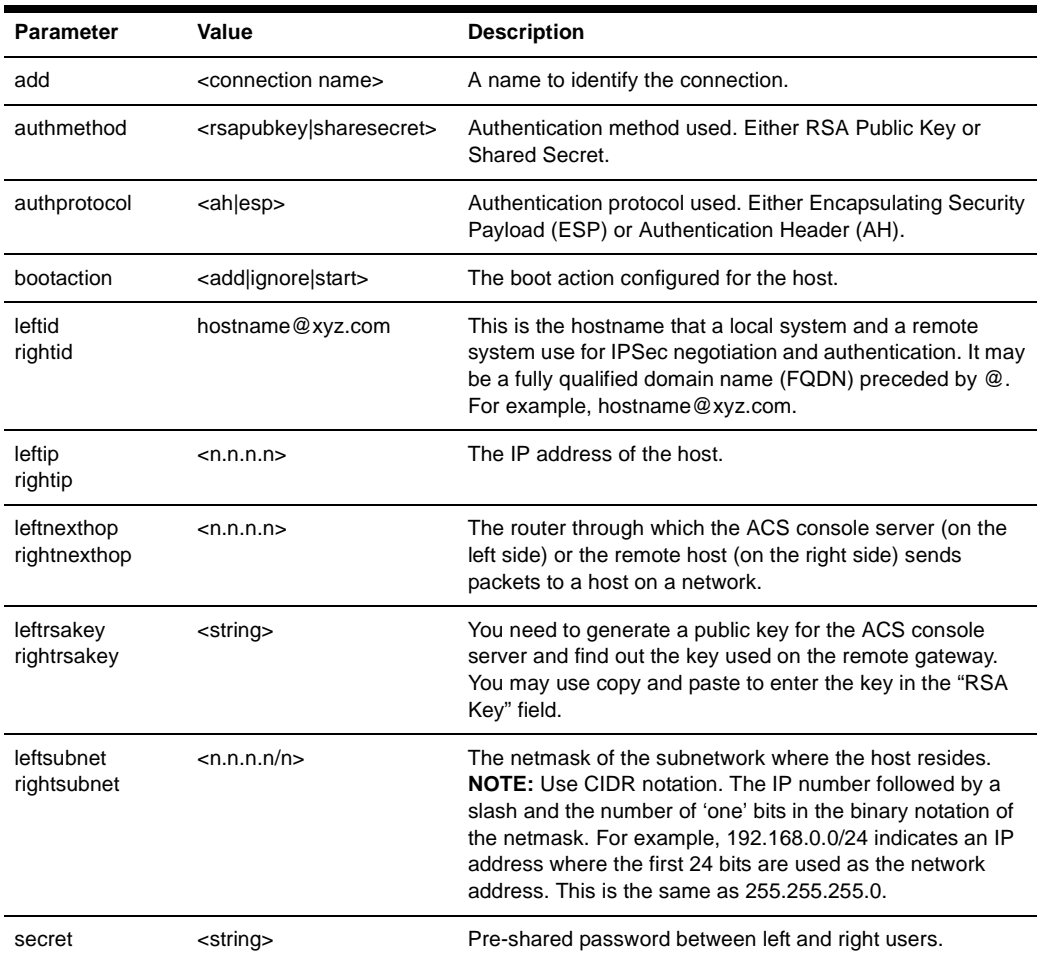

#### <span id="page-39-0"></span>**Table 2.13: VPN Parameters**

# **SNMP**

Simple Network Management Protocol (SNMP) works by sending messages called protocol data units (PDUs) to different parts of a network. SNMP compliant devices, called agents, store data about themselves in Management Information Bases (MIBs) and return this data to the SNMP requesters. The ACS console server uses the net-snmp package, see http://www.net-snmp.org for more information.

**NOTE:** Check the SNMP configuration before gathering information about the ACS console server by SNMP. There are different types of attacks an unauthorized user may implement to retrieve sensitive information contained in the MIB. By default, the SNMP configuration in the ACS console server does not permit the public community to read SNMP information.

In order to configure SNMP v1/v2, enter the following command. Refer to [Table 2.14](#page-40-0) for a list of parameters.

cli> config network snmp v1/v2 [parameter] <value>

| <b>Parameter</b> | Value             | <b>Description</b>                                                                                                    |
|------------------|-------------------|----------------------------------------------------------------------------------------------------|
| syscontact       | <string></string> | The email address of the ACS console server administrator.                                                                                                    |
| syslocation      | <string></string> | The physical location of the ACS console server.                                                                                                    |
| community        | <string></string> | The group to which devices and management stations running<br>SNMP belong.                                                                                                    |
| oid              | <string></string> | Object Identifier. Each managed object has a unique identifier.                                                                                                    |
| permission       | <string></string> | "Read Only" access to the entire Management<br>Information Base (MIB) except for SNMP configuration objects.<br>"Read/Write" access to the entire MIB except for SNMP<br>configuration objects. |
| source           | <string></string> | The host IP address.                                                                                                    |

<span id="page-40-0"></span>**Table 2.14: SNMP v1/v2 Configuration Parameters** 

## **To configure SNMP v1/v2 (example):**

- 1. The following command configures SNMP v1/v2 with the following parameters.
	- community: avocent
	- $\bullet$  OID: .1
	- permission: ro (read only)
	- source (allowed host): 192.168.0.200

```
cli> config network snmp v1v2 add community avocent oid .1 permission 
ro source 192.168.0.200
```
2. Run the following commands to activate and save the configuration.

In order to configure SNMP v3, enter the following command. Refer to [Table 2.15](#page-41-0) for a list of parameters.

cli > config network snmp v3 [parameter] <value>

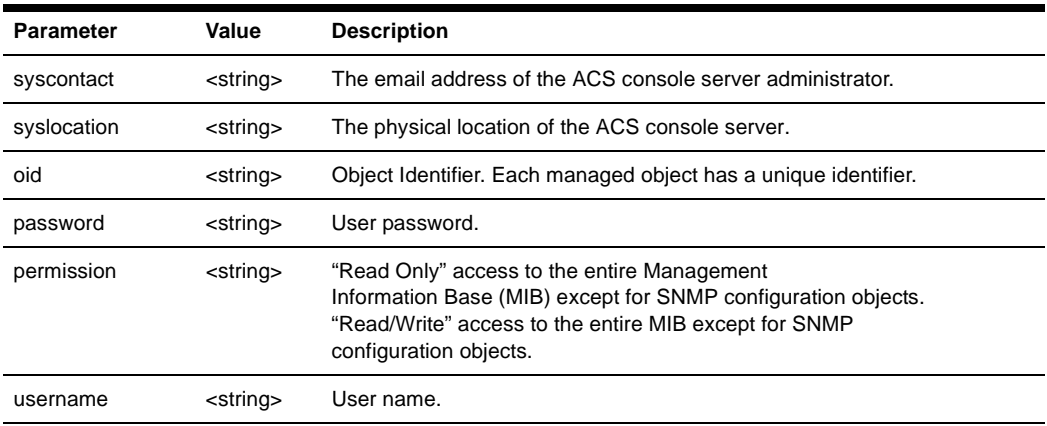

#### <span id="page-41-0"></span>**Table 2.15: SNMP v3 Parameters**

## **To configure SNMP v3 (example):**

- 1. The following command configures SNMP v3 with the following parameters.
	- username: john
	- password: john1234
	- $\bullet$  OID: .1
	- permission: ro (read only)

**NOTE:** The SNMP v3 password may be a maximum of 30 characters.

cli> config network snmp v3 add username john password john1234 oid .1 permission ro

2. Activate and save your configuration.

# **Bonding**

The ACS console server provides failover Ethernet bonding using a PCMCIA card as a second Ethernet port. Bonding enables redundancy for the Ethernet devices, using the standard Ethernet interface as the primary mode of access and one PCMCIA card as a secondary mode of access.

When bonding is enabled, both the Ethernet port and the PCMCIA cards are configured with the same IP address and the same MAC address. So the PCMCIA interface automatically takes the place of the standard Ethernet interface if any conditions prevent access to the ACS console server through the primary Ethernet port. When the standard interface regains functionality, it automatically assumes its role as the primary interface and all connection sessions are resumed with no interruption.

### **To configure bonding:**

1. Enable / disable bonding.

cli> config network hostsettings bonding enabled [no|yes]

#### **NOTE:** This parameter is disregarded when DHCP is enabled.

- 2. Configure the interval, in milliseconds, to verify if the primary interface is still active. bonding> miimon <positive integer value>
- 3. Configure the time, in milliseconds, that the system waits to reactivate the primary interface after it has been detected as up.

bonding> updelay <positive integer value>

4. Optionally, confirm values.

bonding> show

- 5. Activate and save your configuration.
- 6. Check the bonding configuration from the Linux shell.
	- # ifconfig

After the failover is enabled, the bonded Ethernet interfaces are referred to as bond0. The eth0 and eth1 represent the two physical interfaces. To check which physical interface is the primary and which is the failover, look for the status NOARP. The interface which has the NOARP status (eth1by default) is the failover. While eth1 is in active and standby mode, eth0 is sending and receiving packets.

If you have IP filtering rules set before bonding is activated, the interface reference in the firewall IP filtering is set to eth0. Change the interface to bond0 in order to reference the bonded interface.

For example, there is a rule to drop the SSH packets to access the ACS console server box with no bonding.

```
# iptables -A INPUT -p tcp –dport 22 -i eth0 -j REJECT
```
If you activate bonding, change the rule to reference the bonded interface.

# iptables -A INPUT -p tcp –dport 22 -i bond0 -j REJECT

## **Hosts**

#### **To configure hosts:**

1. Add a host name with IP address.

cli>config network hosttable add hostip <n.n.n.n> name [hostname]

You may repeat this step as many times as necessary.

## **TCP keepalive**

The objective of this feature is to allow the ACS console server to recognize when the socket client, SSH or Telnet goes down without closing the connection properly. The TCP engine of the ACS console server sends a TCP keepalive message (ACK) to the client. If the maximum retry number is reached without an answer from the client, the connection is closed.

## **To configure TCP keepalive:**

1. Configure the pool interval in milliseconds.

cli> config physicalports all other tcpkeepalive <number>

2. Activate and save your configuration.

# **Firewall Configuration (IP Filtering)**

IP filtering consist of blocking the passage of IP packets based on rules defined in the characteristics of the packets, such as the contents of the IP header, the input/output interface or the protocol. This feature is used mainly in firewall applications, which filter the packets that could crack the network system or generate unnecessary traffic.

Network Address Translation (NAT) allows the IP packets to be translated from local network to global network and vice-versa. This feature is particularly useful when there is demand for more IP addresses in the local network than available as global IP addresses. In the ACS console server, this feature is used mainly for clustering (one master console server works as the interface between the global network and the slave console servers).

The ACS console server uses the Linux utility iptables to set up, maintain and inspect both the filter and the NAT tables of IP packet rules in the Linux kernel. Besides filtering or translating packets, the iptables utility is able to count the packets which match a rule and to create logs for specific rules.

# **Structure of the iptables**

The iptables are structured in three levels: table, chain and rule. A table may contain several chains and each chain may contain several rules.

## **Table**

The table indicates how the iptables works. There are currently three independent tables supported by the iptables but only two are used.

- filter: This is the default table.
- nat: This table is consulted when a packet that creates a new connection is encountered.

## **Chain**

Each table contains a number of built-in chains and may also contain user-defined chains. The built-in chains are called according to the type of packet. User-defined chains are called when a rule, matched by the packet, points to the chain. Each table has a specific set of built-in chains.

For the filter table:

- INPUT For packets coming into the box itself.
- FORWARD For packets being routed through the box.
- OUTPUT For locally-generated packets.

For the nat table:

- PREROUTING For altering packets as soon as they come in.
- OUTPUT For altering locally-generated packets as soon as they come in.
- POSTROUTING For altering packets as they are about to go out.

## **Rule**

Each chain has a sequence of rules. These rules contain:

- How the packet should appear in order to match the rule: Some information about the packet is checked according to the rule, such as, the IP header, the input and output interfaces, the TCP flags and the protocol.
- What to do when the packet matches the rule: The packet may be accepted, blocked, logged or jumped to a user-defined chain. For the nat table, the packet may also have its source IP address and source port altered (for the POSTROUTING chain) or have the destination IP address and destination port altered (for the PREROUTING and OUTPUT chain).

When a chain is analyzed, the rules of this chain are reviewed one-by-one until the packet matches one rule. If no rule is found, the default action for that chain is taken.

#### <span id="page-44-0"></span>**Configuring IP tables**

#### **Syntax**

```
# iptables -command chain rule-specification [-t table] [options]
```
# iptables -E old-chain-name new-chain-name

where,

- table May be filter or nat. If the option *-t* is not specified, the filter table is assumed.
- chain
	- For filter table: INPUT,OUTPUT,FORWARD or a user-created chain.
	- for nat table: PREROUTING, OUTPUT, POSTROUTING or a user-created chain.

## **Command**

Only one command may be specified on the command line unless otherwise specified in [Table 2.16](#page-45-0).

| Command            | <b>Description</b>                                                                                                    |
|--------------------|----------------------------------------------------------------------------------------------------|
| -A --append        | Append one or more rules to the end of the selected chain. When the source and/or<br>destination names resolve to more than one address, a rule is added for each<br>possible address combination.                                                                              |
| $-D -$ delete      | Delete one or more rules from the selected chain. There are two versions of this<br>command. The rule may be specified as a number in the chain (starting at 1 for the<br>first rule) or as a rule to match.                                                                    |
| -R --replace       | Replace a rule in the selected chain. If the source and/or destination names resolve<br>to multiple addresses, the command fails. Rules are numbered starting at 1.                                                                                                    |
| -I --insert        | Insert one or more rules in the selected chain as the given rule number. Thus if the<br>rule number is 1, the rule or rules are inserted at the head of the chain. This is also<br>the default if no rule number is specified.                                                  |
| $-L - list$        | List all rules in the selected chain. If no chain is selected, all chains are listed. It is<br>legal to specify the -Z (zero) option as well, in which case the chain(s) are<br>automtically listed and zeroed. The exact output is affected by the other<br>arguments given.   |
| $-F - flux$        | Flush the selected chain. This is equivalent to deleting all the rules one-by-one.                                                                                                    |
| -Z --zero          | Zero the packet and byte counters in all chains. It is legal to specify the -L, --list (list)<br>option as well, to see the counters immediately before they are cleared.                                                                                                    |
| -N --new-chain     | New chain. Create a new user-defined chain by the given name. There must be no<br>target of that name already.                                                                                                    |
| -X --delete-chain  | Delete the specified user-defined chain. There must be no references to the chain. If<br>there are, you must delete or replace the referring rules before the chain may be<br>deleted. If no argument is given, it attempts to delete every non-built-in chain in the<br>table. |
| -P --policy        | Set the policy for the chain to the given target. Only non-user-defined chains may<br>have policies and neither built-in nor user-defined chains may be policy targets.                                                                                                    |
| -E -- rename-chain | Rename the user-specified chain to the user-supplied name. This is cosmetic and<br>has no effect on the structure of the table.                                                                                                    |
| -h --help          | Help. Gives a very brief description of the command syntax.                                                                                                    |

<span id="page-45-0"></span>**Table 2.16: iptables Commands Options** 

# **Rule specification**

The following parameters define a rule specification as used in the add, delete, insert, replace and append commands.

| <b>Parameter</b> | <b>Description</b>                                                                                                    |
|------------------|----------------------------------------------------------------------------------------------------|
| -p               | - -protocol[!]protocol<br>The protocol of the rule or of the packet to check. The specified protocol may be one of tcp,<br>udp, icmp, or all, or it may be a numeric value, representing one of these protocols or a<br>different one. A protocol name from /etc/protocols is also allowed. A ! argument before the<br>protocol inverts the test. The number zero is equivalent to all. Protocol all matches with all<br>protocols and is taken as default when this option is omitted.                                                                                                    |
| -S               | - -source[!]address[/mask]<br>Source specification. Address may be either a hostname, a network name or a plain IP<br>address. The mask may be either a network mask or a plain number, specifying the number<br>of 1's at the left side of the network mask. Thus, a mask of 24 is equivalent to 255.255.255.0.<br>A! argument before the address specification inverts the sense of the address. The flag --src<br>is a convenient alias for this option.                                                                                                    |
| -d               | - -destination[!]address[/mask]<br>Destination specification. See the description of the -s (source) flag for a detailed description<br>of the syntax. The flag - -dst is an alias for this option.                                                                                                    |
| -j               | - - jump target<br>This specifies the target of the rule, for example, what to do if the packet matches it. The<br>target may be a user-defined chain (other than the one this rule is in), one of the special built-<br>in targets which decide the fate of the packet immediately, or an extension, see Match<br>extensions. If this option is omitted in a rule, then matching the rule has no effect on the<br>packet's fate, but the counters on the rule is incremental. The special built-in targets are:<br>ACCEPT means to let the packet through.<br>DROP means to drop the packet on the floor.<br>QUEUE means to pass the packet to userspace (if supported by the kernel).<br>RETURN means stop traversing this chain and resume at the next rule in the previous<br>٠<br>(calling) chain. If the end of a built-in chain is reached or a rule in a built-in chain with<br>target RETURN is matched, the target specified by the chain policy determines the fate of<br>the packet. |
| -i               | --in-interface[!][name]<br>Optional name of an interface via which a packet is received (for packets entering the INPUT<br>and FORWARD chains). When the ! argument is used before the interface name, the sense<br>is inverted. If the interface name ends in a plus (+) then any interface which begins with this<br>name matches. If this option is omitted, the string plus (+) is assumed, which matches with<br>any interface name.                                                                                                    |

**Table 2.17: iptables Rules Specifications** 

| <b>Parameter</b>                                                                                                    | <b>Description</b>                                                                                                    |
|----------------------------------------------------------------------------------------------------|----------------------------------------------------------------------------------------------------|
| -0                                                                                                    | - -out-interface[!][name]<br>Optional name of an interface via which a packet is going to be sent (for packets entering the<br>FORWARD and OUTPUT chains). When the ! argument is used before the interface name,<br>the sense is inverted. If the interface name ends in a plus (+) then any interface which begins<br>with this name matches. If this option is omitted, the string plus (+) is assumed, which<br>matches with any interface name.  |
| $[!]% \centering \subfloat[\centering]{{\includegraphics[width=0.28\textwidth]{figs/figs/fig_2.pdf} }}% \qquad \subfloat[\centering]{{\includegraphics[width=0.28\textwidth]{figs/figs/fig_2.pdf} }}% \qquad \subfloat[\centering]{{\includegraphics[width=0.28\textwidth]{figs/figs/fig_2.pdf} }}% \qquad \subfloat[\centering]{{\includegraphics[width=0.28\textwidth]{figs/figs/fig_2.pdf} }}% \qquad \subfloat[\centering]{{\includegraphics[width=0.28\textwidth]{figs/figs/fig_2.pdf} }}% \qquad \subfloat[\centering]{{\includegraphics[width=0.28\textwidth]{figs$ | -f - -fragment<br>This means that the rule only refers to second and further fragments of fragmented packets.<br>Since there is no way to tell the source or destination ports of such a packet (or ICMP type),<br>such a packet does not match any rules which specify them. When the ! argument precedes<br>the -f flag, the rule only matches head fragments, or unfragmented packets.                                                             |
| -C                                                                                                    | - -set-counters PKTS BYTES<br>This enables the administrater to initialize the packet and byte counters of a rule (during<br>INSERT, APPEND, REPLACE operations).                                                                                                    |
| -v                                                                                                    | - -verbose<br>Verbose output. This option makes the list command show the interface address, the rule<br>options, if any and the TOS masks. The packet and byte counters are also listed with the<br>suffix K, M or G for 1000, 1,000,000 and 1,000,000,000 multipliers respectively (see the -x<br>flag to change this). For appending, insertion, deletion and replacement, this causes detailed<br>information on the rule or rules to be printed. |
| -n                                                                                                    | - -numeric<br>Numeric output. IP addresses and port numbers are printed in numeric format. By default the<br>program tries to display them as host names, network names or service, when applicable.                                                                                                    |
| -x                                                                                                    | --exact<br>Expand numbers. Display the exact value of the packet and byte counters, instead of only the<br>rounded number in K's (multiples of 1000) M's (multiples of 1000K) or G's (multiples of<br>1000M). This option is specific to the -L command.                                                                                                    |
| - -line-numbers                                                                                                    | When listing rules, add line numbers to the beginning of each rule, corresponding to that<br>rule's position in the chain.                                                                                                    |

**Table 2.17: iptables Rules Specifications (Continued)**

# <span id="page-47-0"></span>**Match extensions**

Iptables may use extended packet matching modules. These are loaded in two ways: implicitly, when -p or - -protocol is specified, or with the -m or - -match option, followed by the matching module name; after these, various extra command line options become available, depending on the specific module.

## **TCP extensions**

These extensions are loaded if the protocol specified is tcp or -m tcp is specified. It provides the following options.

| <b>TCP extension</b>                 | <b>Description</b>                                                                                                    |
|--------------------------------------|----------------------------------------------------------------------------------------------------|
| --source-port [!] [port[:port]]      | Source port or port range specification. This may either be a service<br>name or a port number. Inclusive range may also be specified, using the<br>format port: port. If the first port is omitted, 0 is assumed; if the last is<br>omitted, "65535" is assumed. If the second port is greater then the first<br>they is swapped. The flag - -sport is an alias for this option.                                                                    |
| --destination-port [!] [port[:port]] | Destination port or port range specification. The flag<br>- -dport is an alias for this option.                                                                                                    |
| --tcp-flags [!] mask comp            | Match when the TCP flags are as specified. The first argument is the<br>flags which we should examine, written as a comma-separated list and<br>the second argument is a comma-separated list of flags which must be<br>set. Flags are: SYN ACK FIN RST URG PSH ALL NONE. Hence the<br>command iptables<br>-A FORWARD -p tcp - -tcp-flags SYN, ACK, FIN, RST SYN only matches<br>packets with the SYN flag set and the ACK, FIN and RST flags unset. |
| [!] --syn                            | Only match TCP packets with the SYN bit set and the ACK and FIN bits<br>cleared. Such packets are used to request TCP connection initiation; for<br>example, blocking such packets coming in an interface prevents<br>incoming TCP connections, but outgoing TCP connections are<br>unaffected. It is equivalent to - -tcp-flags SYN, RST, ACK SYN.<br>If the ! flag precedes the - -syn, the sense of the option is inverted.                       |
| --tcp-option [!] number              | Match if TCP option is set.                                                                                                    |

**Table 2.18: TCP Extensions** 

## **UDP extensions**

These extensions are loaded if the protocol udp is specified or -m udp is specified. It provides the following options.

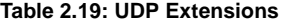

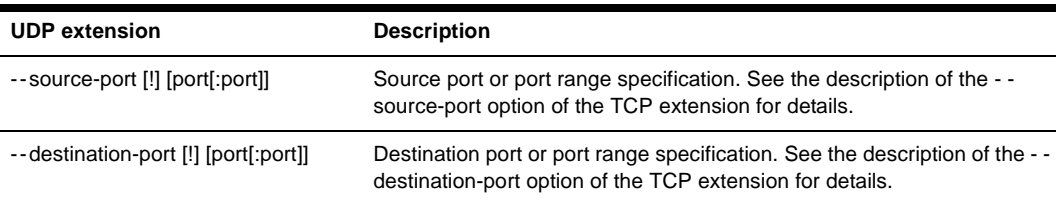

## **ICMP extension**

This extension is loaded if the protocol icmp is specified or -m icmp is specified. It provides the following option.

#### **Table 2.20: ICMP Extensions**

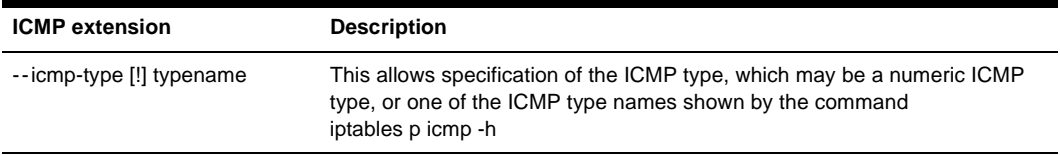

# **Multiport extension**

This module matches a set of source or destination ports. Up to 15 ports may be specified. It may only be used in conjunction with -m tcp or -m udp.

#### **Table 2.21: Multiport Extensions**

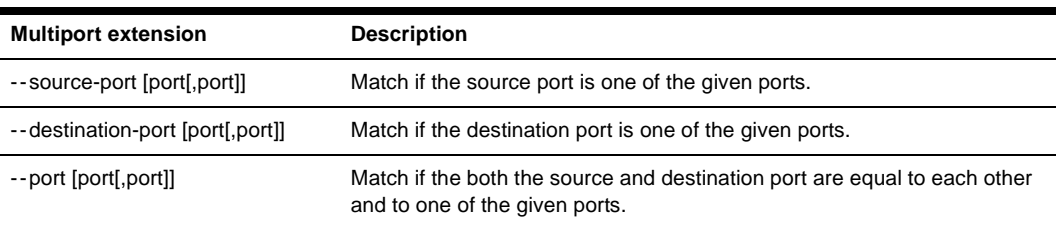

# **Target extensions**

Iptables may use extended target modules. The following are included in the standard distribution.

## **LOG extensions**

Turn on kernel logging of matching packets. When this option is set for a rule, the Linux kernel prints some information on all matching packets (like most IP header fields) via the kernel log.

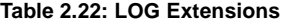

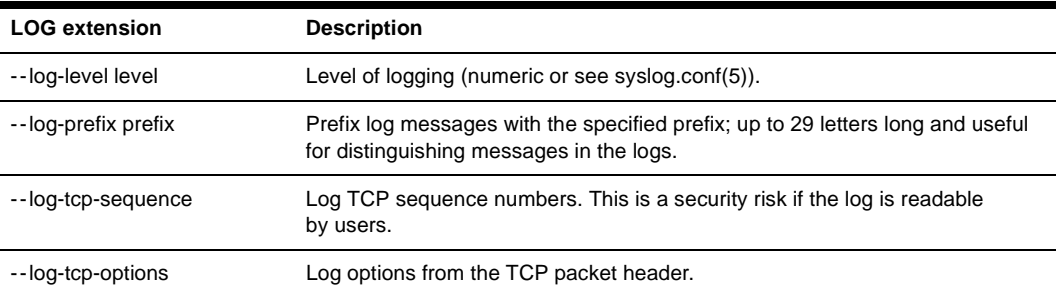

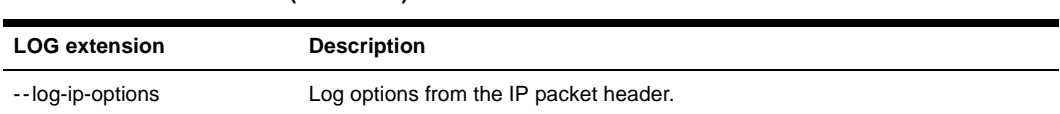

## **Table 2.22: LOG Extensions (Continued)**

## **REJECT (filter table only)**

This is used to send back an error packet in response to the matched packet, otherwise it is equivalent to DROP. This target is only valid in the INPUT, FORWARD and OUTPUT chains and user-defined chains which are only called from those chains. Several options control the nature of the error packet returned.

#### **Table 2.23: LOG Extension**

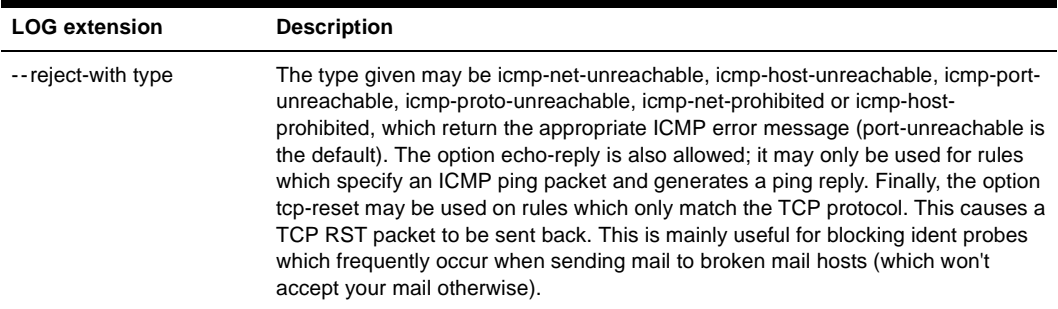

## <span id="page-50-0"></span>**SNAT (NAT table only)**

This target is only valid in the nat table, in the POSTROUTING chain. It specifies that the source address of the packet should be modified (and all future packets in this connection are also mangled) and rules should cease being examined. It takes one option.

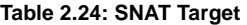

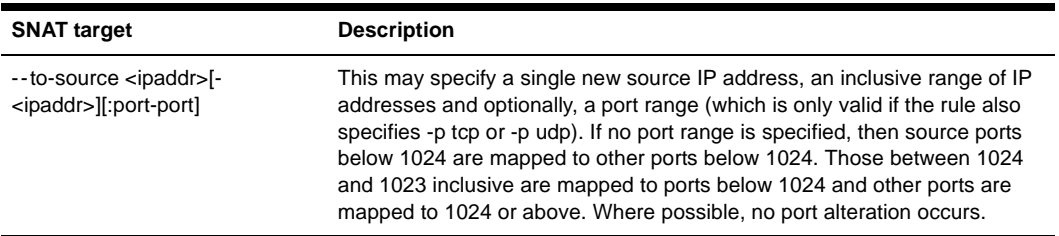

## **DNAT (NAT table only)**

This target is only valid in the nat table, in the PREROUTING and OUTPUT chains and userdefined chains which are only called from those chains. It specifies that the destination address of the packet should be modified (and all future packets in this connection are also mangled) and rules should cease being examined. It takes one option.

#### **Table 2.25: DNAT Target**

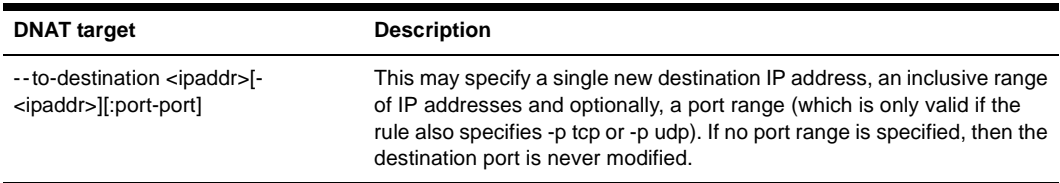

## **MASQUERADE (NAT table only)**

This target is only valid in the nat table, in the POSTROUTING chain. It should only be used with dynamically assigned IP (dialup) connections. If you have a static IP address, you should use the SNAT target. Masquerading is equivalent to specifying a mapping to the IP address of the interface the packet is going out on, but also has the effect that connections are forgotten when the interface goes down. This is the correct behavior when the next dialup is unlikely to have the same interface address (and hence any established connections are lost anyway). It supports one option.

#### **Table 2.26: Masquerade Target**

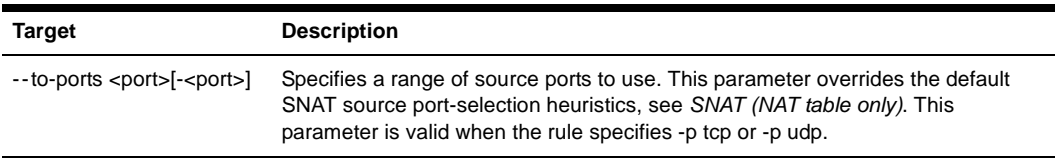

### **REDIRECT (NAT table only)**

This target is only valid in the nat table, in the PREROUTING and OUTPUT chains and userdefined chains which are only called from those chains. It alters the destination IP address to send the packet to the machine itself (locally-generated packets are mapped to the 127.0.0.1 address). It supports one option.

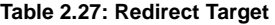

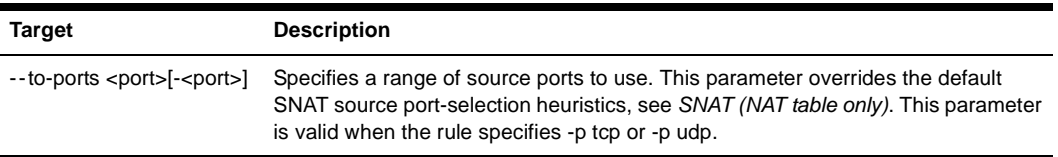

#### **To configure firewall:**

#### **fwset script**

Iptables rules are stored in /etc/network/firewall. The fwset script saves the iptables rules in /etc/ network/firewall and saves it to Flash memory.

#### **fwset restore**

Restores the iptables' rules previously saved in /etc/network/firewall to their original configuration. This command is executed at boot to invoke the last saved configuration.

- 1. Execute fwset restore.
- 2. Add the required chains and rules. See *[Configuring IP tables](#page-44-0)* on page 31.
- 3. Execute iptables-save > /etc/network/firewall.
- 4. Execute fwset /etc/network/firewall to save the configuration in Flash memory.

# **Static Routes**

The Static Routes form allows you to manually add routes. The routing table defines which interface should transmit an IP packet based on destination IP information. Static routes are a quick and effective way to route data from one subnet to another. The static routing table may be viewed using either of the following commands.

```
[root@CAS root]# route 
[root@CAS root]# netstat -rn
```
Routes may be added at the Linux shell prompt using the following command.

route [add|del] [-net|-host] target netmask nt\_msk [gw gt\_way] interf

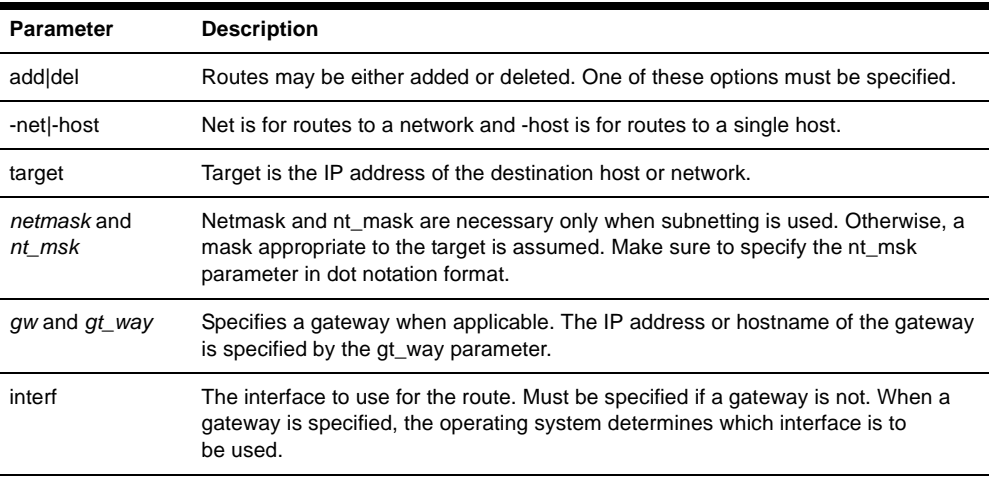

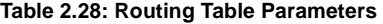

Use the following command to configure static routes. Refer to [Table 2.29](#page-53-0) for the list of parameters and the descriptions.

cli> config network stroutes add [parameter] <value>

<span id="page-53-0"></span>**Table 2.29: Static Routes Parameters and Values** 

| <b>Parameter</b> | Value             | <b>Description</b>                                                                     |
|------------------|-------------------|----------------------------------------------------------------------------------------|
| default          | none              | Used when there is no matching routing table.                                          |
| gateway          | $<$ n.n.n.n $>$   | Gateway IP address.                                                                    |
| host             | $<$ n.n.n.n $>$   | Route to a single host.                                                                |
| interface        | <string></string> | Specify the network card that the packets come through.                                |
| metric           | <number></number> | The number of routers that packets must pass through to reach the<br>intended network. |
| netip            | $<$ n.n.n.n $>$   | Route to a network.                                                                    |
| netmask          | $<$ n.n.n.n $>$   | Subnet mask to                                                                         |

Use the following command to delete a route.

cli> config network stroutes delete routenum <route number>

## **To configure static routes (example):**

1. Add the default gateway 192.168.0.1.

cli> config network stroutes add default gateway 192.168.0.1

# **CHAPTER**

**3** *Security*

This chapter describes the procedures for configuring authentication service(s) that the ACS console server and its connected devices use. Authentication is the process by which the system, or more specifically, an authentication service such as Kerberos, LDAP or TACACS+, verifies the identity of users as well as confirm receipt of communication to authorized recipients.

# **Security Profiles**

The ACS console server includes a set of security profiles that consist of predefined parameters to control access to the ACS console server and its serial ports. To select a predefined or define a custom security profile refer to *[Security Profiles](#page-23-0)* on page 10.

**NOTE:** As an additional security measure, all serial ports are disabled by default, which allows the administrator to enable and assign individual ports to users.

# **Authentication**

The ACS console server supports a number of authentication methods that may help the administrator with the user management. Authentication may be performed locally or with a remote server, such as RADIUS, TACACS+, LDAP or Kerberos. Should the negotiation process with the authentication server fail, an authentication security fallback mechanism is also employed. In such situations, the ACS console server follows an alternate defined rule when the authentication server is down or does not authenticate the user.

## **To configure authentication to serial ports:**

1. Execute the following command for one or multiple serial ports. Refer to [Table 3.1](#page-55-0) for authentication parameters.

```
cli> config physicalports <'all' or range/list[1-xx]> access authtype 
[parameter]
```
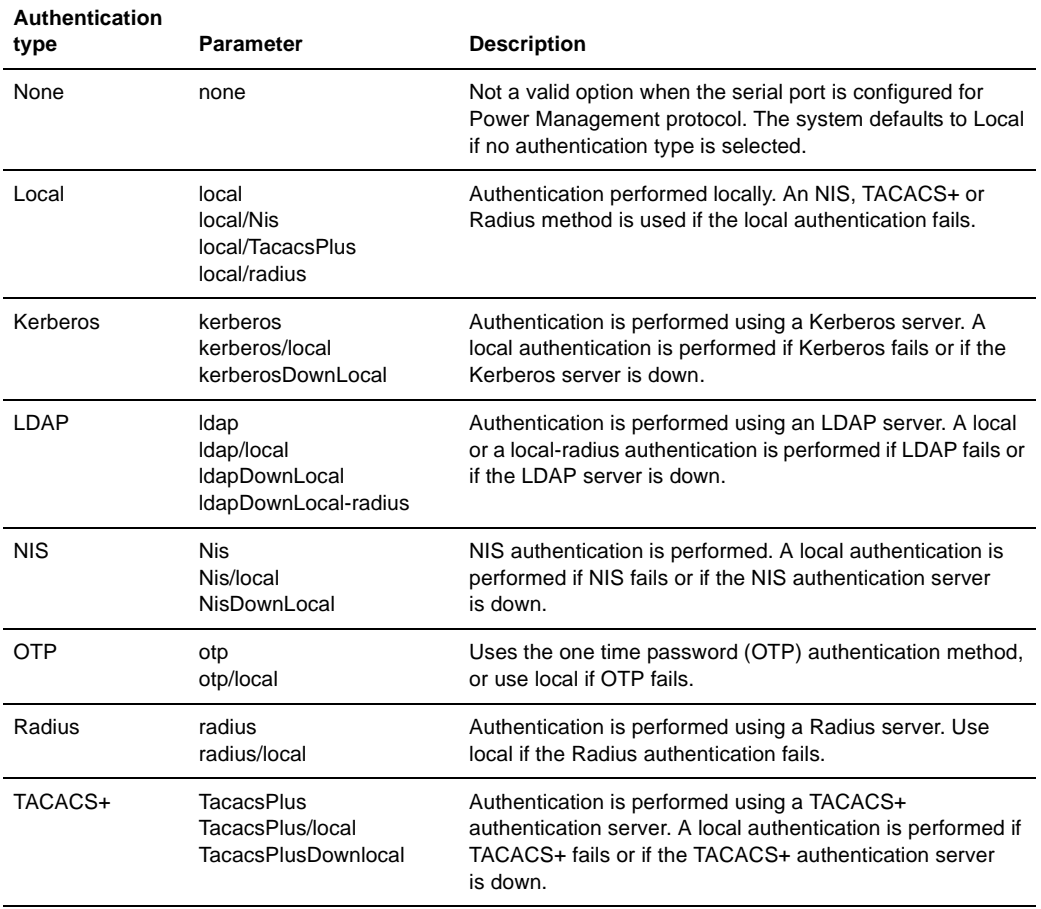

#### <span id="page-55-0"></span>**Table 3.1: Authentication Methods and Fallback Mechanisms**

## **To configure authentication to the ACS console server:**

1. Execute the following command to configure authentication. Refer to [Table 3.2](#page-56-0) for authentication parameters and fallback mechanisms.

cli> config security authentication authtype [parameter]

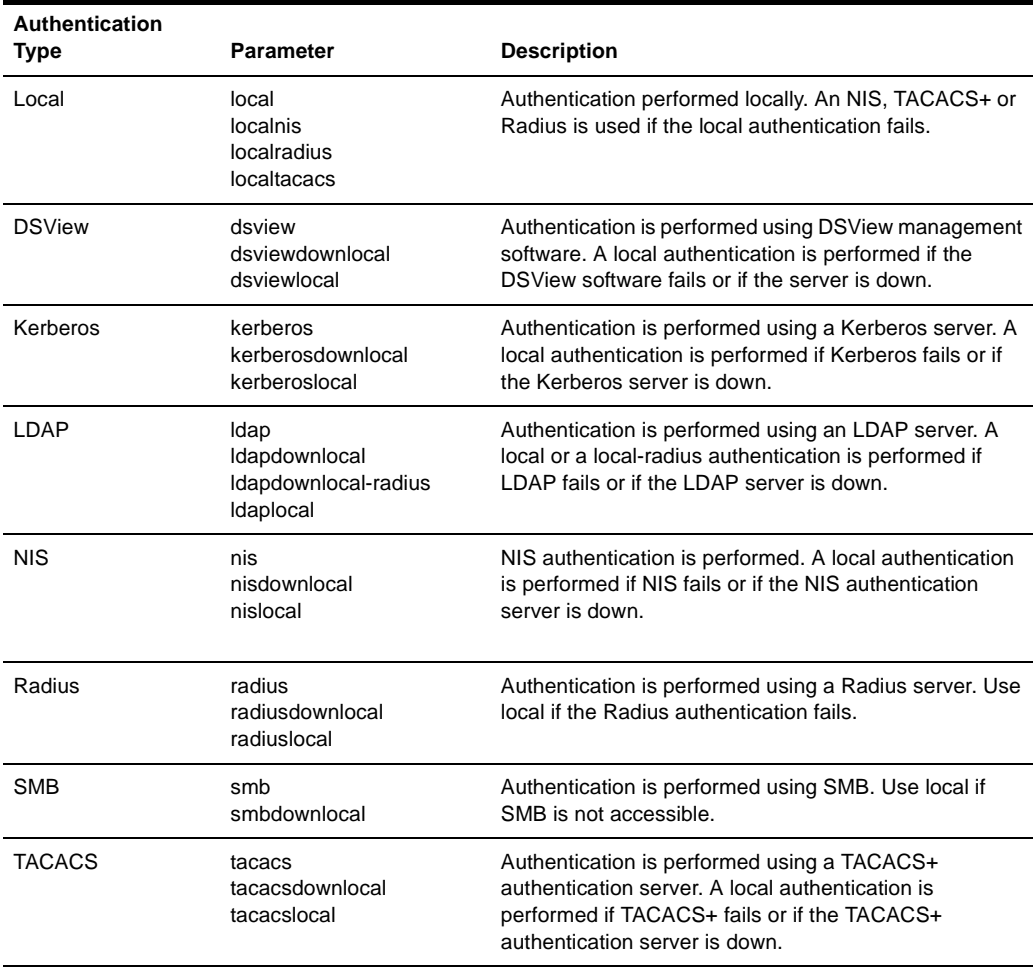

#### <span id="page-56-0"></span>**Table 3.2: ACS Console Server Authentication Parameters**

## **To configure authentication servers:**

1. Execute the following command to configure authentication server parameters. Refer to [Table](#page-57-0)  [3.3](#page-57-0) for authentication servers parameters.

```
cli> config security authentication [parameter] <value>
```
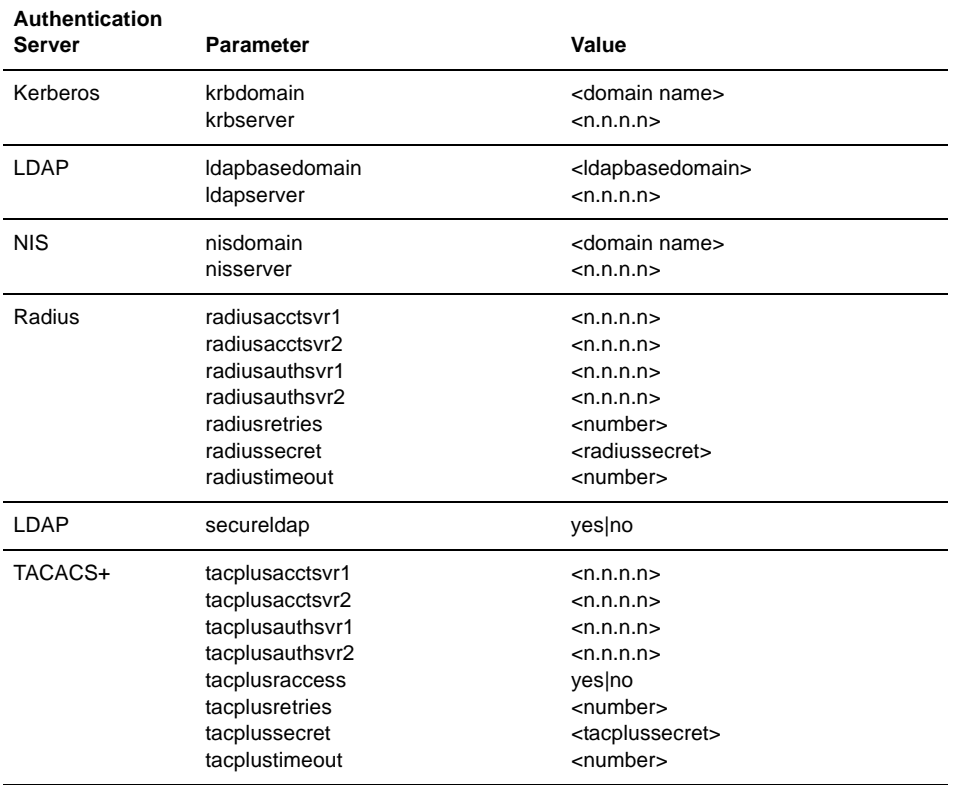

#### <span id="page-57-0"></span>**Table 3.3: Authentication Servers Parameters**

# **User access to serial ports**

## **To add groups and users:**

1. Enter the following command to create user groups and add members, if required.

```
cli> config security addgroup groupname <group name> usernames 
\langle[name_1, name_2, . . . name_n] >
```
2. Enter the following command to create users with administrative rights or limited access.

adduser <user name> admin [yes|no] password <password> shell <shell> comments <comments>

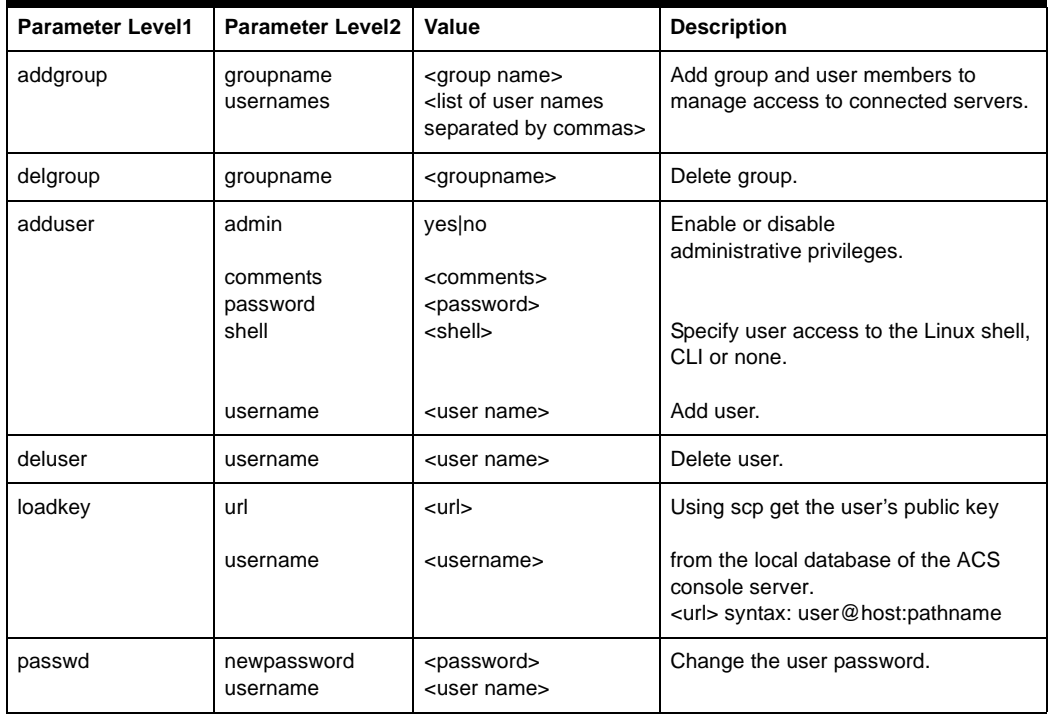

#### **Table 3.4: User Access Parameters**

### **To add groups and users (example):**

- Add a group called FremontACS that includes the users john and mary. security> addgroup groupname FremontACS usernames john, mary
- Add a regular user (no admin privileges) named john with the password john1234 security> adduser username john admin no password john1234
- Load a key for the local "root" user accessed by root@192.168.0.1/home/key security> loadkey username <username> url <url> security> loadkey username root url root@192.168.0.1/home/key
- Activate and save your configuration.

# **NIS Client**

NIS (Network Information System) provides generic client-server database access facilities that can be used to distribute information. This makes the network appear as a single system, with the same accounts on all hosts. The objective of this feature is to allow the administrator to manage ACS accounts on an NIS server.

The NIS client feature requires the files and commands listed in [Table 3.5.](#page-59-0)

| <b>File/Command</b>  | <b>Description</b>                                                                    |
|----------------------|---------------------------------------------------------------------------------------|
| /etc/yp.conf         | This file contains the configuration used by ypbind.                                  |
| /etc/domainname.conf | This file contains the NIS domain name (set by the command<br>domainname).            |
| /usr/sbin/ypbind     | Finds the server for NIS domains and maintains the NIS<br>binding information.        |
| /usr/bin/ypwhich     | Returns the name of the NIS server that supplies the NIS services.                    |
| /usr/bin/ypcat       | Prints the values of all keys from the NIS database specified by<br>map name.         |
| /usr/bin/ypmatch     | Prints the values of one or more keys from the NIS database<br>specified by map name. |
| /usr/sbin/domainname | Shell script to read/write the NIS domain name.                                       |

<span id="page-59-0"></span>**Table 3.5: NIS Client Requirements** 

# **NIS Client Configuration**

1. Run the command domainname. Make sure that you have the NIS domain name set.

# domainname [NIS domain name]

Show or set the system's NIS/YP domain name, for example:

```
# domainname avocent mycompany-nis
```
2. Edit the /etc/yp.conf file. Configure the NIS server. For example, if the NIS server has the IP address 192.168.160.110 add the following line to the file.

ypserver 192.168.160.110

- 3. Edit the /etc/nsswitch.conf file to include the NIS in the lookup order of the databases.
- 4. Configure the parameter <all/sxx>.authype as local.

#### **To test the configuration:**

- 1. Start with the following command.
	- # /usr/sbin/ypbind
- 2. Display the NIS server name by running the following comman.
	- # /usr/bin/ypwhich
- 3. Display the all users entry by running the following command.
	- # /usr/bin/ypcat -t passwd.byname
- 4. Display the user's entry in the NIS passwd file.
	- # /usr/bin/ypmatch -t <userid/username> passwd.byname

If the preceding steps performed successfully, change the /etc/inittab file by uncommenting the line that performs a ypbind upon startup.

## **nsswitch.conf**

To use NIS to authenticate users, change the lines in /etc/nsswitch.conf that reference passwd, shadow and group.

The /etc/nsswitch.conf file has the following format.

<database> : <service> [ <actions> <service> ]

#### **Table 3.6: nsswitch.conf Parameters**

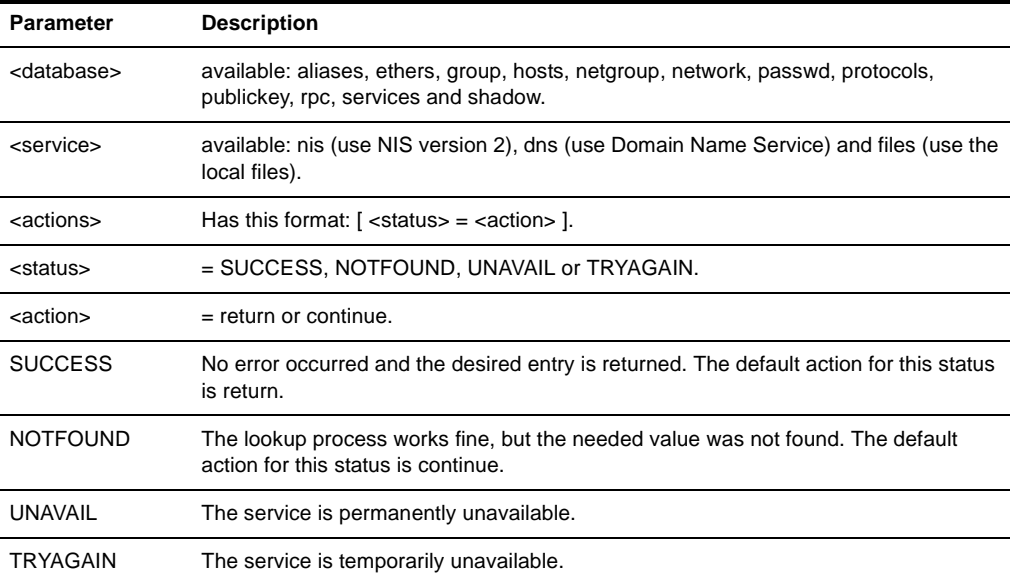

The following examples illustrate the use of NIS to authenticate users.

• Authenticate the user in the local database; if the user is not found, then use NIS.

```
passwd: files nis
shadow: files nis
group: files nis
```
• Authenticate the user using NIS; if the user is not found, then use the local database.

```
passwd: nis files
shadow: nis files
group: nis files
```
• Authenticate the user using NIS; if the user is not found or the NIS server is down, use the local database.

```
passwd: nis [UNAVAIL=continue TRYAGAIN=continue] files
shadow: nis [UNAVAIL=continue TRYAGAIN=continue] files
group: nis [UNAVAIL=continue TRYAGAIN=continue] files
```
# **Kerberos Authentication**

Kerberos is a network authentication protocol designed for use on unsecured networks, based on the key distribution model. It allows individuals communicating over a network to prove their identity to each other while preventing eavesdropping or replay attacks. It provides detection of modification and prevention of unauthorized reading.

# **Kerberos server authentication with tickets support**

The ACS console server has support to interact on a kerberized network. On a kerberized network, the Kerberos database contains principals and keys (for users, keys are derived from passwords). The Kerberos database also contains keys for all of the network services.

When a user on a kerberized network logs in to the workstation, the principal is sent to the Key Distribution Center (KDC) as a request for a Ticket Granting Ticket (TGT). This request may be sent by the login program so that it is transparent to the user, or may be sent by the kinit program after the user logs in.

The KDC checks for the principal in its database. If the principal is found, the KDC creates a TGT, encrypts it using the user's key and sends it back to the user.

The login program or kinit decrypts the TGT using the user's key, which is computed from the user's password. The TGT, which is set to expire after a certain period of time, is stored in the credentials cache. An expiration time is set so that a compromised TGT may only be used for a certain period of time, usually eight hours, unlike a compromised password, which could be used until changed. The user does not have to re-enter the password until the TGT expires or a new session is started.

When the user needs access to a network service, the client uses the TGT to request a ticket for the service from the Ticket Granting Service (TGS), which runs on the KDC. The TGS issues a ticket for the desired service, which is used to authenticate the user.

# **Configuring the ACS console server to use Kerberos tickets authentication**

The following procedure describes the ACS console server's configuration, assuming that the kerberos server with ticket support is properly configured with the following parameters.

- Principal: john
- Host: acs48.cyclades.com

## <span id="page-62-0"></span>**To configure the ACS console server for SSH:**

- 1. Configure and start an NTP server. Configuration must be synchronized with an NTP server. To configure an NTP server see *[To configure an NTP server:](#page-108-0)* on page 95.
- 2. Configure authentication type and protocol in the /etc/portslave/pslave.conf file with the following parameters.

```
all.authtype local
```

```
all.protocol socket_ssh.
```
- 3. Activate and save the configuration.
	- # runconf
	- # saveconf
- 4. Add a user with the same name as the principal in the Kerberos server.

```
# adduser john
```
5. Configure the krb5.conf file. The /etc/krb5.conf file must be exactly the same as the one that is in the Kerberos server. It is highly recommended to copy it directly from the server, instead of editing it. To copy using scp, execute the following command.

```
# scp root@kerberos-server.cyclades.com:/etc/krb5.conf /etc/krb5.conf
```
6. Extract the host that is in the Kerberos server database to the ACS console server.

```
# kadmin -p admin/admin
```
Where the first admin is the service and the second admin is the user.

This prompts a Kerberos server menu. To extract the configured hosts run the following commands in the kadmin menu.

```
kadmin: ktadd host/acs48-2.cyclades.com
kadmin: q
```
To list all configured hosts in the Kerberos server, run the following command, which displays all hosts added through the ktadd command in the Kerberos server.

# klist -k

- 7. Configure hostname and domain name.
	- # hostname acs48-2
	- # domainname cyclades.com

#### **To access the ACS console server through rlogin and Telnet:**

In addition to performing the steps described in *[To configure the ACS console server for SSH:](#page-62-0)* on [page 49](#page-62-0), make the following configuration changes.

1. Configure the /etc/inetd.conf file by uncommenting the folloing line lines.

#KERBEROS SERVICES

```
klogin stream tcp nowait root /usr/sbin/tcpd /usr/local/sbin/klogind 
-ki
```
telnet stream tcp nowait root /usr/sbin/tcpd /usr/local/sbin/telnetd

2. Restart the inetd service.

# daemon.sh restart NET

3. Save the configuration.

# saveconf

## **To test the configuration:**

1. The client must have a kerberized SSH. In addition, configure the following parameters in the etc/ssh/ssh\_config file.

GSSAPIAuthentication yes

GSSAPICleanupCreds yes

2. The client must have the same krb5.conf file in the Kerberos server.

# scp root@kerberos-server.cyclades.com:/etc/krb5.conf /etc/krb5.conf

3. Request the ticket from the Kerberos server.

```
# kinit -f -p john
```
Password for john@CYCLADES.COM: \*\*\*\*\*\*

You are prompted to insert the principal password, which is in the Kerberos server database.

4. Check to see if the ticket received successfully.

# klist

- 5. Connect from the client to the ACS console server through SSH. # ssh john@acs48-2.cyclades.com
- 6. Open an SSH session to one of the ACS console server's ports. # ssh john:7001@acs48-2.cyclades.com
- 7. RLOGIN to the ACS console server with forwardable tickets. # rlogin -l john acs48-2.cyclades.com -F
- 8. Telnet to the ACS console serverwith forwardable tickets.

```
# telnet -l john acs48-2.cyclades.com -F
```
## **Kerberos server authentication**

1. Open the /etc/portslave/pslave.conf file.

# vi /etc/portslave/pslave.conf

2. Change the values of the following parameters.

all.authtype kerberos

all.protocol socket ssh ##or socket server or socket server ssh

To use the Telnet protocol to access the serial ports, set the all.protocol parameter to socket\_server.

To use both Telnet and SSH to access the unit, set the all.protocol parameter to socket\_server\_ssh.

3. Edit the /etc/krb5.conf file.

# vi /etc/krb5.conf

All changes required in this file are related to the network domain. Substitute all listed parameters that are configured with cyclades.com with the corresponding domain of your network.

- 4. Activate your changes.
	- # runconf
- 5. Test the configuration.
	- a. Access a serial port using the Telnet protocol, for example:
	- # telnet 192.168.0.1 7001
	- b. Log in with the user and password previously configured in the Kerberos server.
	- c. In the ACS console server, run the following command.

# w

- 6. Save your changes.
	- # saveconf

# **LDAP Authentication**

## **To configue LDAP authentication on the ACS console server:**

1. Execute the following command. Refer to [Table 3.7](#page-65-0) for authentication parameters.

cli> config security authentication [parameter] <value>

2. Activate and save your configuration.

<span id="page-65-0"></span>**Table 3.7: LDAP Authentication Parameters** 

| <b>Parameter</b>  | Value                             | <b>Description</b>                                         |
|-------------------|-----------------------------------|------------------------------------------------------------|
| Idapbasedomain    | <ldapbasedomain></ldapbasedomain> | Distinguished name of the search base. dc=cyclades, dc=com |
| <b>Idapserver</b> | $<$ n.n.n.n $>$                   | LDAP server IP address or name.                            |
| secureldap        | vesino                            | To use secure LDAP.                                        |

# **Group Authorization**

This feature enables the group information retrieval from the authentication servers TACACS+, RADIUS and LDAP. It adds another layer of security by adding a network-based authorization. It retrieves the group information from the authentication server and performs an authorization through the ACS console server.

# **TACACS+ authorization on serial ports**

By enabling the raccess parameter, administrators implement an additional level of security checking. After each user is successfully authenticated through the standard login procedure, the ACS console server uses TACACS+ to authorize user access to specific serial ports.

By default, the raccess parameter is disabled. When enabled, users are denied access unless they have the proper authorization, which must be set on the TACACS+ server itself.

### **To configure TACACS+ authorization on serial ports:**

1. Enable raccess authorization parameter.

cli> config security authentication tacplusraccess [yes|no]

2. Configure serial ports for user or group access.

```
cli> config physicalports <'all' or range/list[1-xx]> access users/
groups <list of users or group names separated by commas>
```
#### **To configure a TACACS+ authentication server:**

- 1. On the server, add raccess service to the user configuration.
- 2. Define to which group or groups the user belong.

```
user = <username>{
service = raccess{
group name = <Group1>[, <Group2, . . . .]GroupN>[;]}
}
```
#### **To configure user permission on the TACACS+ server:**

1. On the TACACS+ server, open the file /etc/tacacs/tac\_plus.cfg.

**NOTE:** The location of this configuration file may be different on your Linux distribution.

2. Edit the parameters as per the following example. Refer to [Table 3.8](#page-66-0) for descriptions.

```
user = \text{tomj}\left\{ name = "Tom Jones"
     service = raccess {
         port1 = LAB2/ttyS2
         port2 = 192.168.0.1/ttyS1
         port3 = CAS/ttyS1
         port4 = 172.32.20.10/ttyS6
         port5 = LAB1/ttyS7
         port6 = Knuth/ttyS16
     }
}
```
<span id="page-66-0"></span>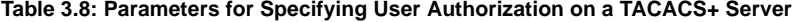

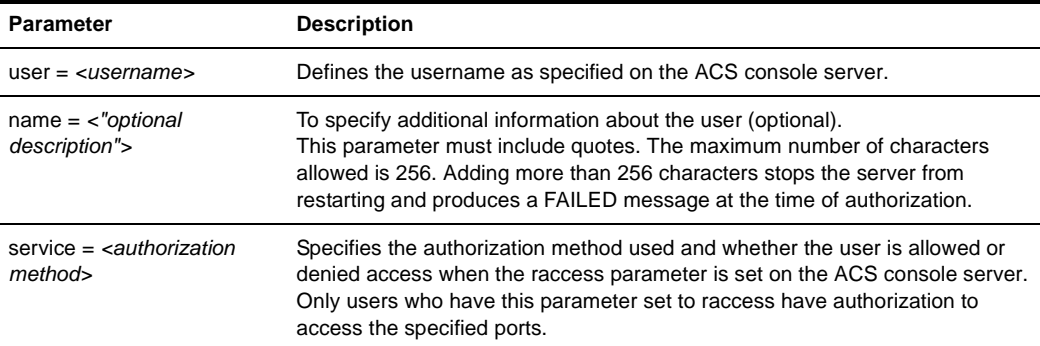

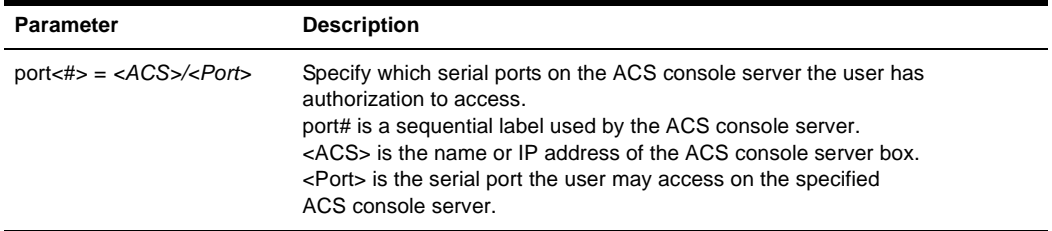

#### **Table 3.8: Parameters for Specifying User Authorization on a TACACS+ Server (Continued)**

3. On the ACS console server, use the CLI utility to edit the parameters described in the following table.

cli> config security authentication [parameter] <value>

#### **Table 3.9: TACACS+ Configuration Parameters**

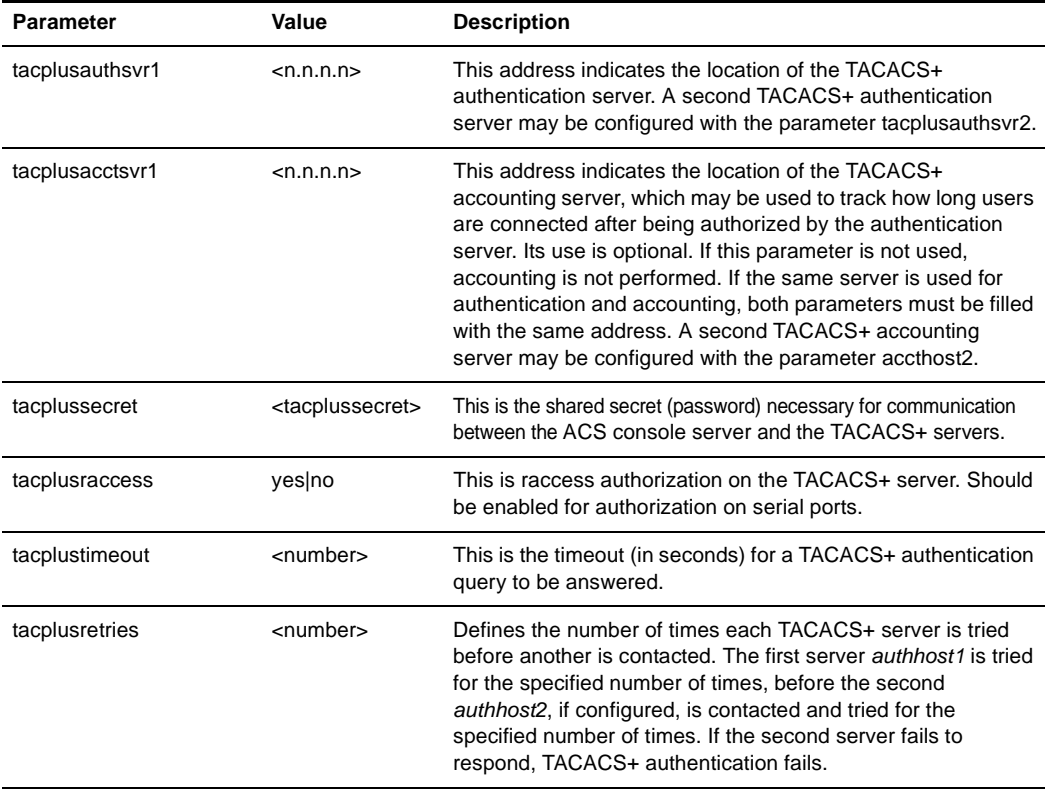

#### **To configure a RADIUS authentication server:**

1. On the Radius server, edit /etc/raddb/users and add a new string attribute (ATTRIBUTE Framed-Filter-Id) similar to the following example.

```
groupuser1 Auth-Type= Local, Password ="xxxx"
Service-Type=Callback-Framed-User,
Callback-Number="305",
Framed-Protocol=PPP,
Framed-Filter-
Id=":group_name=<Group1>[,<Group2>,...,<GroupN>]",
Fall-Through=No
```
If the Frame-Filter-Id already exists, add the group\_name to the string starting with a colon (:).

2. On the ACS console server, use the CLI utility to edit the parameters described in the following table.

cli> config security authentication [parameter] <value>

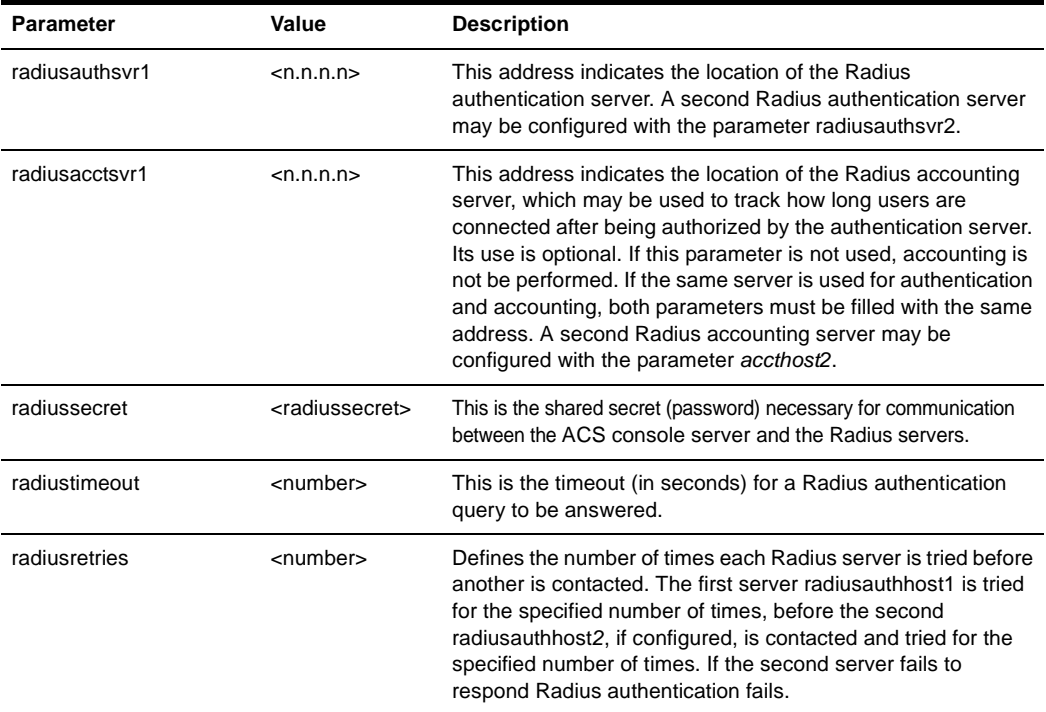

#### **Table 3.10: Radius Configuration Parameters**

## **To configure RADIUS authorization on the ACS console server to access the serial ports:**

1. In CLI mode, enter the following string.

cli>config physicalports <serial port number> access users/groups <list of users or group names separated by commas>

2. Activate and save your configuration.

#### **To configure an LDAP authentication server:**

On the LDAP server, edit the info attribute for the user and add the following syntax.

info: group\_name=<Group1>[,<Group2>,...,<GroupN>];

## **To configure LDAP authorization on the ACS console server to access the serial ports:**

1. In CLI mode, enter the following string.

```
cli> config physicalports <'all' or range/list[1-xx]> access users/
groups <list of users or group names separated by commas>
```
2. Activate and save your configuration.

# **One Time Password (OTP) Authentication**

This section describes the procedures required to set up and configure OTP (one-time password) for dial-in to the ACS console server. OPIE (one-time passwords in everything) software on the ACS console server supports OTP authentication on PCMCIA modem cards.

OPIE software on the ACS console server supports the OTP authentication method and the OTP/ Local fallback option for serial ports. The OTP authentication method is supported for dial-ins through modem, GSM and CDMA PCMCIA cards.

See http://www.freebsd.org/doc/en/books/handbook/one-time-passwords.html, for more details about OTP.

## **OTP authentication configuration tasks**

ACS console server administrators must perform the following tasks to set up and configure OTP.

- Mount the OTP database on any of the following storage units.
	- The main Flash memory on ACS console server
	- PCMICA Compact Flash card
	- NFS-mounted directory
- Configure OTP for each user. The ACS console server administrator must make sure each user who needs to use OTP has a local account on the ACS console server and is registered with the OTP system.

• Configure a PCMCIA modem card for OTP authentication. You may use WMI or the CLI utility to configure a modem for OTP.

### **To set up and configure an OTP database:**

- 1. Open a console window and log in to the ACS console server as root.
- 2. Execute the following command to configure the OTP database.
	- # do\_create\_otpdb
- 3. Enter the desired location where you want the OTP database stored. The following table shows the available options.

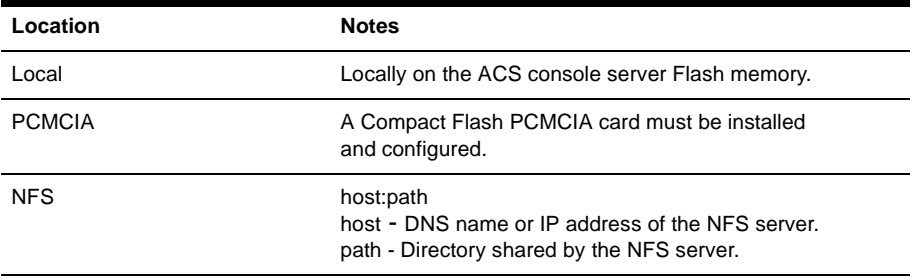

#### **Table 3.11: OTP Database Location Options**

- 4. Enable OTP. By default OTP is disabled.
- 5. The OTP database is mounted once you enable OTP.

Proceed to the following section to register users and generate OTP passwords.

#### **To register users for OTP:**

The following procedures should be performed for each user who requires OTP authentication. The following example demonstrates how to add and register a new user to KVM/netPlus.

- 1. Log in locally through the ACS console server port as root or use ssh to log in remotely.
- 2. Execute the adduser command. If a user account exists in the ACS console server, skip this step and proceed to step 3 to register the user for OTP.

```
adduser [username]
New password: users_passwd
Re-enter new password: users_passwd
```
3. Execute the opiepasswd command to register a user and generate a default OPIE key. This command initializes the system information to allow using OPIE login.

**NOTE:** You may use the -c option (console mode) if you have secure access to the ACS console server. Running OPIE commands through an unsecured connection may reveal your password and compromise security.

## **Using opiepasswd from the console**

The following information displays when you execute the opiepasswd command from the console with a -c option. The system prompts you to enter a new secret pass phrase and proceeds to generate default OPIE sequence number 499 and a key from the first two letters of the hostname (kv), a pseudo random number (6178) and a password comprised of six words. In the following example, 499 KV6178 is the OPIE key and the password is COMB YANK BARD SLOT AS USER.

```
opiepasswd -c livio
Adding livio:
Only use this method from the console; NEVER from remote. If you are 
using telnet, xterm, or a dial-in, type ^C now or exit with no 
password. 
Then run opiepasswd without the -c parameter.
Using MD5 to compute responses.
Enter new secret pass phrase: livios passphrase
Again new secret pass phrase: livios passphrase
ID livio OTP key is 499 KV6178
COMB YANK BARD SLOT AS USER
```
### **Using opiepasswd from remote**

When you execute the opiepasswd command securely from a remote system, you need an OTP generator (calculator) to obtain the OTP password. This initial sequence and its password is used to generate the hash number stored in the OTP database. Contact your system administrator to obtain an OTP calculator.

```
# opiepasswd john
Adding john:
You need the response from an OTP generator.
New secret pass phrase:
         otp-md5 499 KV3881
         Response:JOE FEE JUTE HARK BANE FAR
ID livio OTP key is 499 KV3881
JOE FEE JUTE HARK BANE FAR
```
#### **To generate OTP passwords:**

1. Execute the command opiekey to generate passwords for the users.

**NOTE:** Do not execute the opiekey command through dial-in or an unsecured remote connection such as Telnet.
The following example uses MD5 (-5 option) to verify data integrity. The -n <count> option followed by the sequence number 498 generates 5 passwords ending with number 498.

```
# opiekey -5 -n 5 498 KV6178
Using the MD5 algorithm to compute response.
Reminder: Don't use opiekey from telnet or dial-in sessions.
Enter secret pass phrase: livio's secret pass phrase
494: HOST DRUG CLAN NARY HILT BULB
495: DUG JET CAIN SKIN SIGN BRAE
496: ALOE DUEL HUB SIT AMMO MIN
497: REEK KEN RECK CUT NEWS AMY
498: ALGA DEAD PUN FLUB LYRA LEN
```
2. Give the OTP username, secret pass phrase and the OTP passwords generated in this procedure to the user.

## **Configuring a PCMCIA modem, GSM or CDMA card using OTP authentication**

You may configure the PCMCIA cards for OTP authentication using WMI or CLI.

- In WMI, go to Configuration Network PCMCIA Management and click on the *Configure* button and enable One Time Password Authentication for a modem, GSM or CDMA card.
- See the following sections for configuration procedures using the CLI utility.

*[To configure a modem PCMCIA card \(example\):](#page-28-0)* on page 15

*[To configure a GSM PCMCIA card \(example\):](#page-29-0)* on page 16

*[To configure a CDMA PCMCIA card \(example\):](#page-30-0)* on page 17

# **Shadow Passwords**

The ACS console server has support for shadow passwords, which enhances the security of the system authentication files.

Shadow Passwords are enabled by default. If you are upgrading from release 2.3.0-2 or earlier, a previous configuration is detected and the translation from /etc/passwd to /etc/shadow happens automatically.

# **Digital Certificates**

# <span id="page-73-0"></span>**Certificate for HTTP security**

The following procedure enables you to obtain a Signed Digital Certificate. A certificate for the HTTP security is created by a Certification Authority (CA). Certificates are most commonly obtained through generating public and private keys using a public key algorithm like RSA or X.509. The keys may be generated by using a key generator software.

## **To obtain a signed digital certificate:**

1. Enter the OpenSSL command. Key generation may be done using the OpenSSL package using the following command:

# openssl req -new -nodes -keyout private.key -out public.csr

The Certificate Signing Request (CSR) generated by the command contains some personal or corporate information and its public key.

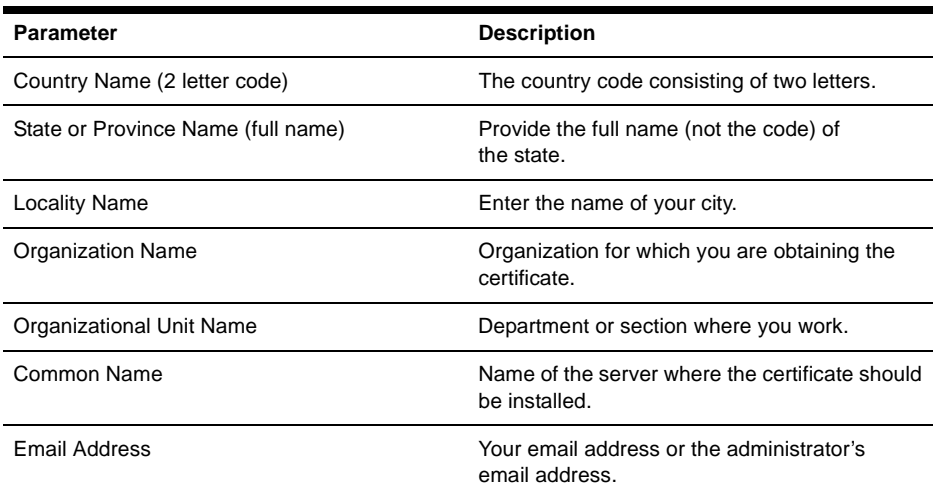

#### **Table 3.12: Required Information for the OpenSSL Package**

- 2. Submit the CSR to CA for approval. This service may be requested by accessing the CA's web site. Visit pki-page.org for a list of CAs.
- 3. Once approved, CA sends the certificate file to the originator. The certificate is stored on a directory server. The following procedures describe the certificate installation process.

# **To install the certificate on the web server:**

- 1. Log in to the ACS console server.
- 2. Join the certificate with the private key into the file /web/server.pem. #cat Cert.cer private.key > /web/server.pem
- 3. Copy the certificate to the file /web/cert.pem.

#cp Cert.cer /web/cert.pem

- 4. Include the files /web/server.pem and /web/cert.pem in /etc/config\_files.
- 5. Save the configuration in Flash.

# saveconf

6. Reboot the ACS console server for the certificate to take effect.

# **User configured digital certificate**

The ACS console server generates its own self-signed SSL certificate for HTTPs using OpenSSL. It is highly recommended that you use the "openssl" tool to generate a self-signed certificate and replace the ACS console server's generated certificate.

## **To generate a self-signed certificate:**

1. Open the /etc/req\_key file and update the user data with your organization specific data.

```
# vi /etc/req_key
[ req ]
default bits = 1024distinguished_name = cyclades
prompt = no
x509 extensions = x509v3[ cyclades ]
C = USST = CA
L = Fremont
O = Cyclades Corporation
OU = R&DCN = www.cyclades.com
emailAddress = support@cyclades.com
[ x509v3 ]
subjectKeyIdentifier = hash
authorityKeyIdentifier = keyid:always,issuer:always
basicConstraints = CA:true
nsComment = "This is just a TEST certificate.
nsCertType = server, sslCA
```
- 2. Remove the files /etc/ca/\*.pem
- 3. Execute the following script.
	- # /bin/firstkssl.sh
- 4. Reboot the ACS console server or restart WMI.

# **X.509 certificate on SSH**

The OpenSSH software included with the ACS console server has support for X.509 certificates. The administrator must activate and configure SSH to use X.509.

## **To configure X.509 certificate for SSH:**

1. Enter the following command to configure X.509 certificate. See [Table 3.13](#page-76-0) for the list of parameters.

cli> config security profile custom ssh ssh\_x509 [parameter] <value>

**Parameter Value** CA\_file  $\leq$   $\leq$ hostkey <path and filename of hostkeys> authorizedkeys path and filename of authorized keys>

<span id="page-76-0"></span>**Table 3.13: X.509 Certificate Parameters** 

2. Activate and save your configuration.

The following is an example on how to configure X.509 certificate.

```
ssh_x509> CA_file /etc/ssh/ca-bundle.crt
ssh_x509> hostkey /etc/ssh/hostkey
ssh_x509> authorizedkeys /etc/ssh/authorized keys
cli> config runconfig
cli> config savetoflash
```
**NOTE:** X.509 certificate for SSH may also be configured by executing the following script at the command prompt, # ssh\_act\_x509.

#### **To connect to the ACS console server and serial ports using SSH X.509 certificate:**

- 1. Configure X.509 certificate for SSH.
- 2. Configure the client you need to access with X.509 certificate.
- 3. Copy the certificate files to the ACS console server. See *[Certificate for HTTP security](#page-73-0)*, if needed.

To verify that the file was copied, run the following command at the prompt.

```
[root@acs48 root]# ls -l /etc/ssh/ca/ca-bundle.crt
```
[root@acs48 root]# ls -l /etc/ssh/hostkey

4. Configure the serial ports for "socket\_ssh" protocol and assign the IP address of the connected device.

# **CHAPTER**

**4**

# *Accessing Connected Devices*

This chapter describes set up and configuration parameters for accessing serial ports and connected devices.

# <span id="page-78-0"></span>**Connection Profiles and Protocols**

The following table describes each connection profile and supported protocols.

| <b>Connection</b><br><b>Profile</b> | <b>Supported</b><br>Protocol                                                     | <b>Description</b>                                                                                                    |
|-------------------------------------|----------------------------------------------------------------------------------|----------------------------------------------------------------------------------------------------|
| Console Access<br>Server (CAS)      | Telnet<br><b>SSH</b><br>TelnetSSH<br>Raw                                         | Configure when a serial port is connected to the console port of<br>a server.                                                                                                    |
| <b>Terminal Server</b><br>(TS)      | Telnet<br>SSH <sub>v1</sub><br>SSH <sub>v2</sub><br>Local Terminal<br>Raw Socket | Configure when a terminal is connected to the console port of<br>a server.                                                                                                    |
| Bidirectional<br>Telnet             | Telnet (CAS)<br>Telnet (TS)                                                      | Supports both CAS profile Telnet connection and TS profile menu<br>shell. Both connection protocols are supported on one port,<br>however, connections can not be opened simultaneously. |
| Modem (RAS)                         | <b>PPP</b><br>PPP-No Auth<br><b>SLIP</b><br><b>CSLIP</b>                         | Configure when a modem is connected to a serial port.                                                                                                    |
| Power<br>Management                 | Power<br>Management                                                              | Configure when a power management device is connected to a<br>serial port.                                                                                                    |

**Table 4.1: Connection Profiles and Protocols** 

# **Serial ports general parameters**

# **To configure general parameters:**

1. Execute the following command for one or multiple serial ports. Refer to [Table 4.2](#page-79-0) for port configuration parameters.

```
cli> config physicalports <'all' or range/list[1-4] general 
[parameter] <value>
```
2. Activate and save your configuration.

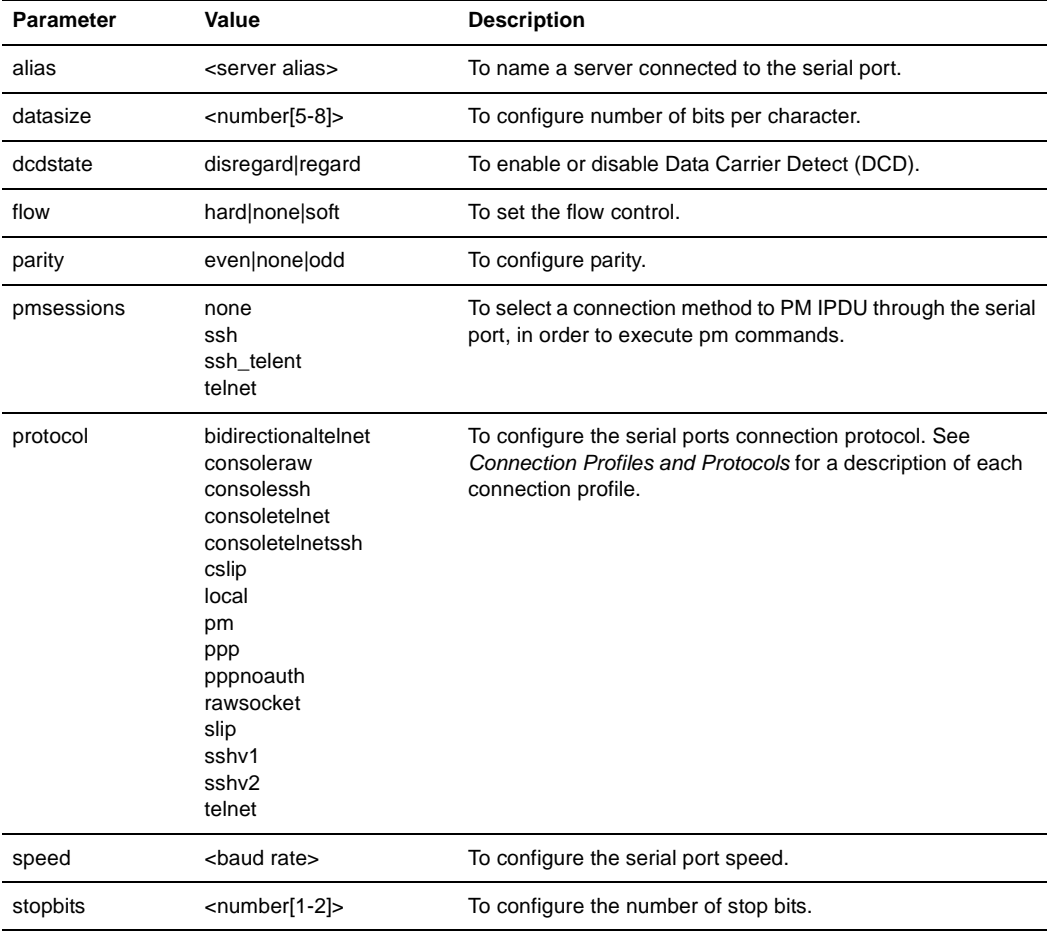

#### <span id="page-79-0"></span>**Table 4.2: Serial Port General Configuration Parameters**

# **To configure other configuration parameters:**

1. Execute the following command for one or multiple serial ports. Refer to [Table 4.3](#page-80-0) for configuration parameters.

```
cli> config physicalports <'all' or range/list[1-4] other [parameter] 
<value>
```
2. Activate and save your configuration.

| <b>Parameter</b> | Value                             | <b>Description</b>                                                                                                    |  |
|------------------|-----------------------------------|----------------------------------------------------------------------------------------------------|--|
| banner           | <login banner=""></login>         | To set the banner that is displayed when you connect to a<br>serial port. Text should be entered in double quotes (" ").                                    |  |
| breakinterval    | <number></number>                 | To set break interval in milliseconds (ms). Usually 250 to<br>500 milliseconds.                                                                             |  |
| breaksequence    | <break<br>sequence&gt;</break<br> | To set the break sequence. Usually a character sequence,<br>$\neg$ break (Ctrl+b).                                                                          |  |
| host             | <hostname></hostname>             | IP address or the name of the server to which you<br>are connecting.                                                                                        |  |
| idletimeout      | <number></number>                 | To configure idle timeout, which is the maximum time (in<br>seconds) that a session may be idle before the user is<br>logged off.                           |  |
| portip           | $<$ n.n.n.n $>$                   | To configure an ip alias to the serial port.                                                                                                    |  |
| sttyoptions      | <stty options=""></stty>          | To set terminal options.                                                                                                    |  |
| tcpkeepalive     | <number></number>                 | To configure poll interval in milliseconds (ms). Specifies the<br>time interval between the periodic polling to check client<br>processes and connectivity. |  |
| tcpport          | <number></number>                 | To configure socket port number. Four digit values are valid<br>for this parameter, for example 7001.                                                       |  |
| terminaltype     | <terminal type=""></terminal>     | To configure the terminal type when connecting to a<br>host system.                                                                                         |  |
| winems           | yes no                            | Enables or disable Windows Emergency Management<br>Services (EMS).                                                                                          |  |

<span id="page-80-0"></span>**Table 4.3: Other Serial Port Configuration Parameters** 

## **To open and close a telnet session to a serial port:**

# telnet [hostname] [TCP port number]

#### **Table 4.4: Telnet Session Configuration Parameters**

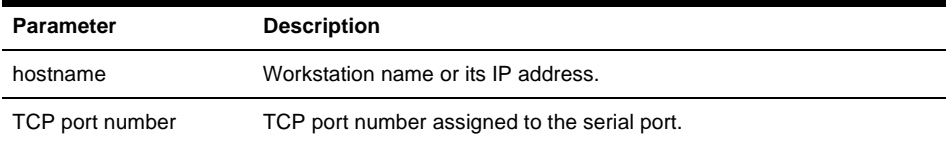

To close a Telnet session, press the hotkey defined for the Telnet client, the default is **Ctrl+]**.

#### **To open and close an SSH session to a serial port:**

# ssh **-l [username]:[server] [hostname]**

#### **Table 4.5: SSH Session Configuration Parameters**

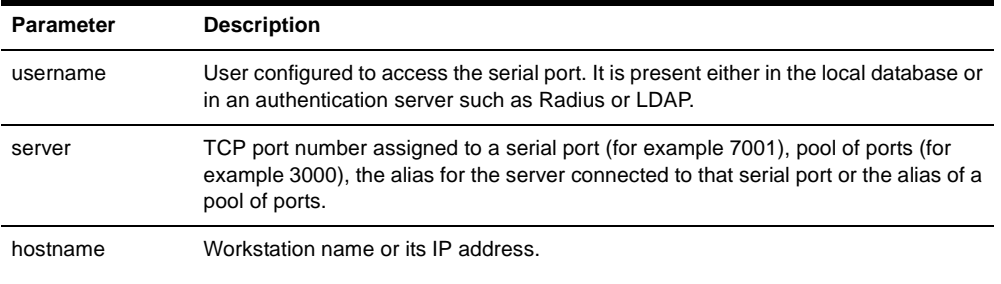

To close an SSH session, press the hotkey defined for the SSH client followed by a dot (.), the default is tilde (**~**).

**NOTE:** Enter the escape character followed by a dot (**.**) at the beginning of a line to close the SSH session.

# **Accessing serial ports using ts\_menu**

The ts menu is an application to facilitate connection to the serial ports. The following are the methods of executing the ts\_menu command.

- Calling ts\_menu without specifying arguments.
- Calling ts menu with command line arguments.
- Using CLI to call ts menu.

## **Calling ts\_menu without specific parameters**

To access the serial port configured for Telnet or SSH, enter ts\_menu at the shell prompt. The server's aliases or serial ports are displayed as options to start a connection.

# **Calling ts\_menu with specific parameters**

ts\_menu -u <user> [-l[c]] [-ro] [-s] [-auth] <console port>

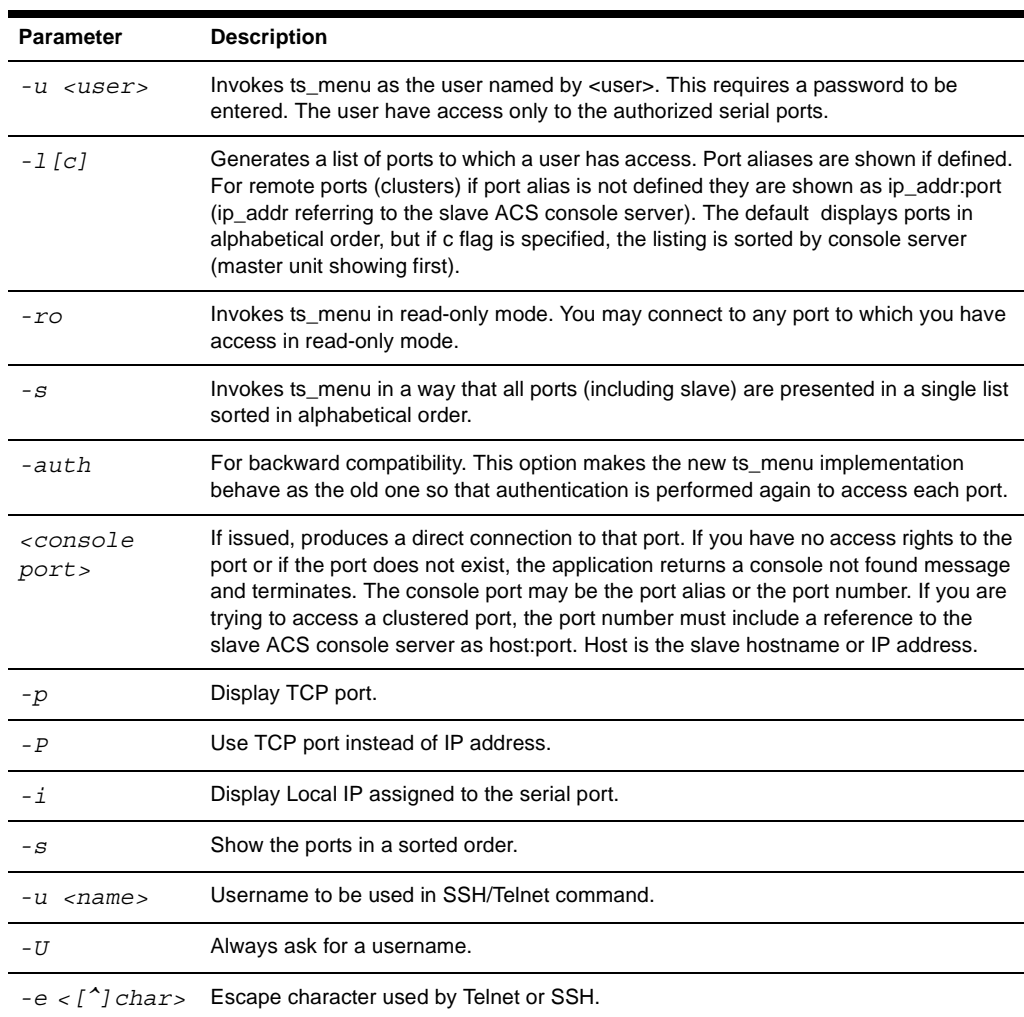

#### **Table 4.6: ts\_menu Parameters**

## **To close the session from ts\_menu (local):**

- 1. Enter the escape character shown when you connect to the port. In character/text mode, the Escape character is **Ctrl+]**.
- 2. Console escape commands are displayed.

**Table 4.7: Console Escape Commands** 

| Command        | <b>Description</b>   |
|----------------|----------------------|
|                | go to line mode      |
| c              | go to character mode |
| $\overline{z}$ | suspend telnet       |
| h              | send break           |
|                | toggle binary        |
|                | exit telnet          |

3. Press -e to exit from the session and return to the original menu.

4. Select the exit option to return to the shell prompt.

# **To close the session from ts\_menu (Telnet/SSH):**

Unless a different escape character is used for closing your Telnet/SSH session, you may close your entire Telnet session. To specify a different character, connect to your unit and use the -e option. For example, to set **Ctrl+?** as the escape character, type:

```
# telnet -e ^? 192.168.160.10
# ssh -e ^? user1@192.168.160.10
```
To exit from an entire Telnet session, type the escape character. For a SSH session, type the escape character plus dot (.).

**NOTE:** To close an SSH session the escape character followed by a dot (.) must be entered at the beginning of a line.

## **To call ts\_menu from CLI:**

1. Execute the following command from the CLI prompt. Refer to [Table 4.8](#page-84-0) for configuration parameters.

cli> applications connect [parameter] <value>

2. Activate and save your configuration.

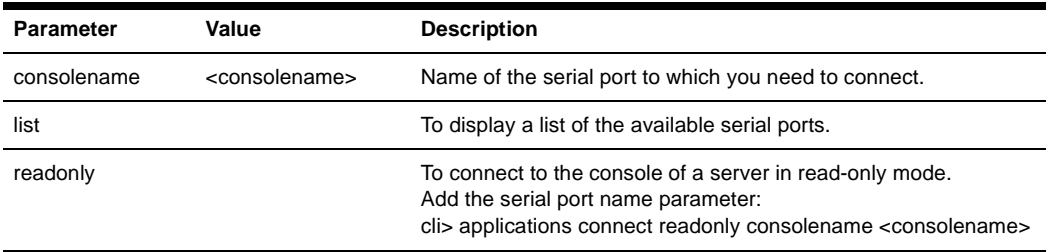

<span id="page-84-0"></span>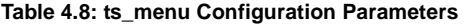

# **TS Menu Script**

The ts\_menu script may be used to avoid typing long Telnet or SSH commands. It presents a menu with the server names connected to the serial ports of the ACS console server. You must execute ts\_menu from a local system using a console, Telnet, SSH or a terminal connected to a serial port.

## **Syntax**

# ts\_menu options {<console port>}

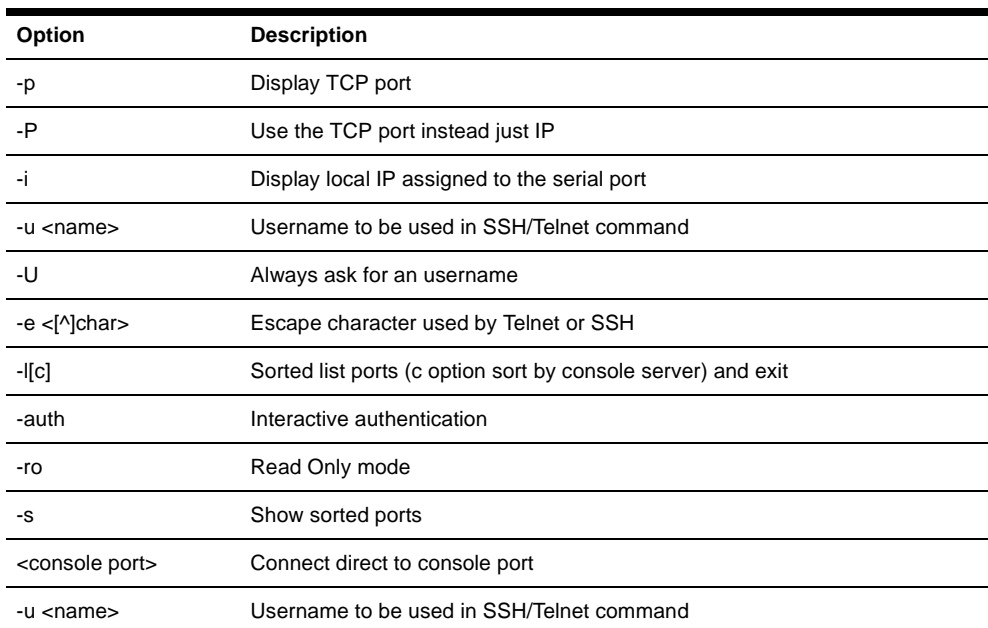

#### **Table 4.9: ts\_menu Options**

# **Configuration examples**

# **Console Access Server (CAS) profile**

With the ACS console server set up as a CAS profile, you may access a connected server's serial console port from a workstation on the network. There is no authentication by default, but the system may be configured for an authentication server such as Radius, LDAP or a local database.

[Figure 4.1](#page-85-0) displays an example of a CAS environment. This configuration example has local authentication and serially connected workstations.

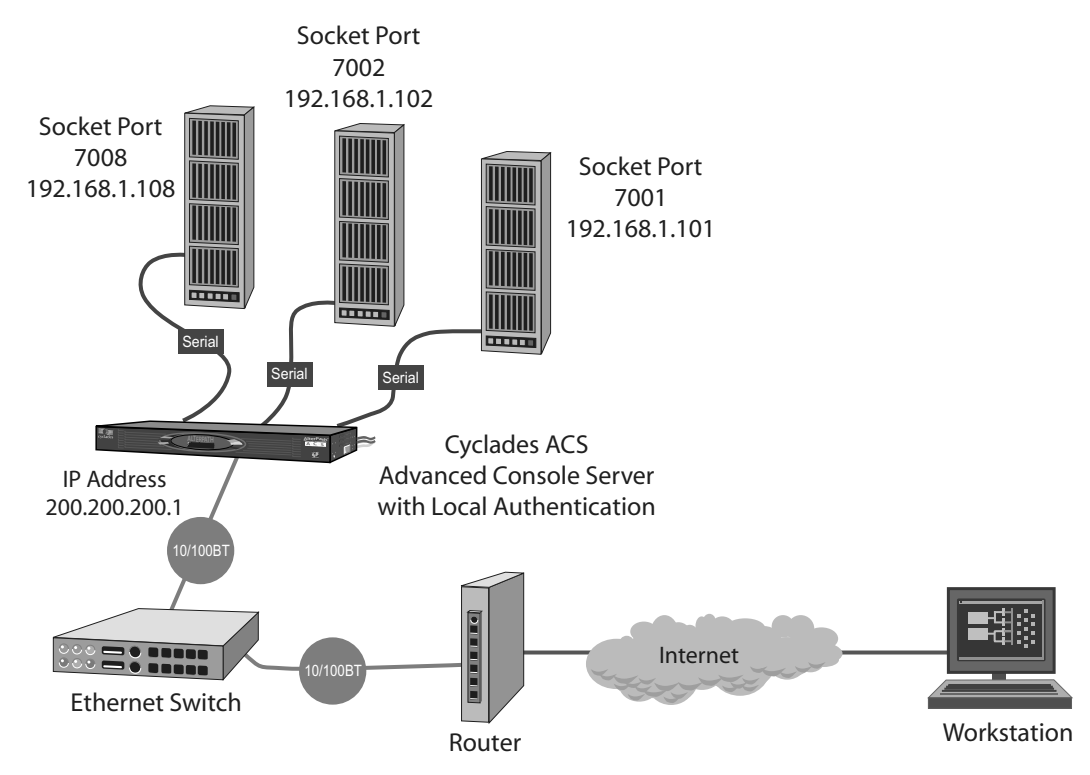

<span id="page-85-0"></span>**Figure 4.1: Example of CAS Configuration with Local Authentication**

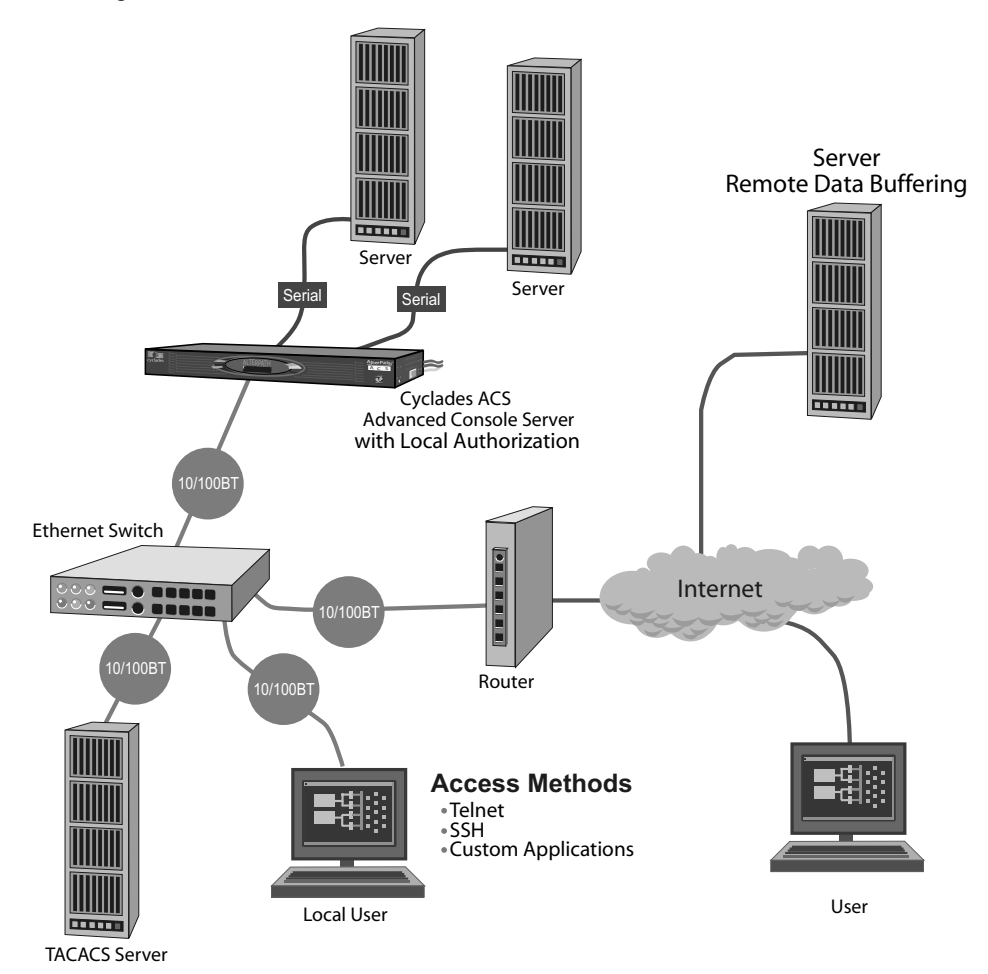

[Figure 4.2](#page-86-0) displays another configuration example for remote and local authentication, data buffering and remote access.

#### <span id="page-86-0"></span>**Figure 4.2: Example of CAS Configuration with Local and Remote Authentication**

# **To test a CAS configuration:**

- 1. Create a new user in the local database.
	- # adduser <username>
	- # passwd <username>
- 2. Make sure the physical connection between the ACS console server and the servers is correct.
- 3. Confirm the communication parameters (9600 bps, 8N1) are set on both the server and the ACS console server.
- 4. Make sure the server is configured to route console data to its serial console port (Console Redirection).
- 5. Telnet to the server connected to Port 1.
- 6. From a server on the local network (not from the console), try to Telnet to the server connected to the port 1 of the ACS console server using the following command.

# telnet <ip address> <TCP port>

- 7. A Telnet session should open on the server connected to Port 1.
- 8. To activate and save the changes run the following commands.
	- # runconf
	- # saveconf

## **Terminal Server (TS) profile**

The ACS console server provides features for out-of-band management through the configuration of terminal ports. A TS profile allows a terminal user to access a server on the network. The terminal may be either a dumb terminal or a terminal emulation program running on a workstation. [Figure 4.3](#page-87-0) displays an example of a TS profile.

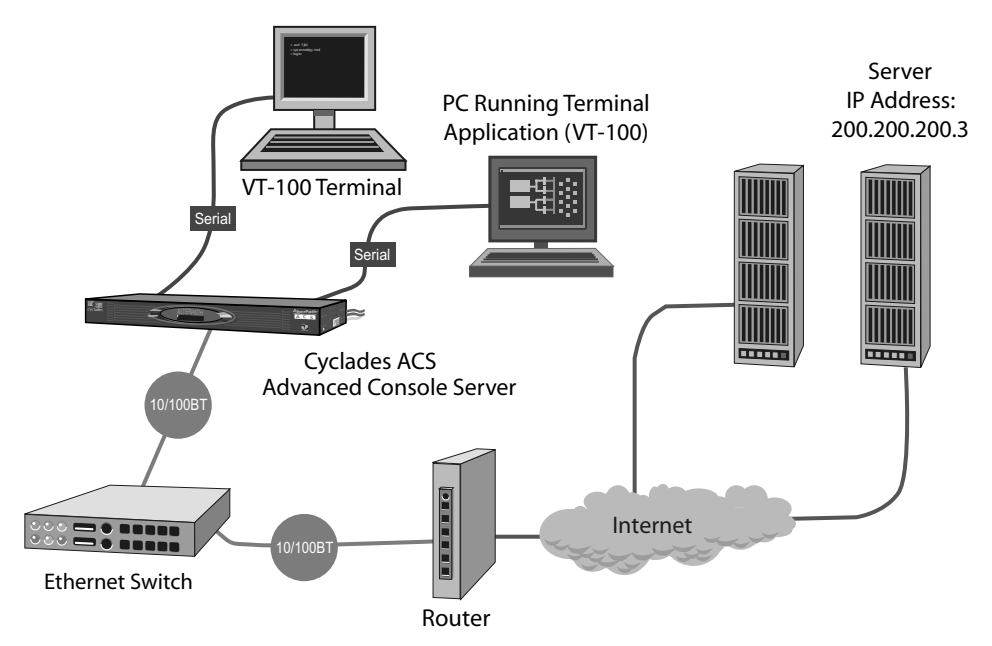

<span id="page-87-0"></span>**Figure 4.3: Example of TS Configuration Profile**

# **To test a TS configuration:**

- 1. Create a new user in the local database.
	- # adduser <username>
	- # passwd <username>
- 2. Create a new test user and password on the server.
- 3. From the console, ping the server to make sure it is reachable.
- 4. Confirm that terminal communication parameters are set to the same as the ACS console server. The ACS console server default communication parameters are at 9600 bps, 8N1.
- 5. Log in to the server with the newly created username and password.
- 6. From a terminal connected to the ACS console server, log in to the server using the username and password configured in Step 1.
- 7. Run the following commands to activate and save your configuration.
	- # runconf
	- # saveconf

# **Dial-in access profile**

The ACS console server serial ports may be configured to allow remote users to access the local network through a modem.

## **To configure a dial-in access profile:**

- 1. Configure the serial port for PPP protocol.
- 2. Create a new user on the authentication server.
- 3. From the console, ping the authentication server to make sure it is reachable.
- 4. Confirm modem settings. The ACS console server is set for communication at 57600 bps, 8N1. The modems should be programmed to operate at the same speed on the DTE interface.
- 5. Make sure the server is configured to route console data to the serial console port.
- 6. Dial-in to the ACS console server from a remote server using the username and password created. The server dialing in must be configured to receive its IP address from the remote access server (the ACS console server in this case) and to use PAP authentication.
- 7. Run the following command to activate and save your configuration.
	- # runconf
	- # saveconf

Figure 4.4 displays an example of a dial-in access profile with Radius authentication and ppp protocol on the serial lines.

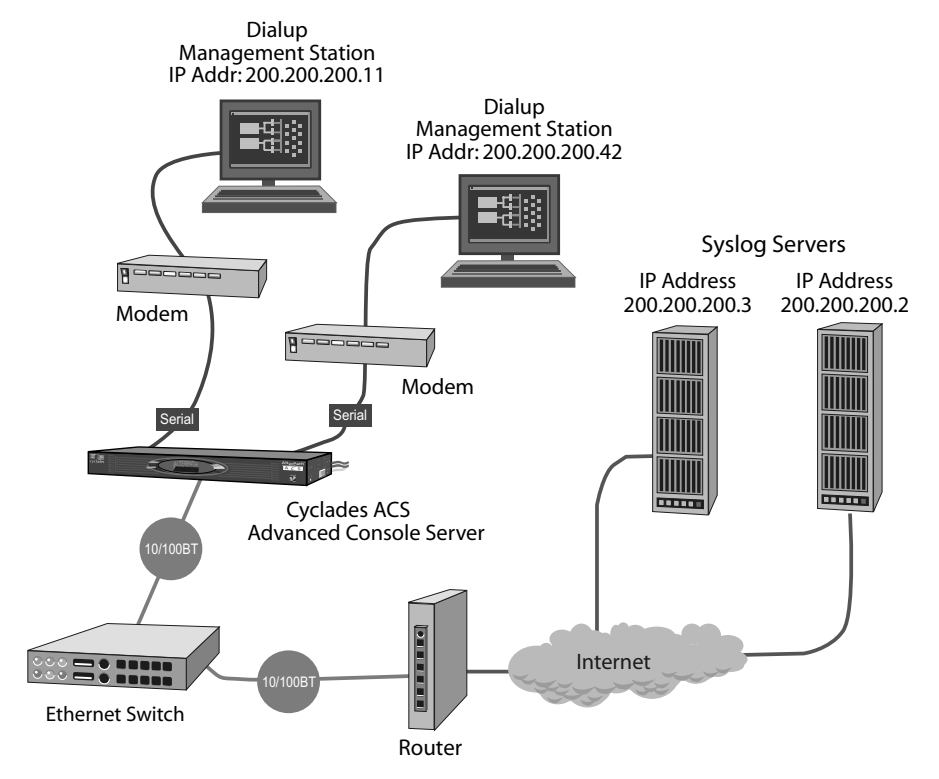

**Figure 4.4: Example of Dial-in Access Profile**

# **CHAPTER**

**5**

# *Administration*

# **Process Monitoring**

The command "w" displays information about the currently logged-in users and their processes. It calls two commands, w\_ori and w\_cas. The w\_ori is the new name of the original command -w and the w\_cas displays the CAS session's information.

The header of w\_ori displays the current time, how long the system has been running, how many users are currently logged on (excluding the CAS users) and the system load averages for the past one, five and fifteen minutes.

The following entries are displayed for each user (excluding the CAS users).

- Login name
- The tty name
- The remote host
- Login time
- Idle time
- JCPU time It is the time used by all processes attached to the tty
- PCPU time It is the time used by the current process named in the "what" field
- The command line of the user's current process

The header of w\_cas displays how many CAS users are currently logged on. The following entries are displayed for each CAS user.

- Login name
- The tty name
- The remote host and remote port
- Login time
- The process ID
- The command line of the current process

# **The Process Table**

The process table displays which processes are running. Type **ps -a** to see a table similar to the following.

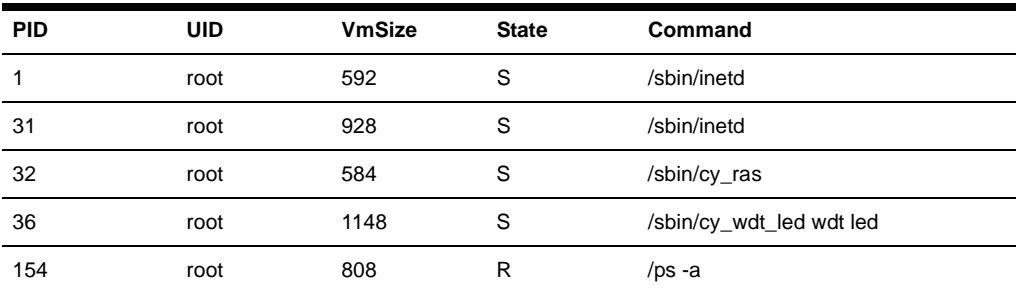

#### **Table 5.1: Process Table**

To restart the cy\_ras process, use its process ID or execute the following command.

# runconf

This executes the ps command, searches for the cy\_ras process id, then sends the signal hup to the process, all in one step. Never kill cy\_ras with the signals -9 or SIGKILL.

# **Start and Stop Services**

This feature enables or disables services without rebooting the ACS console server.

#### **Syntax**

```
daemon.sh [-h|help] | [{[stop|restart] service_id}...]
where service id may be any choice of:
EVTGEN NIS RPC DB NET LOG SSH NTP SNMP IPSEC PMD LP WEB GDF LOGPIPE 
ADSAP2
```
The daemon.sh may be executed in two ways.

- 1. Without parameters in the command line. It checks the configuration files of the service and restart or stop it if needed.
- 2. It performs the requested action (stop/restart) in the list of services given in the command line regardless of any configuration changes.

The following example restarts power management and data buffering services and it stops SSH and network timer client services.

# daemon.sh PMD stop SSH NTP restart DB

# **Syslog-ng**

Syslog-ng daemon reads log system console messages and log files on remote syslog servers as specified by its configuration file. In addition, syslog-ng may filter messages based on its content and perform an action, for example send an email or pager message. The /etc/syslog-ng/syslogng.conf file is used to perform specific configurations.

# **To configure syslog-ng:**

1. Define Global Options

options { opt1(params); opt2(params); ... };

| Option                                                  | <b>Description</b>                                                                                                    |  |
|---------------------------------------------------------|----------------------------------------------------------------------------------------------------|--|
| $time\_reopen(n)$                                       | The time to wait before a dead connection is re-established.                                                                                                    |  |
| $time\_reap(n)$                                         | The time to wait before an idle destination file is closed.                                                                                                    |  |
| $sync_freq(n)$                                          | The number of lines buffered before written to file. (The file is synced when<br>this number of messages has been written to it.)                                       |  |
| $mark_freq(n)$                                          | The number of seconds between two MARKS lines.                                                                                                    |  |
| $log_f$ ifo_size $(n)$                                  | The number of lines fitting to the output queue.                                                                                                    |  |
| chain hostname<br>(yes/no) or long_hostname<br>(yes/no) | Enable/disable the chained hostname format.                                                                                                    |  |
| use time recvd<br>(yes/no)                              | Use the time a message is received instead of the one specified in<br>the message.                                                                                      |  |
| use_dns (yes/no)                                        | Enable or disable DNS usage. syslog-ng blocks on DNS queries, so enabling<br>DNS may lead to a Denial of Service attack.                                                |  |
| gc_idle_threshold(n)                                    | Sets the threshold value for the garbage collector, when syslog-ng is idle. GC<br>phase starts when the number of allocated objects reach this number.<br>Default: 100. |  |
| gc_busy_threshold(n)                                    | Sets the threshold value for the garbage collector. When syslog-ng is busy,<br>GC phase starts.                                                                         |  |
| create_dirs(yes/no)                                     | Enable the creation of new directories.                                                                                                    |  |
| owner(name)                                             | Set the owner of the created file to the one specified. Default: root.                                                                                                  |  |
| group(name)                                             | Set the group of the created file to the one specified. Default: root.                                                                                                  |  |
| perm(mask)                                              | Set the permission mask of the created file to the one specified.<br>Default: 0600.                                                                                     |  |

**Table 5.2: Global Options Parameters (Syslog-ng Configuration)** 

2. Define Sources

```
source <identifier> { source-driver([params]); source 
driver([params]); ...};
```
where,

- identifier Uniquely identifies a given source.
- source-driver A method of retrieving a given message.
- params Each source-driver takes a required or an optional parameter.

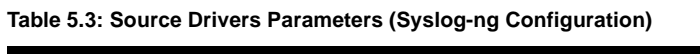

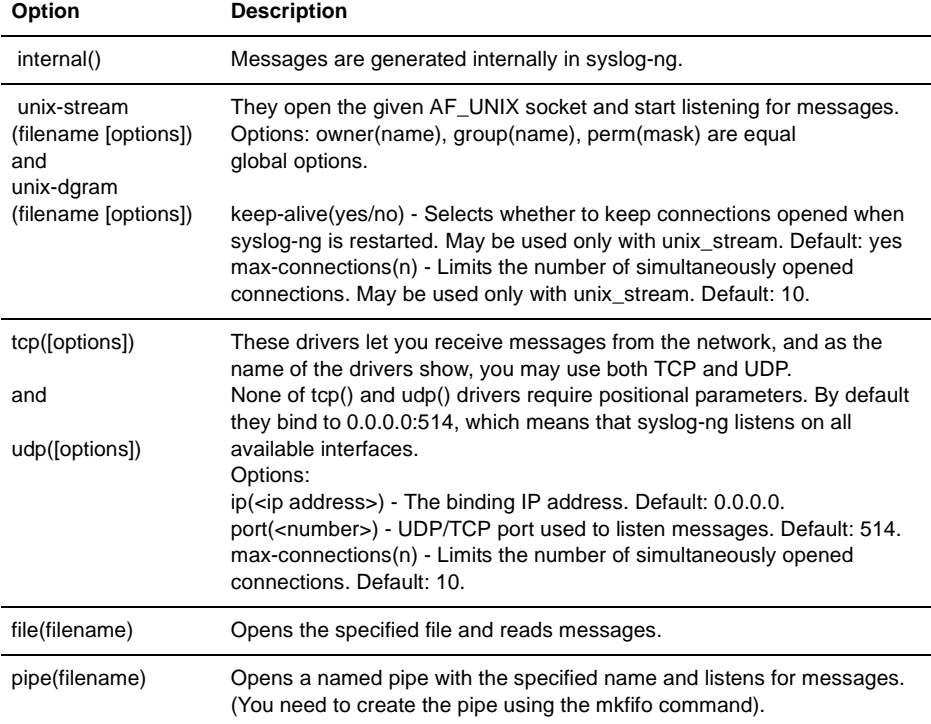

The following are examples of how to define sources.

• Read from a file.

source <identifier> {file(filename);};

• Read messages from /temp/file1 file.

source file1 {file('/temp/file1');};

• Receive messages from the kernel.

source s kernel { file('/proc/kmsg'); };

• Receive messages from local syslogd clients.

```
source sysl {unix-stream('/dev/log');};
```
- Receive messages from remote syslogd clients. source s udp { udp(ip(<cliente ip>) port(<udp port>)); };
- Listen to messages from all machines on UDP port 514. source s udp  $\{ udp(ip(0.0.0.0) port(514)); \};$
- Listen to messages from a client at IP address=10.0.0.1 on UDP port 999. source s udp 10  $\{ udp(ip(10.0.0.1) port(999)); \};$
- 3. Define Filters

```
filter <identifier> { expression; };
```
where,

- identifier Uniquely identifies a given filter.
- expression Builds a boolean expression using internal functions.

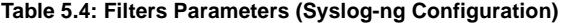

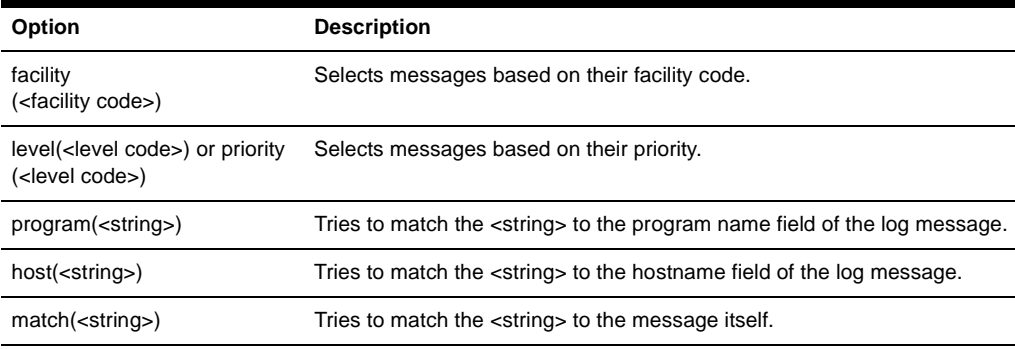

The following are examples of how to define filters.

• To filter by facility.

```
filter f_facilty { facility(<facility name>); };
```
Examples:

```
filter f daemon { facility(daemon); };
filter f kern { facility(kern); };
filter f_debug { not facility(auth, authpriv, news, mail); };
```
• To filter by level.

```
filter f level { level(<level name>); };
Examples:
```

```
filter f messages { level(info .. warn) };
filter f emergency { level(emerg); };
filter f_alert \{ level(alert); \};
```
• To filter by matching a string in the received message.

```
filter f_match \{ match('string'); \};
```
Example to filter by matching the string named:

filter f named { match('named'); };

• To filter alarm messages.

```
filter f alarm \{ facility(local[0+<conf.DB facility>]) and level(info)
and match('ALARM') and match('<your string>'); \};
```
Example to filter alarm message with the string kernel panic:

```
filter f_kpanic { facility(local[0+<conf.DB_facility>]) and 
level(info) and match('ALARM') and match('kernel panic'); \};
```
• To eliminate SSHD debug messages.

```
filter f sshd debug { not program('sshd') or not level(debug); };
```
• To filter the syslog\_buffering.

```
filter f syslog buf { facility(local[0+<conf.DB facility>]) and
level(notice); };
```
• To define actions (destinations).

```
destination <identifier> {destination-driver([params]); destination-
driver([param]);..};
```
where,

- identifier Uniquely identifies a given destination.
- destination driver Configures a method of output for a given message.
- params Configures a required or an optional parameter for each destination-driver.

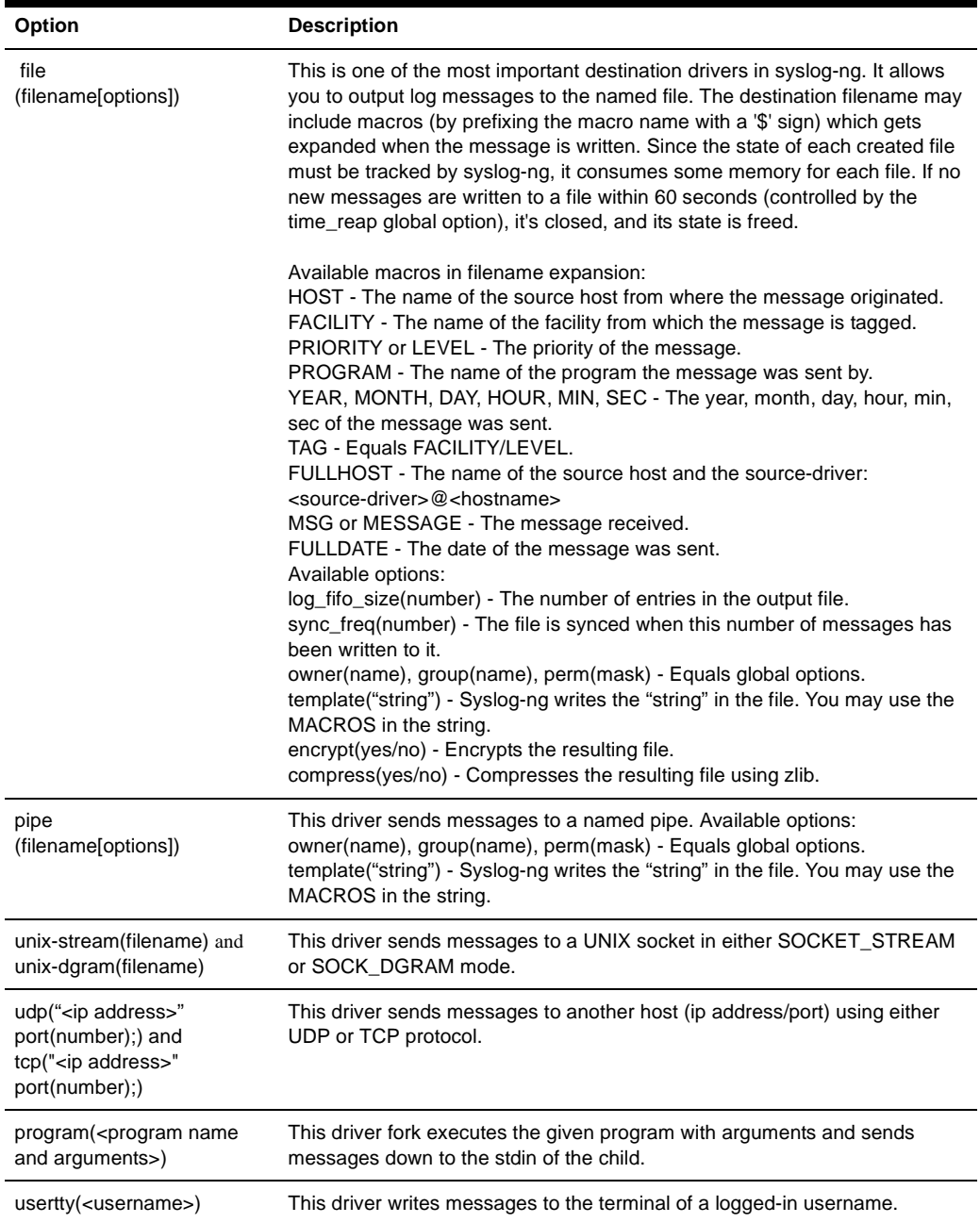

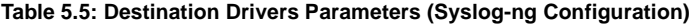

The following is an example of how to send an email.

```
destination <ident> { pipe('/dev/cyc_alarm' template('sendmail 
<pars>')); };
```
where <ident> uniquely identifies the destination.

#### **Table 5.6: Send Email Parameters**

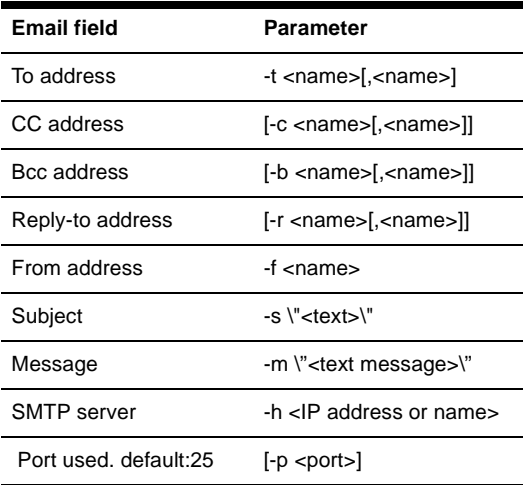

[Table 5.7](#page-97-0) shows the message mount parameters.

#### <span id="page-97-0"></span>**Table 5.7: Message Mount Parameters**

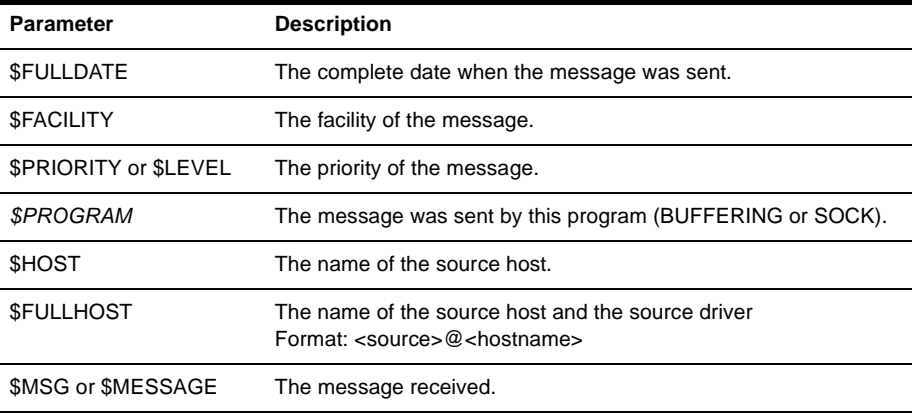

The following example displays an email sent to z@none.com (SMTP's IP address 10.0.0.2) from the email address a@none.com with subject "ALARM". The message carries the current date, hostname of the ACS console server and the message received from the source.

```
destination d_mail1 {
     pipe('/dev/cyc_alarm'
         template('sendmail -t z@none.com -f a@none.com -s \"ALARM\" \\
            -m \'$FULLDATE $HOST $MSG\' -h 10.0.0.2')); 
};
```
The following example shows how to send a message to the sms server.

```
destination <ident> {pipe('/dev/cyc_alarm' template('sendsms 
<pars>')); };
```
where  $\le$  dent $>$  uniquely identify the destination. The parameters are:

```
pars: -d <mobile phone number>
-m \'<message - max.size 160 characters>\'
-u <username to login on sms server>
-p <port sms - default : 6701>
<server IP address or name>
```
The following example sends a page to phone number 123 (Pager server at 10.0.0.1) with the message carrying the current date, the hostname of the ACS console server and the message received from the source.

```
destination d_pager {
     pipe('/dev/cyc_alarm' 
     template('sendsms -d 123 -m \'$FULLDATE $HOST $MSG\' 
10.0.0.1');
};
```
#### **Sending an snmptrap**

```
destination <ident> {pipe('/dev/cyc_alarm' template('snmptrap 
<pars>')); };
```
where  $\le$  dent $\ge$  uniquely identify the destination. The parameters are:

- pars :  $-v1$
- <snmptrapd IP address>
- -c public : community
- \"\" : enterprise-oid
- $\langle \cdot \rangle$ ": agent/hostname
- <trap number> : 2-Link Down, 3-Link Up, 4-Authentication Failure
- $\bullet$  0 : specific trap
- $\sqrt{\ }$  : host-uptime
- .1.3.6.1.2.1.2.2.1.2.1 : interfaces.iftable.ifentry.ifdescr.1
- s : the type of the next field (it is a string)
- $\sqrt{ }$  \" < message max. size 250 characters > \"

The following example sends a Link Down trap to a server at 10.0.0.1 with message carrying the current date, the hostname ACS console server and the message received from the source.

```
destination d_trap {
pipe("/dev/cyc_alarm" 
template("snmptrap -v 1 -c public 10.0.0.1 public \langle \cdot, \cdot \rangle" \langle \cdot, \cdot \rangle" 2 0 \langle \cdot, \cdot \rangle"
\\ .1.3.6.1.2.1.2.2.1.2.1 s \"$FULLDATE $HOST $MSG\" ")); 
};
```
## **Sending a message to a remote syslogd server**

```
destination d udp { udp("<remote IP address>" port(514)); };
```
The following example sends syslogs to syslogd located at 10.0.0.1 :

destination d udp1 { udp("10.0.0.1" port(514)); };

## **Connecting sources, filters and actions**

To connect the sources, filters and actions use the following statement. An action is an incoming message from one of the listed sources. A match for each of the filters is sent to the listed destination.

```
log \{ source(S1); source(S2); ...filter(F1);filter(F2);...destination(D1); destination(D2);...
};
```
where,

- S<sub>x</sub> Identifies the defined sources.
- Fx Identifies the defined filters.
- Dx Identifies the defined actions or destinations.

## **Examples of connecting sources, filters and actions:**

• To send all messages received from local syslog clients to console.

log { source(sysl); destination(d\_console);};

• To write all messages with levels info, notice or warning and received from syslog clients (local and remote) to /var/log/messages file.

```
log\ {\rm sources(sysl)}; source(s udp); filter(f messages);
destination(d messages); };
```
• To send an email if message received from local syslog client has the string kernel panic.

```
log { source(sysl); filter(f_kpanic); destination(d_mail1); };
```
• To send an email and pager if message received from local syslog client has the string "root" login.

```
log { source(sysl); filter(f_root); destination(d_mail1);
destination(d pager); };
```
• To send messages with facility kernel and received messages from syslog clients (local and remote) to remote syslogd.

```
log { source(sysl); source(s udp); filter(f kern); destination(d-
udp1); };
```
## **To use syslog-ng configuration with syslog buffering feature:**

This configuration example uses the syslog buffering feature and sends messages to the remote syslogd (10.0.0.1).

1. In /etc/portslave/pslave.conf file configure the syslog buffering parameters.

conf.DB\_facility 1 all.syslog\_buffering 100

2. Add the following lines to /etc/syslog-ng/syslog-ng.conf file.

```
#local syslog clients
source src { unix-stream("/dev/log"); };
destination d buffering \{ udp("10.0.0.1"); \};filter f_buffering { facility(local1) and level(notice); };
#send only syslog buffering messages to remote server
log { source(src); filter(f buffering);
destination(d_buffering); };
```
## **To configure Syslog-ng with multiple remote syslog servers:**

1. Configure syslog facility number to receive messages. The remote syslog server filters receive messages according to this parameter.

cli> config network syslog facility <local0-local7>

2. Configure the server's IP address where syslog messages are sent. Repeat this step to add additional remote servers.

```
cli> config network syslog add server <ip address>
```
3. Activate and save your configuration.

# **Syslog Messages**

The ACS console server may generate syslog messages to enable system administrators to monitor system changes. Syslog messages are generated when specific actions are performed or certain conditions are met through user entered commands. The system generates and sends messages to a syslog server using the following format.

- Level the syslog level used
- Tag a fixed string used by the user to create filters
- Text the text that contains the condition or action

You may use the information provided in [Table 5.8](#page-101-0) to create filters and generate alarms about the ACS console server events.

| Level | Tag                 | <b>Text</b>                                                                                                    |  |
|-------|---------------------|----------------------------------------------------------------------------------------------------|--|
| info  | [PMD]-Serial Port p | One or more PM IPDU added to the chain. This chain has X<br>PM IPDU and Y outlets.                                                                                                |  |
| info  | <b>AUTH</b>         | User [xyz] for session [abc] successfully authenticated.<br><b>NOTE:</b> This syslog message applies only to Web sessions and<br>not to regular console (telnet or SSH) sessions. |  |
| info  | <b>AUTH</b>         | User [xyz] for session [abc] logged out.<br><b>NOTE:</b> This syslog message applies only to Web sessions and<br>not to regular console (telnet or SSH) sessions.                 |  |
| info  | <b>AUTH</b>         | Cancel new admin [abc] login.<br>NOTE: This syslog message applies only to Web sessions and<br>not to regular console (telnet or SSH) sessions.                                   |  |
| info  | <b>AUTH</b>         | Session [%d] timed out", sid.<br><b>NOTE:</b> This syslog message applies only to Web sessions and<br>not to regular console (telnet or SSH) sessions.                            |  |
| info  | <b>CONFIG</b>       | Configuration saved to Flash.                                                                                                    |  |
| info  | <b>CONFIG</b>       | New configuration activated.                                                                                                    |  |
| info  | <b>CONFIG</b>       | Password changed for user [xyz] by user [abc].                                                                                                    |  |
| info  | CONFIG              | User [xyz] added by user [abc].                                                                                                    |  |
| info  | CONFIG              | User [xyz] deleted by user [abc].                                                                                                    |  |
| info  | <b>CONFIG</b>       | Network daemon [daemon name] stopped.                                                                                                    |  |
| info  | <b>APPLICATION</b>  | User [abc] connected to port [x] (ttySx) via socket server.                                                                                                    |  |
| info  | APPLICATION         | User [abc] connected to port [x] (ttySx) via socket ssh.                                                                                                    |  |

<span id="page-101-0"></span>**Table 5.8: ACS Console Server Syslog Messages Format** 

| Level   | Tag                 | Text                                                                                                    |  |
|---------|---------------------|----------------------------------------------------------------------------------------------------|--|
| alert   | [PMD]-Serial Port p | Outlet X has been turned OFF by user <username>.</username>                                                                                                    |  |
| alert   | [PMD]-Serial Port p | Outlet X has been turned ON by user <username>.</username>                                                                                                    |  |
| alert   | [PMD]-Serial Port p | OVER CURRENT on PM IPDU #X (current: < current<br>detected> threshold: <threshold configured="">).</threshold>                                                                                 |  |
| alert   | [PMD]-Serial Port p | One or more PM IPDU is removed from the chain. This chain<br>has now X PM IPDU and Y outlets.                                                                                                  |  |
| alert   | <b>AUTH</b>         | User [xyz] login failed.<br>NOTE: This syslog message applies only to Web sessions and<br>not to regular console (telnet or SSH) sessions.                                                     |  |
| alert   | AUTH                | User [%s] login failed. There exists another admin session.<br>NOTE: This syslog message applies only to Web sessions and<br>not to regular console (telnet or SSH) sessions.                  |  |
| alert   | <b>AUTH</b>         | Previous admin session terminated by new admin [abc] login.<br><b>NOTE:</b> This syslog message applies only to Web sessions and<br>not to regular console (telnet or SSH) sessions.           |  |
| alert   | <b>CONFIG</b>       | Network daemon [daemon name] started.                                                                                                    |  |
| alert   | <b>SYSTEM</b>       | System rebooted by admin [xyz] [hostname] [ip address].                                                                                                    |  |
| alert   | PORT DCD            | Port <serial number="" port=""> DCD went high.</serial>                                                                                                    |  |
| alert   | PORT DCD            | Port <serial number="" port=""> DCD went low.</serial>                                                                                                    |  |
| debug   | AUTH                | User [%s] login failed. Group 'admin' does not exist.<br>NOTE: This syslog message applies only to Web sessions and<br>not to regular console (telnet or SSH) sessions.                        |  |
| debug   | AUTH                | User [%s] login failed. Maximum number of connected<br>users reached.<br><b>NOTE:</b> This syslog message applies only to Web sessions and<br>not to regular console (telnet or SSH) sessions. |  |
| notice  | [PMD]-Serial Port p | PMD has started on this port. The chain has X PM IPDU and<br>W outlets.                                                                                                    |  |
| notice  | <b>DAEMON</b>       | Web server started on port xx.                                                                                                    |  |
| notice  | <b>DAEMON</b>       | Web server stopped.                                                                                                    |  |
| notice  | <b>DAEMON</b>       | Caught SIGINT: Web server stopped.                                                                                                    |  |
| warning | [PMD]-Serial Port p | Current is now back to normal on PM IPDU #X (current:<br><current detected=""> threshold:<threshold configured="">).</threshold></current>                                                     |  |

**Table 5.8: ACS Console Server Syslog Messages Format (Continued)**

**NOTE:** To disable PMD syslog messages, the file /etc/pmd.sh has to be edited. The parameter DPARM must be changed from "" to "-s." After this, the command saveconf and daemon restart PMD must be run.

# **DCD ON/OFF Syslog Messages**

The ACS console server may generate an alert when a serial console cable is removed from the ACS console server or when the serially attached server is powered down. Also, when a modem is connected, this feature may detect if the modem is still powered on and active.

The DCD signal is monitored and a syslog message is generated when the state of the signal changes. The syslog message may be handled by syslog-ng to generate an event notification.

## **To configure DCD syslog messages:**

1. Open the /etc/portslave/pslave.conf file.

# vi /etc/portslave/pslave.conf

2. Set the all.dcd or sXX.dcd parameter to 1 in the /etc/portslave/pslave.conf file.

```
all.dcd 1
```
-or-

sXX.dcd 1

Where XX is the desired port number.

3. Configure the syslog-ng.conf file to monitor DCD status.

The following example displays generating messages and sending them to console if the DCD signal changes its state.

```
filter f dcdchg { level(alert) and match("PORT DCD") };
destination console { usertty("root"); };
log { source(s_kernel); filter(f_dcdchg); destination(console); };
```
4. Save the configuration.

# saveconf

# **Notifications and Alarms**

System notifications allow an administrator to manage servers by filtering the messages generated from a server's console port. It helps with sending email or pager notifications based on the server's message content.

# **Configuring alarm notification**

cli> config administration notifications [parameter] <value>

| <b>Parameter Level1</b> | <b>Parameter Level2</b>                                                         | Value                                                                                                    | <b>Description</b>                                                                   |
|-------------------------|---------------------------------------------------------------------------------|----------------------------------------------------------------------------------------------------|--------------------------------------------------------------------------------------|
| addemail                | add Email><br>from<br>to<br>subject<br>body<br>smtpserver<br>smtpport<br>cancel | <trigger string=""></trigger>                                                                                                    | Sends a message to the configured<br>email address if the defined string<br>appears. |
| addpager                | add Pager><br>number<br>smsport<br>smsserver<br>smsusername<br>text<br>cancel   | <trigger string=""><br/><string><br/><number><br/><string><br/><string><br/><string></string></string></string></number></string></trigger>                                                                                                    | Sends a message to the configured<br>pager if the defined string appears.            |
| addsnmptrap             | add Snmptrap><br>body<br>community<br>oid<br>server<br>cancel<br>trapnum        | <trigger string=""><br/><string><br/><string><br/><string><br/><string><br/><math>0 - 6</math><br/>authfailure<br/>coldstar<br/>egpneighborloss<br/>enterprisespecific<br/>linkdown<br/>linkup<br/>warmstart</string></string></string></string></trigger> | Sends a SNMP trap to the configured<br>server if the defined string appears.         |

**Table 5.9: System Notifications Parameters** 

| <b>Parameter Level1</b> | <b>Parameter Level2</b> | Value  | <b>Description</b>                                                                                                    |
|-------------------------|-------------------------|--------|----------------------------------------------------------------------------------------------------|
| alarm                   |                         | yes no | Activate or deactivate the alarm<br>feature. If you don't enable it, syslog<br>messages won't be generated when<br>there is incoming data from the ports. |
| delete                  |                         |        | Delete any previously configured string.                                                                                                    |
| edit                    |                         |        | Edit any previously configured string.                                                                                                    |

**Table 5.9: System Notifications Parameters (Continued)**

# **To configure notifications:**

The following example demonstrates configuring the ACS console server to send an email every time the root user logs into a server connected to a serial port. The trigger string is configured as root login. The server connected to the ACS console server must be properly configured to send Syslog messages.

1. Enable alarm notification, otherwise messages received through the serial ports are ignored.

cli> config administration notifications alarm yes

2. Add a trigger string.

cli> config administration notifications addemail "root login"

3. Configure the email notification parameters and SMTP server and port id.

```
add Email>body "Testing configuration"
add Email>from ACSConsoleServer
add Email>to someone@yourdomain.com
add Email>smtpserver 200.200.200.2
add Email>smtpport 25
add Email>subject "Testing Config"
```
4. Activate and save your configuration.

# **Dual Power Management**

The ACS console server comes with two power supplies which it may self-monitor. If either of them fails, two actions are performed, sounding a buzzer and generating a syslog message. This automanagement may be disabled (no actions are taken) or enabled (default), any time by issuing the commands.

# signal\_ras buzzer off # signal\_ras buzzer on

To disable the buzzer in boot time, edit the shell script /bin/ex\_wdt\_led.sh and remove the keyword buzzer. The buzzer won't sound if there is a power failure in any power supply. This parameter does not affect the behavior of the command signal\_ras buzzer on/off. To make this change

effective even after future reboots, create a line with /bin/ex\_wdt\_led.sh in /etc/config\_files, save and quit the file and run saveconf.

**NOTE:** This section applies only to the dual power supply model of the ACS console server.

# **Date and Time, Timezone and Daylight Savings**

To adjust the date and time, use the date command. Timezone is configured using the CLI utility or WMI (see *ACS Installation, Administration and User Guide* for using the WMI to set time, date and timezone information.)

**NOTE:** Setting the system timezone creates a new file called /etc/localtime, which erases /etc/TIMEZONE.

# **Daylight Savings Time (DST)**

When the DST parameter is set to on, the ACS console server automatically adjusts its time information to comply with the time shift appropriate to the target timezone. For states, countries or regions that do not observe daylight savings time, the dst parameter must be set to off even if other regions in the target timezone do observe the daylight savings time change.

In rare occurrences or under special circumstances, a region or country might require that a customized daylight savings time be used. Such circumstances might require a temporary or permanent change of date for the beginning and ending of daylight time, or a time offset greater or less than the usual one hour. Following are the instructions for customizing the daylight savings time parameters.

Enter the following command to set the date and time. For configuration parameters see [Table 5.10](#page-106-0).

cli> config administration date/time [parameter] <value>

<span id="page-106-0"></span>**Table 5.10: Date and Time Configuration Parameters** 

| <b>Parameter</b> | Value                 |  |
|------------------|-----------------------|--|
| date             | $\langle$ mm/dd/yy    |  |
| time             | <hh:mm:ss></hh:mm:ss> |  |

Enter the following command to set the timezone. For configuration parameters see [Table 5.11](#page-107-0).

cli> config administration timezone [parameter] <value>

| <b>Parameter</b><br>Level1 | Parameter<br>Level <sub>2</sub> | Value                                      | <b>Description</b>                                                                                                    |
|----------------------------|---------------------------------|--------------------------------------------|----------------------------------------------------------------------------------------------------|
| Custom                     | zonelabel                       | Timezone name                              | May be any custom name you choose (such as, "London,"<br>"ChicagoOffice," or "Sydney"), or may be a numerical value.                                            |
|                            | acronym                         | Timezone acronym                           | The abbreviated name for the zonelabel. For example "PST"<br>for "Pacific Standard Time."                                                                       |
|                            | gmtoff                          | <hh:mm></hh:mm>                            | GMT Offset: This is the number of hours either ahead $(+)$ or<br>behind (-) Greenwich Mean Time (GMT) in hours. For<br>example, PST, the offset is -8:00 hours. |
|                            | dst                             | offlon                                     | Daylight Savings Time (DST): Set to "on" for custom daylight<br>savings time settings to be active.                                                             |
|                            | dstacronym                      | DST acronym                                | The abbreviated name used to describe the timezone when<br>daylight savings time is in effect. For example, "PDT" for<br>Pacific Daylight Time.                 |
|                            | dstsave                         | <hh:mm></hh:mm>                            | This is the amount of time that the clock moves forward or<br>back at the beginning and end of daylight savings time for the<br>target timezone.                |
|                            | dststartday                     | $<$ mm/dd $>$                              | The day (mm/dd) that DST starts for the target timezone.                                                                                                    |
|                            | dststarttime                    | $\text{h}$ :mm $\text{h}$                  | The precise time of day (hh:mm) that DST starts for the<br>target timezone.                                                                                     |
|                            | dstendday                       | $<$ mm/dd $>$                              | The date (mm/dd) that DST ends for the target timezone.                                                                                                    |
|                            | dstendtime                      | <hh:mm></hh:mm>                            | The precise time of day (hh:mm) that DST ends for the<br>target timezone.                                                                                       |
| Standard                   |                                 | 01h_east_GMT                               |                                                                                                    |
|                            |                                 |                                            |                                                                                                    |
|                            |                                 | 14h_east_GMT<br><b>GMT</b><br>01h_west_GMT |                                                                                                    |
|                            |                                 | 12h_west_GMT                               |                                                                                                    |

<span id="page-107-0"></span>**Table 5.11: Timezone Configuration Parameters**
The following are examples of configuring timezones.

```
cli> config administration timezone custom acronym PDT
cli> config runconfig
cli> config savetoflash
cli> config administration timezone standard 08h_west_GMT
cli> config runconfig
cli> config savetoflash
cli> config administration timezone custom dst on dstacronym PDT 
dststartday 04/30 dstendday 09/30
cli> config runconfig
cli> config savetoflash
```
### **Network Time Protocol (NTP)**

The ntpclient is a Network Time Protocol client for UNIX and Linux based systems. In order for the ACS console server to work as an NTP client, the IP address of the NTP server must be configured.

### **To configure an NTP server:**

1. Execute the followign command to configure the NTP server IP address.

```
cli> config administration ntp <NTP server IP address>
```
2. Activate and save your configuration.

**NOTE:** To deactivate the NTP service you need to configure date by issuing the following command. cli> config administration date/time date <mm/dd/yyyy>

## **Session Sniffing**

When multiple sessions are allowed for one serial port, the behavior of the ACS console server is as follows.

- The first user to connect to the port opens a common session.
- From the second connection onwards, only admin users are allowed to connect to that port. The ACS console server opens the following menu to these administrators, which is defined by the parameter all.admin\_users or sN.admin\_users in the file pslave.conf.

```
* * * ttySN is being used by (<first user name>) !!!
*
1 - Initiate a regular session
2 - Initiate a sniff session
3 - Send messages to another user
4 - Kill session(s)
5 - Quit
Enter your option:
```
 $\overline{\phantom{a}}$  , and the contribution of  $\overline{\phantom{a}}$  , and  $\overline{\phantom{a}}$  , and  $\overline{\phantom{a}}$  , and  $\overline{\phantom{a}}$  , and  $\overline{\phantom{a}}$  , and  $\overline{\phantom{a}}$  , and  $\overline{\phantom{a}}$  , and  $\overline{\phantom{a}}$  , and  $\overline{\phantom{a}}$  , and  $\overline{\phantom{a}}$  , and  $\over$ 

——————————————————————————————————————————————————————

If you select 1 - Initiate a regular session, the serial port is shared with the users that were previously connected. You are able to read and write to the serial port.

If you select 2 - Initiate a sniff session, you may read everything that is sent or received through the serial port, according to the parameter all sniff mode or sN.sniff mode.

If you select 3 - Send messages to another user, the ACS console server sends your messages to all the sessions, but not to the tty port. Everyone connected to that port sees all exchanges of information as if they were physically in front of the console. These messages are formatted as,

[Message from user/PID] << message text goes here>> by the ACS.

If you select 4 - Kill session(s), the ACS console server displays a list of PID/username pairs. You are able to select a session by typing its PID, or all to kill all sessions. If you kill all the regular sessions, a regular user session initiates automatically.

Select Option 5 - Quit to close the current session and the TCP connection.

**NOTE:** Typing all.escape\_char or sN.escape\_char from the sniff session or send message mode makes the ACS console server to show the previous menu. The first regular sessions are not allowed to return to the menu. If you kill all regular sessions using option 4, your session initiates as a regular session automatically.

### **To configure session sniffing:**

1. Execute the following command for one or multiple serial ports. Refer to [Table 5.12](#page-110-0) for session sniffing parameters.

```
cli> config physicalports <'all' or range/list[1-xx]> multiuser 
[parameter] <value>
```
2. Activate and save your configuration.

| <b>Parameter</b> | Value                                                                                                    | <b>Description</b>                                                                                                    |  |
|------------------|----------------------------------------------------------------------------------------------------|----------------------------------------------------------------------------------------------------|--|
| hotkey           | <^(character)>                                                                                                    | To configure the escape character. The selected<br>character must be preceded by the '^' character. For<br>example, ^k.                                                                                                    |  |
| notifyusers      | yes no                                                                                                    | To configure multiuser notification.                                                                                                    |  |
| multisessions    | no   ro   rw   yes                                                                                                    | To configure multiple sessions.                                                                                                    |  |
| privilegeusers   | <list names<br="" of="" user="">To determine which users may receive the sniff menu.<br/>separated by commas&gt;</list> |                                                                                                    |  |
| sniffmode        | in $ $ inout $ $ no $ $ urt                                                                                             | Determines what other users connected to the very<br>same port may see of the session of the first connected<br>user (main session). Valid values are: in - shows data<br>written to the port; out - shows data received from the<br>port; <i>in/out</i> - shows both streams; off - disables sniffing. |  |

<span id="page-110-0"></span>**Table 5.12: Session Sniffing parameters** 

# **Data Buffering**

Data buffering may be done in local files or in remote files through NFS. When using remote files, the limitation is imposed by the remote server (disk/partition space) and the data is kept in linear (sequential) files in the remote server. When using local files, the limitation is imposed by the size of the available ramdisk. You may wish to have data buffering done in file, syslog or both. For syslog, all.syslog\_buffering and conf.DB\_facility are the parameters to be dealt with, and syslogng.conf file should be set accordingly. Please see *Syslog-ng* [on page 79](#page-92-0) for the syslog-ng configuration file. The data buffering parameters are configured in file all.data\_buffering.

Conf.nfs data buffering is a remote network file system where data buffering is written to, instead of the default directory /var/run/DB. When commented, it indicates local data buffering. The directory tree to which the file is written must be NFS-mounted and the local path should point to/ mnt/DB nfs. The remote host must have NFS installed and the administrator must create, export and allow read/write privileges to the directory. The size of this file is not limited by the value of the parameter s1.data\_buffering, though the value cannot be zero since a zero value turns off data buffering.

The conf.nfs data buffering parameter format is,

```
<server name or IP address>:<remote pathname>
```
For example, if data buffering is enabled for port 1, the data is stored in the file ttyS1.data in local directory /var/run/DB or in remote server indicated by conf.nfs\_data\_buffering.

### **Ramdisks**

Data buffering files are created in the directory /var/run/DB. If the parameter s<nn>.alias is configured for the port  $\langle n \rangle$ , this name is used. For example, if the alias is called fremont\_server, the data buffering file is named fremont\_server.data.

### **Linear vs. Circular buffering**

For local data buffering, this parameter allows users to buffer data in either a circular or linear fashion. Circular format (cir) is a revolving buffer file that is overwritten whenever the limit of the buffer size (set by all.data\_buffering) is reached. In linear format (lin), data transmission between the remote device and the serial port ceases once the 4k bytes Rx buffer in the kernel is reached. Then if a session is established to the serial port, the data in the buffer is shown (all.dont show DBmenu or sxx.dont show DBmenu must be 2), cleared and data transmission is resumed. Linear buffering is impossible if flow control is set to none. Default is cir.

### **To configure data buffering:**

1. Execute the following command to configure data buffering. Refer to [Table 5.13](#page-111-0) for the configuration parameters.

```
cli> config physicalports all databuffering [parameter] <value>
```
2. Activate and save your configuration.

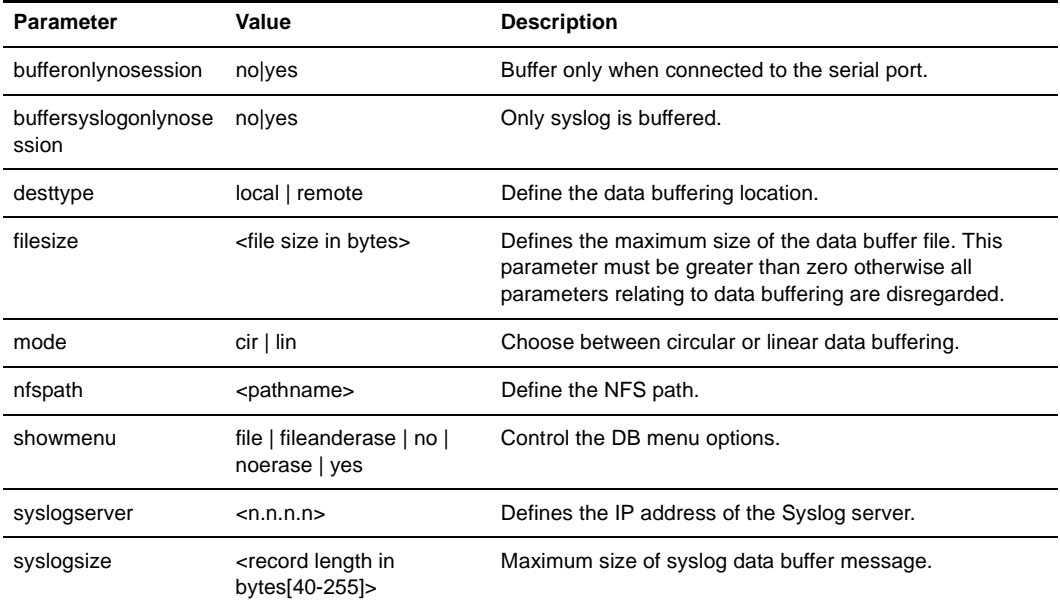

#### <span id="page-111-0"></span>**Table 5.13: Data Buffering Configuration Parameters**

| <b>Parameter</b> | Value                       | <b>Description</b>                                                                                               |  |
|------------------|-----------------------------|----------------------------------------------------------------------------------------------------|--|
| syslogfacility   | local <sub>0</sub> - local7 | Defines the facility number for messages generated by the<br>ACS console server to be sent to the Syslog server. |  |
| timestamp        | nolves                      | Choose YES to enable timestamp and NO to disable it.                                                             |  |

**Table 5.13: Data Buffering Configuration Parameters (Continued)**

# **Menu Shell**

This application allows you to customize a menu presented to users when they connect to the ACS console server from a terminal. The menu may be configured to allow users to connect to different servers on the local network.

When the menu shell is configured you may connect to the ACS console server using a serial terminal. You may select a server to connect to from the list or exit the system.

Welcome! 1) Sun server 2) Dell server 3) Linux server 4) Quit Option ==>

### **To configure and set up a Menu Shell:**

1. Assign the menu shell to users who require access using the options provided by the menush\_cfg utility.

Type menush\_cfg and use the available options to define a menu title and menu commands.

------------------------------------------------- MenuShell Configuration Utility ------------------------------------------------- Please choose from one of the following options: 1. Define Menu Title 2. Add Menu Option 3. Delete Menu Option 4. List Current Menu Settings 5. Save Configuration to Flash 6. Quit Option ==>

2. Choose Add Menu Option and complete the requested fields. The following question defines the action that must be taken.

Enter the command for the new menu option:

3. Select option 5 to save the configuration changes to Flash.

**NOTE:** Action may be telnet host\_ip or ssh -l username host\_ip where host\_ip is the IP address of the target server.

### **To assign ports to the menu shell:**

1. If no authentication is required to gain access to the menu, configure the following parameters in /etc/portslave/pslave.conf for the ports that use this menu shell.

```
s<x>.protocol telnet
conf.telnet /bin/menush
s<x>.authtype none
```
Where  $\langle x \rangle$  is the port number being configured.

2. If authentication is required to gain access to the menu, the user's default shell must be modified to run the /bin/menush. In /etc/passwd the shell should be changed as per the following example.

user:FrE6QU:505:505:Embedix User,,,:/home/user:/bin/menush

3. In pslave.conf, the port where the serial terminal is attached must be configured for login with local authentication.

```
s<x>.protocol login
s<x>.authtype local
```
Where  $\langle x \rangle$  is the port number being configured.

- 4. Activate and save the configuration changes.
	- # runconf
	- # saveconf

#### **To set up which servers the users may access:**

1. Enter the following command to set up a menu, which is prompted when you connect from a dumb terminal. Refer to [Table 5.14](#page-114-0) for configuration parameters.

cli> config applications terminalmenu add [parameter] <value>

2. Activate and save your configuration.

<span id="page-114-0"></span>**Table 5.14: Terminal Profile Menu Configuration Parameters** 

| <b>Parameter</b> | Value                     | <b>Description</b>                                                   |
|------------------|---------------------------|----------------------------------------------------------------------|
| menutitle        | <string></string>         | Type a description for the menu title bar.                           |
| actionname       | <action name=""></action> | Enter n identification for the command. For example,<br>server name. |
| command          | <string></string>         | Enter a command such as telnet host_ip.                              |

**NOTE:** You may open an SSH connection to the desired server. To do so, substitute telnet host\_ip with ssh -l username host\_ip.

# **Terminal Appearance**

You may change the banner appearance when a connection is made to a server. The banner appearance may be port-specific or a unified banner for all ports.

#### **To configure the terminal appearance:**

1. Enter the following command to configure a banner for one or multiple serial ports.

```
cli> config physicalports [all|range] other banner ""<login banner>""
```
**NOTE:** A banner string with spaces must be quoted with both single and double quotes "'<string1 string2>".

2. Activate and save your configuration.

# **SUDO Configuration Group**

SUDO configuration group allows users belonging to the administrator (admin) group, by way of commands from the shell command line, to configure the ACS console server's features provided by the WMI and CLI.

**NOTE:** As supplied, the ACS console server (version 2.6.1 and up) provides a user admin from the admin group with the password cyclades. The username admin cannot be added or deleted from the WMI, or the CLI, so if a user with the username admin belonging to the admin group is required, a shell script must be executed by user root from the shell command line.

The sudoers configuration file has already been configured to allow execution and modification of commands, utilities and configuration files by a user from the admin group.

The sudoers file, etc/sudoers may be edited by user root either to exclude or to include commands, utilities and configuration files that are to be used with the sudo command by users from the admin group.

**NOTE:** The sudoers file is not saved to Flash automatically. If you make changes to this file and wish to save the changes, follow the standard procedure to save the config\_files file.

For an admin group user to be allowed to execute commands from the shell prompt, the sudo command must be used. Commands requiring root access privileges are executed by an admin user with the following command.

```
$ sudo shell_command_|shell_utility|ACS_utility [other required 
parameters]
```
If a user with username admin belonging to the admin group is required, the following shell script must be executed by user root to configure it.

#addadmin

## **Saveconf and Restoreconf**

The ACS console server has two utilities for saving and restoring the configuration.

### **Saveconf utility**

The saveconf utility creates a file in the storage device to save the default and replace flags. The filename is /mnt/ide/proc/flash/storageOptions and it may contain the words DEFAULT or REPLACE.

### **Syntax**

# saveconf [media <media parameters>]

#### **Table 5.15: Saveconf Utility and Storage Device Parameters**

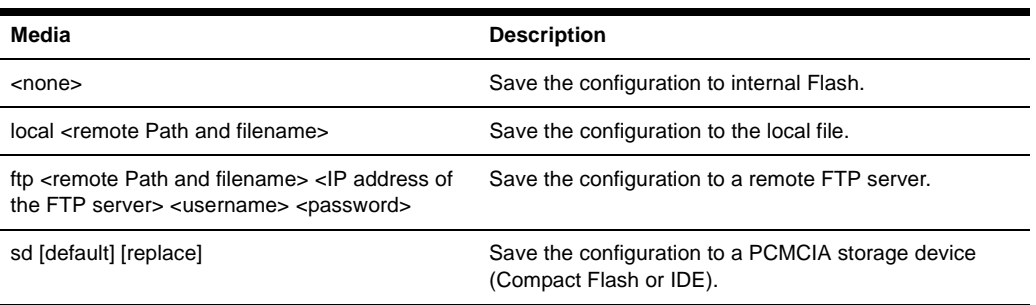

### **Restoreconf utility**

### **Syntax**

# restoreconf [media <media parameters>]

### **Table 5.16: Restoreconf Utility and Storage Device Parameters**

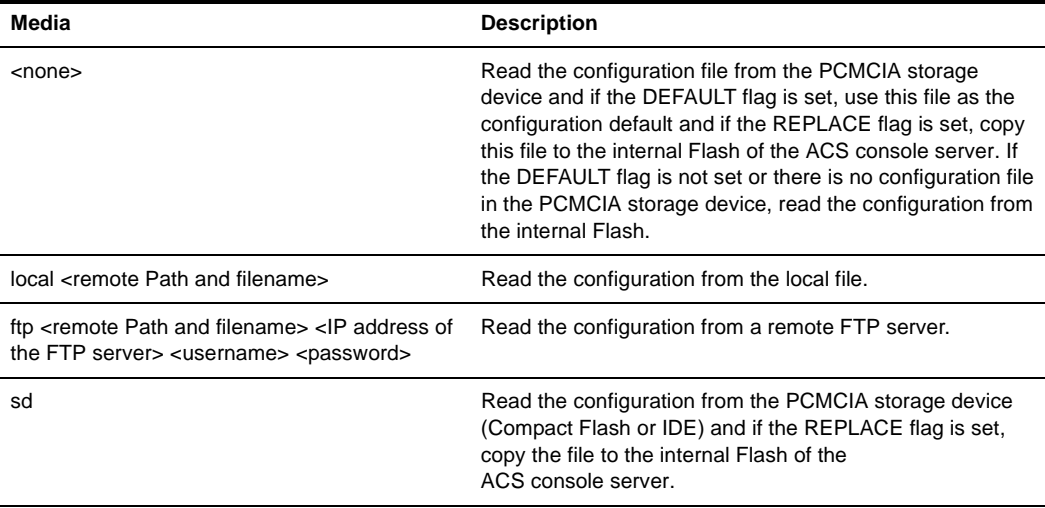

### **Saving or restoring configuration files using CLI**

Use the following commands to save or restore configuration files.

Save to Flash

cli> config savetoflash

Save to PCMCIA

cli> administration backupconfig saveto sd [default] [replace]

Load from PCMCIA

cli> administration backupconfig loadfrom sd [default] [replace]

• Save to FTP server

cli> administration backupconfig saveto ftpserverip <n.n.n.n> pathname <string> username <string> password <string>

Load from FTP server

cli> administration backupconfig loadfrom ftpserverip <n.n.n.n> pathname <string> username <string> password <string>

# **Crond**

Crond is a service provided by the ACS console server that allows automatic, periodically-run custom-made scripts. It replaces the need to run commands manually.

The crond daemon configuration is divided in three parts.

- /etc/crontab\_files The name of this file cannot be changed and it must point only to one file.
- Source file Holds information about frequency of cron jobs and the files that should be executed. It may have any name, since it is pointed out by the /etc/crontab\_files.
- Script files These are the script files that are scheduled and are pointed by the source file explained previously.

The following parameters are created in the /etc/crontab files file.

- Status Active or inactive. The script does not execute if inactive.
- User The process runs with the privileges of a valid local user.
- Source Pathname of the crontab file that specifies frequency of execution and the name of shell script. It should be set using the traditional crontab file format.

Example: active root /etc/tst\_cron.src

**NOTE:** In /etc/crontab\_files, you may only have one active entry per user. For instance, from the earlier example, you cannot add another active entry for "root" because it already has an entry. If you want to add more scripts, you may just add them to the source file, for example: (/etc/tst\_cron.src).

The /etc/crontab\_files file may point to any desired file that calls the scripts to be run. The ACS console server has example file for it (/etc/tst\_cron.src). The file that is pointed out in the /etc/ crontab\_files file must follow the following structure.

```
PATH=/usr/bin:/bin
SHELL=/bin/sh
HOME=
```
 $0-59$  \* \* \* \* /etc/tst\_cron.sh

This file is called /etc/tst\_cron.src. It can have any name, but it follows structure showed previously. The fourth line of the example file follows this structure: minutes, hours, month day, month, week day and command. It is possible to specify different tasks to run on different dates and times. Each command must be on separated lines. See *[Crontab syntax](#page-118-0)*.

### <span id="page-118-0"></span>**Crontab syntax**

A crontab task consists of four date/time fields and a command field. Every minute cron checks all crontabs for a match between the current date/time and their tasks. If there's a match, the command is executed. The system crontab has an additional field User that tells cron with which user id the command should be executed.

The fields are:

- Min minute of execution, 0-59
- Hour hour of execution, 0-23
- Mday day of month of execution, 1-31
- Month month of execution, 1-12 (or names)
- Wday day of week of execution, 0-7 (0 or 7 is sunday, or names)
- Command Anything that may be launched from the command line

# **Clustering Using Ethernet Interface**

Clustering allows cascading multiple ACS console servers so that one master may be used to access all console servers on the network. The master ACS console server can manage up to 1024 serial ports. There are no special connections required between the master and slave ACS console servers, except they all need to be connected in the same physical network. [Figure 5.1](#page-119-0) displays an example of clustering with one master and two slaves.

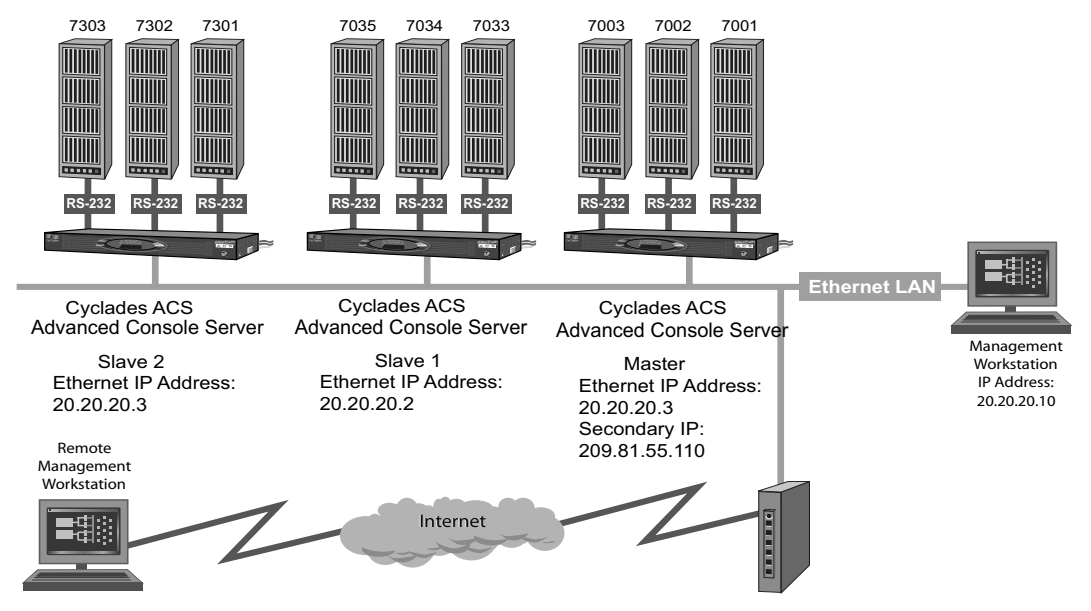

<span id="page-119-0"></span>**Figure 5.1: An Example on Using the Clustering Feature**

### **To configure clustering:**

1. Execute the following commands to configure slave ACS console servers. Refer to [Table 5.17](#page-120-0)  for configuration parameters.

cli> config virtualports addslave <slave ip address> cli> Slave [slave ip address]> [parameter] <value>

2. Activate and save your configuration.

| <b>Parameter</b>   | Value                               | <b>Description</b>                                                                                                    |  |
|--------------------|-------------------------------------|----------------------------------------------------------------------------------------------------|--|
| numports           | <list></list>                       | Set the total number of ports of the slave unit.                                                                                                    |  |
| firstlocalportnum  | <number[17-1024]></number[17-1024]> | This parameter act as the numbering continuation in the slave. If<br>the master unit has 16-ports, the first port of the slave unit is the<br>first local port number, which in this case is port 17.             |  |
| localip            | $<$ n.n.n.n $>$                     | To set the IP address of the slave.                                                                                                    |  |
| firstlocaltcpport  | <number></number>                   | This parameter act as the numbering continuation in the slave. If<br>the master unit has 16-ports, the TCP ports numbers are 7001-<br>7016. In this case the first TCP port number for the slave unit<br>is 7017. |  |
| firstremotetcpport | <number></number>                   | The first TCP port number in the master unit. In this case is 7001.                                                                                                    |  |
| protocol           | ssh   telnet                        | Protocol used to access the ports.                                                                                                    |  |

<span id="page-120-0"></span>**Table 5.17: Clustering Configuration Parameters** 

Use the following command to test the configuration.

# telnet <ip address> <tcp port number>

Use the following commands to edit or delete a previously configured virtual port.

cli> config virtualports editslave <n.n.n.n>

cli> config virtualports deleteslave <n.n.n.n>

# **CHAPTER**

**6**

# *Power Management*

# **Cyclades PM Intelligent Power Distribution Unit (IPDU)**

The PM IPDU enables the administrators to remotely control and manage power to devices attached to the ACS console server. Through a serial port, the administrator may use the PM IPDU to control the power outlets of the attached devices.

When used in conjunction with ACS console server, the PM IPDU delivers management capabilities that integrate the ACS console server and power management into a single interface.

The ACS console server may have multiple PM IPDU power management appliances connected to appropriately configured serial ports. Devices may be plugged into outlets on the PM IPDU and also connected to other serial ports on the ACS console server. In addition one or more outlets may be configured for each port and controlled individually or simultaneously with other outlets in a configured group. The ACS console server administrator may control all outlets or may assign outlets to individual users or groups of users.

[Figure 6.1](#page-123-0) displays a typical setup for the PM IPDU and the ACS console server. The PM IPDU serial console is connected to port YY of the ACS console server, the server's serial console is connected to port XX of the ACS console server and the server's power plug is connected to power outlet ZZ on the PM IPDU.

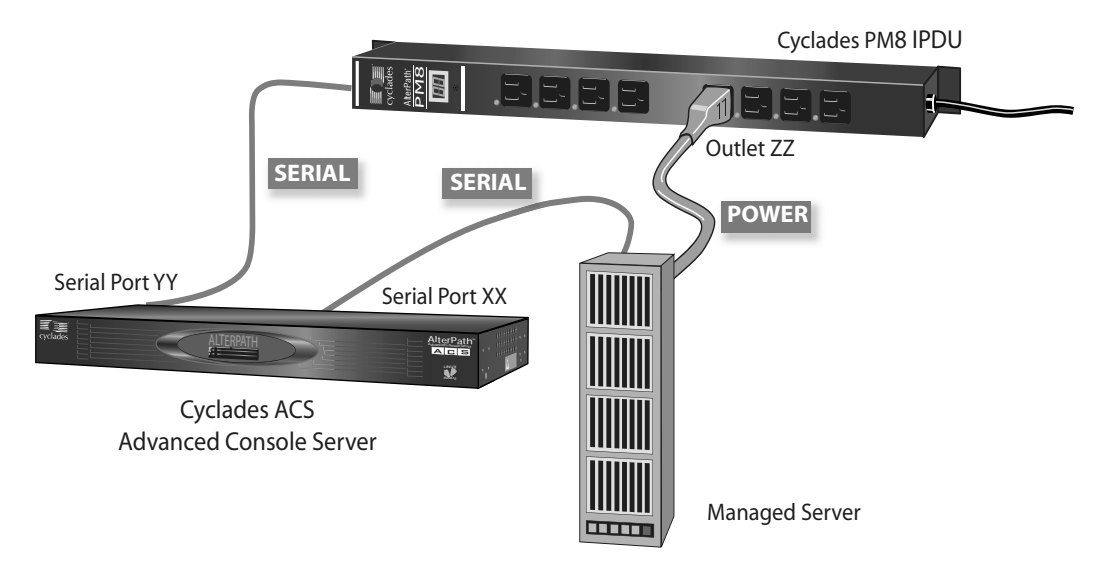

<span id="page-123-0"></span>**Figure 6.1: PM IPDU and ACS Console Server Integration**

### **Power management protocol**

The serial port(s) configured with the pm protocol allows you to connect and configure PM IPDU using an enabled serial port.

```
cli> config physicalports <'all' or range/list[1-xx]> general protocol 
pm
```
### **To configure power management:**

1. Configure a serial port with the pm protocol.

```
cli> config physicalports <'all' or range/list[1-xx]> general protocol 
pm
```
2. Configure the connection type SSH, Telnet or both for the users to connect to the PM IPDU.

```
cli> config physicalports <'all' or range/list[1-xx]> general 
pmsessions <ssh | ssh_telnet | telnet>
```
3. Configure the ACS console server serial port from which commands to the configured PM IPDU port is issued.

```
cli> config physicalports <'all' or range/list[1-xx]> powermanagement 
enable
```
enable> [parameter] <value>

For example, a user connected to serial port 2 is allowed to control outlets 1 and 2 of a PM IPDU connected to the serial port 1 of the ACS console server. This means that the server's power cords are plugged into outlet 1 and 2 of the power strip connected to serial port 1. The following example shows this configuration command procedures.

cli> config physicalports 2 powermanagement enable enable> addoutlet pm 1 outlets 1,2

**Table 6.1: PM IPDU Configuration Parameters** 

|              | <b>Parameter Level1   Parameter Level2</b> | <b>Value or Description</b>                                                                                                   |  |
|--------------|--------------------------------------------|----------------------------------------------------------------------------------------------------|--|
| addoutlet    | pm<br>outlets                              | List of serial ports configured with the pm protocol.<br>List of outlet numbers separated by commas.                          |  |
| deleteoutlet |                                            | Remove an outlet from the management list.                                                                                    |  |
| pmkey        |                                            | <^(character)><br>Define a hot key for using the PM IPDU menu. The format<br>is Ctrl (^) plus a character. The default is ^i. |  |
| pmusers      |                                            | <'all' or list of users separated by commas>                                                                                  |  |

4. Configure user permission to access the PM IPDU. The following example allows users John and Jack to run power management command on the PM IPDU connected to serial port 1.

enable> pmusers john, jack

5. Define the hotkey used to open the PM IPDU menu.

enable> pmkey ^i

6. Activate and save your configuration.

# **Power Management Utility**

The power management utility may be used to manage power on servers plugged into one or more outlets on the PM IPDU. The PM utility may be invoked using *[pm command](#page-125-0)* as follows or *[pmCommand](#page-130-0)* on page 117.

### <span id="page-125-0"></span>**pm command**

Enter the pm command at the shell prompt to open the power management menu. [Table 6.2](#page-125-1) describes the commands.

| Command                | <b>Description</b>                                                                                                    |
|------------------------|----------------------------------------------------------------------------------------------------|
| 1. Exit                | Exits pm utility and return to the ACS console server's shell.                                                                                                    |
| 2. Individual PM IPDU  | Invokes a menu for monitoring and managing PM IPDU power<br>management appliances and controlling power to their<br>individual outlets.<br>See To manage devices plugged into a single outlet: on page 112<br>for more details.                                                 |
| 3. Multi-outlet device | Invokes a menu for controlling power on groups of outlets<br>connected to servers or devices. These outlets may be on the<br>same or on different PM IPDU power management appliances.<br>See To manage devices plugged into multiple outlets: on<br>page 114 for more details. |
| 4. Info                | Displays an explanation for each option.                                                                                                    |

<span id="page-125-1"></span>**Table 6.2: Menu Options for pm Utility** 

### <span id="page-125-3"></span>**To manage devices plugged into a single outlet:**

- 1. Enter pm on the command prompt.
- 2. Select option 2 for individual PM IPDU.
- 3. Enter the serial port number that is configured for power management.

The power management menu is displayed. [Table 6.3](#page-125-2) provides an explanation for each menu item.

<span id="page-125-2"></span>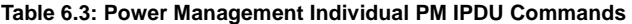

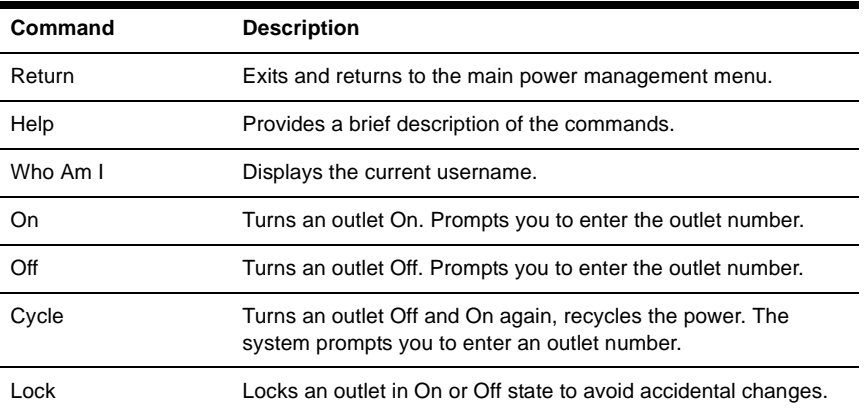

| Command                   | <b>Description</b>                                                                                                    |  |
|---------------------------|----------------------------------------------------------------------------------------------------|--|
| Unlock                    | Unlocks the selected outlets.                                                                                                    |  |
| Status                    | Provides an overall status of the selected outlet.                                                                                                    |  |
| Power Up Interval         | Set the time interval (in seconds) that the system waits between<br>turning on the currently-selected outlet and the next outlet.                                               |  |
| Name                      | Adds a name or an alias for an outlet.                                                                                                    |  |
| Current                   | Displays the amount of current that is running through the<br>PM IPDU.                                                                                                    |  |
| Temperature               | Displays the temperature on the PM IPDU, if the PM IPDU unit is<br>equipped with a temperature sensor.                                                                          |  |
| Version                   | Displays the software and hardware version of the PM IPDU.                                                                                                    |  |
| Buzzer                    | Configures a buzzer to sound when a specified alarm threshold<br>has reached. Options are On to activate and Off to deactivate.                                                 |  |
| <b>Current Protection</b> | Activate or deactivate the current protection. This option is to<br>prevent the outlets from being turned on, if the current on the PM<br>IPDU exceeds the specified threshold. |  |
| <b>Factory Default</b>    | Restores the factory defaults.                                                                                                    |  |
| Reboot                    | Restarts the PM IPDU power management applicances in chain.                                                                                                    |  |
| Restore                   | Restores the configuration saved in Flash.                                                                                                    |  |
| Save                      | Saves the current configuration in Flash.                                                                                                    |  |
| Syslog                    | Activates or deactivates the syslogging and alarm notifications.                                                                                                    |  |
| Alarm                     | Selects a current value to set an alarm notification when the<br>current exceeds the selected threshold.                                                                        |  |
| ID                        | Displays the PM IPDU identification name.                                                                                                    |  |
| Current (Segment)         | Displays the maximum recorded current for each segment or<br>rests all to zero.                                                                                                 |  |
| Display                   | Adjusts the LED display mode of the PM IPDU.                                                                                                    |  |

**Table 6.3: Power Management Individual PM IPDU Commands (Continued)**

4. Depending on the command selected one of the following situations occur.

- If the selected command applies to the PM IPDU, then the command is executed.
- If the selected command applies to the outlets, then the following prompt appears. Outlet name or outlet number(? for help, m for main menu):
- 5. Enter one or more outlet numbers separated by commas or dashes, or enter "all."

### <span id="page-127-0"></span>**To manage devices plugged into multiple outlets:**

You may use the pm utility to simultaneously control multiple outlets that are configured on the same serial port, regardless of whether the outlets are on the same PM IPDU. This option is applicable to devices with multiple power supplies.

- 1. Enter pm on the command prompt.
- 2. Select option 3 for multi-outlet devices.

If you have configured multi-outlet devices, a menu with the a set of commands appears. [Table](#page-127-1)  [6.4](#page-127-1) describes each command.

| Command       | <b>Description</b>                                                                                                    |  |  |
|---------------|----------------------------------------------------------------------------------------------------|--|--|
| Return        | Go back to the main power management menu.                                                                                                    |  |  |
| On.           | Powers on all the outlets belonging to a multi-outlet device.                                                                                                    |  |  |
| Off           | Powers off all the outlets belonging to a multi-outlet device.                                                                                                    |  |  |
| Cycle         | Turns the power outlets off and back on.                                                                                                    |  |  |
| Lock          | Locks all the outlets of the multi-outlet device so that no commands may be executed<br>except the unlock command.                                                                                                    |  |  |
| Unlock        | Unlocks all the outlets belonging to a multi-outlet device.                                                                                                    |  |  |
| <b>Status</b> | Executes individual status commands on each of the outlets of a multi-outlet device<br>as shown in the following example.<br>These are the status for these outlets in the IPDU attached to ttyS3<br><b>Outlet Name Status</b><br>Users Interval (s)<br>Unlocked ON<br>0.50<br>1<br>Unlocked ON<br>0.50<br>4<br>5<br>Unlocked ON<br>0.50 |  |  |
| Show          | Shows which outlets in which PM IPDU chain belongs to the multi-outlet device as in<br>the following example.<br>alias: (null) port: ttyS4 outlets: 3.1 3.5 3.4<br>where, ttyS4 is the serial port that the device is connected to and 3.1, 3.5 and 3.4<br>indicate ports 1, 5 and 4 on an PM IPDU that is connected to port 3.          |  |  |
| Info          | Shows help information on each option.                                                                                                    |  |  |
|               |                                                                                                    |  |  |

<span id="page-127-1"></span>**Table 6.4: Power Management Multi-Outlet PM IPDU Commands** 

**NOTE:** The multi-outlet device menu is inaccessible if there are nso devices configured with pmoutlet parameter in /etc/portslave/pslave.conf. You need to configure the sxx.pmoutlet line in pslave.conf file.

In the following example, the Sun Server is a multi-outlet device connected to outlet-7 of PM IPDU-1 and outlet-2 of PM IPDU-2. The sequence of power up interval is 1.7 then 2.2.

```
s3.pmoutlet 1.7, 2.2
s3. alias Sun Server
```
### **To manage multiple PM IPDU devices from the command line:**

- 1. Connect to the console port of ACS console server, or use Telnet or SSH to access the unit.
- 2. Log in and enter the pm command. The power management menu is displayed.
- 3. To control power on multi-outlet devices, select option 3. The power management utility is displayed.
- 4. Select an option and enter the corresponding number. The following prompt appears.

```
Please supply the serial port number or the alias for the multi-outlet 
devices.
```
If in doubt, type ? followed by enter and a list of available devices will be shown

5. Enter the number or alias of the serial port to which the multi-outlet device is connected. The command is executed.

#### **To manage power through the ACS console server:**

- 1. From the ACS console server open a Telnet or SSH session to the serial port.
- 2. Access the PM IPDU regular menu and enter the preconfigured hotkey.
	- a. If you do not have permission to access an outlet, the following message appears.

```
It was impossible to start a Power Management Session
You can't access any Power Management functionality.
Please contact your Console Server Administrator.
```
b. If you can access outlet(s) but have no access to outlet(s) of a specific server, the following message appears.

You cannot manage the outlet(s) of this server. Please enter the outlet(s) (or 'h' for help):

Enter the outlet(s) you want to manage. The main menu appears only if you have permission for those outlet(s). Type **h** to display the help information, **l** causes the pm session to terminate and return to the console.

If you have permission to access the server outlet(s), the PM IPDU regular user menu appears [Table 6.5](#page-129-0) describes the commands available through the regular user menu.

| Command           | <b>Description</b>                                                                                                    |  |
|-------------------|----------------------------------------------------------------------------------------------------|--|
| Return            | Exit and returns to the main power management menu.                                                                                |  |
| Help              | Provides a brief description of the commands.                                                                                      |  |
| Who Am I          | Displays the current username.                                                                                                    |  |
| On                | Power On an outlet. Prompts you to enter the outlet number.                                                                        |  |
| Off               | Power Off an outlet. Prompts you to enter the outlet number.                                                                       |  |
| Cycle             | Recycles the power to an outlet. Prompts you to enter an<br>outlet number.                                                         |  |
| Lock              | Locks an outlet in On or Off state to avoid accidental changes.                                                                    |  |
| Unlock            | Unlocks the selected outlets.                                                                                                    |  |
| <b>Status</b>     | Provides an overall status of the selected outlet.                                                                                 |  |
| Power Up Interval | Sets the time interval (in seconds) that the system waits between<br>turning on the currently-selected outlet and the next outlet. |  |
| Name              | Adds a name or an alias for an outlet.                                                                                             |  |
| Current           | Displays the amount of current that is running through the PM IPDU.                                                                |  |
| Temperature       | Displays the temperature on the PM IPDU, if the PM IPDU unit is<br>equipped with a temperature sensor.                             |  |
| Version           | Displays the software and hardware version of the PM IPDU.                                                                         |  |

<span id="page-129-0"></span>**Table 6.5: PM IPDU Regular User Command Menu** 

- 3. Check the status of the server's outlet(s) by entering option 9-Status**.**
- 4. If the outlet(s) are locked you must unlock them first. Enter option 8-Unlock.
- 5. The Cycle command powers off the outlet for a few seconds and powers it back on. Enter option 6-Cycle.

### **To manage other outlets:**

Perform the following procedures if you need to access other outlets.

- 1. Enter option 9-Status to view the outlets you are authorized to manage.
- 2. Select a command from the menu and then the outlet you are authorized to manage.

#### **Returning to the console session**

You may terminate the pm session and return to the console using any of the following methods.

- Enter the assigned hotkey at any time.
- If the session is waiting for a command, select option 1-Exit.
- If the session is waiting for the outlet, type '**l**'.

### <span id="page-130-0"></span>**pmCommand**

Using pmCommand, the administrator has access to pm commands as well as the PM IPDU commands.

Usage: pmCommand <serial port number> <command> <arguments> <serial port number> is the port number configured as IPDU <command> <arguments> are the PM commands and its arguments.

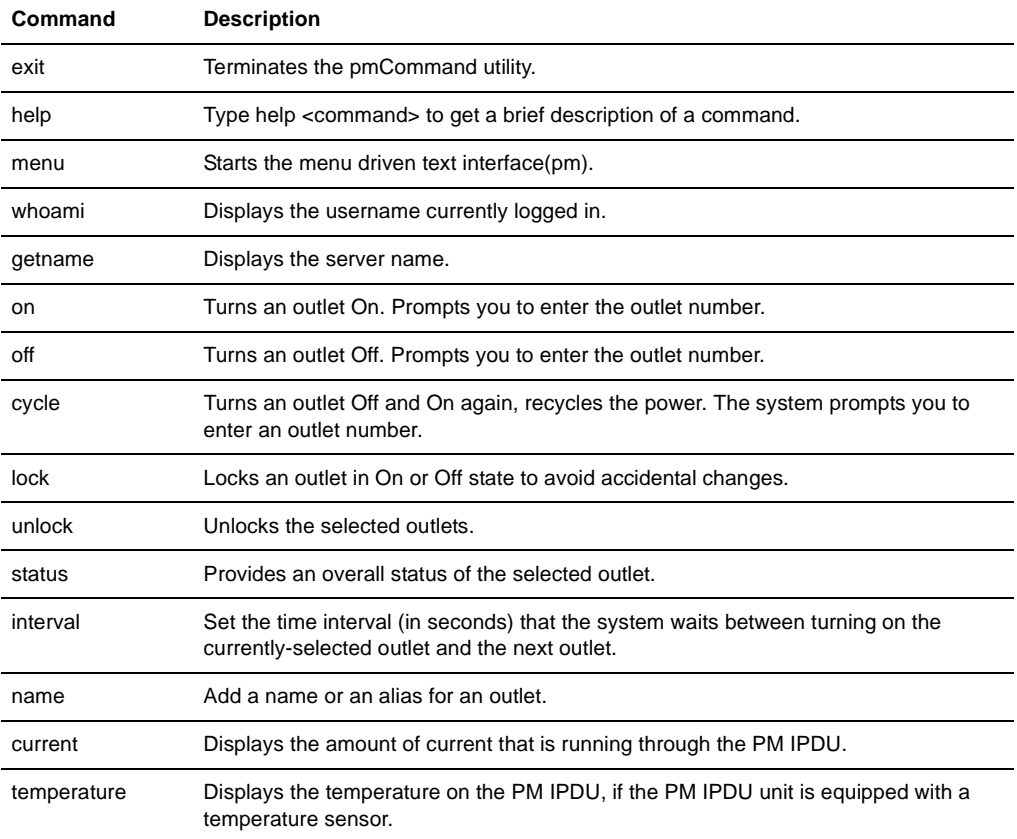

#### **Table 6.6: pmCommands**

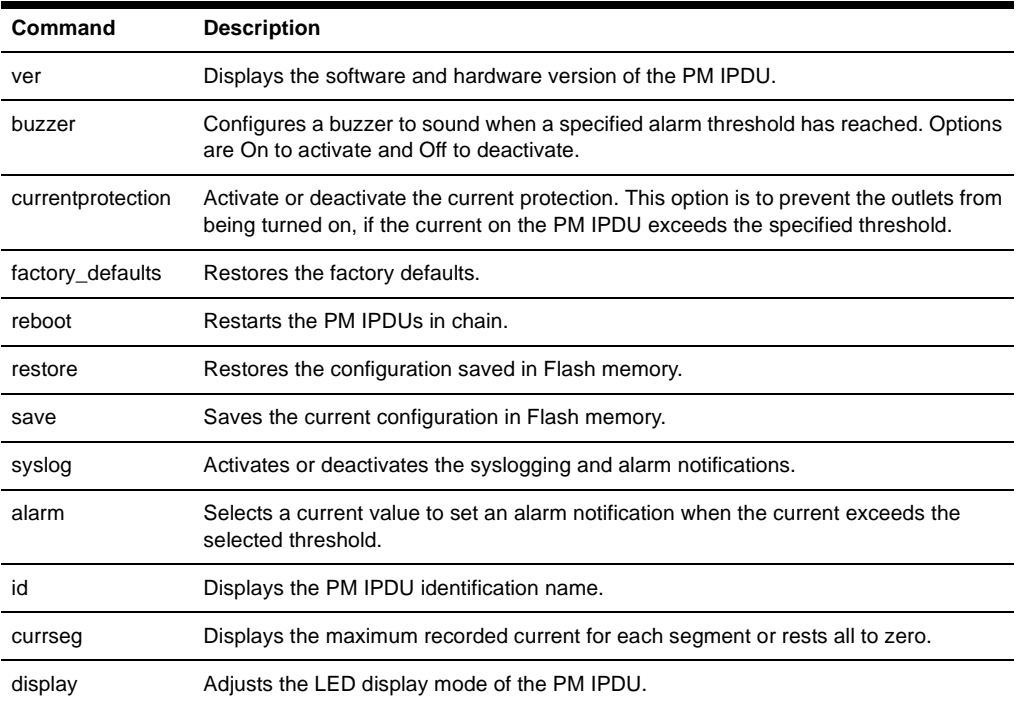

#### **Table 6.6: pmCommands (Continued)**

Following are some examples of pmCommand.

Cycling outlets

[PM IPDU]# cycle 4,5

• Unlock outlets 1, 5 and 8

[PM IPDU]# unlock 1,5,8

• Retrieving status of all outlets

[PM IPDU]# status all

### **To change the PM IPDU password:**

1. Edit the /etc/portslave/pslave.conf file and change the connection protocol of the serial port that the PM IPDU is connected to from ipdu to socket\_ssh or socket\_server.

```
s1.protocol socket_ssh 
-or-
s1.protocol socket server
```
2. Save the pslave.conf file and activate the new configuration by entering the following command.

# runconf

3. Access the PM IPDU console using the protocol you selected, indicating the port to which the PM IPDU is connected.

# telnet <ACS console server ip address> [tcp port number]

- 4. Log in to the PM IPDU console using the factory-default username/password **admin/pm8**.
- 5. At the pm> prompt change the PM IPDU password using the passwd command.
- 6. Save the new password by issuing the following command.

pm> *save*

- 7. Close the connection to the PM IPDU console by entering the escape character "^]."
- 8. Edit the /etc/pm.\* config file and change the passwd parameter as follows.

admPasswd="<password you saved in *PM IPDU*>"

9. Save the new pm.\* file and activate the new configuration by entering the following command.

# saveconf

10. Change the connection protocol for the serial port back to ipdu protocol by editing the /etc/ portslave/pslave.conf file.

s1.protocol ipdu

11. Save the pslave.conf file and activate the new configuration.

# runconf

- 12. Restart the pmd process for the new configuration file to take effect. The pmd process is a Linux daemon process to control the communication between ACS console server and PM IPDU.
- 13. Execute the ps command to note the current pmd process.

[root@CAS root]# ps -fe|grep pmd 878 root 644 S /bin/pmd 1108 root 552 S grep pmd

14. Restart the pmd process by issuing the following command.

# daemon.sh restart PMD

15. Check to see if the process restarted. Note the process ID, which should be different from the earlier executed ps command.

[root@CAS root]# ps -fe|grep pmd 1126 root 680 S /bin/pmd 1130 root 552 S grep pmd

# **PM IPDU Firmware Upgrade**

You may upgrade the firmware of a single or multiple daisy-chained PM IPDU power management appliances connected to a serial port of the ACS console server.

### **To upgrade PM IPDU firmware:**

1. Download the new firmware from http://www.cyclades.com/support/, Avocent support web site. It is recommended to download the new firmware to a /tmp directory since files in this directory are deleted during the boot process.

**CAUTION:**It is possible that all outlets power down during the upgrade process. Make sure to shutdown all connected devices before starting the firmware upgrade process.

2. Execute pmfwupgrade application from the shell prompt. [Table 6.7](#page-133-0) describe the parameters.

# pmfwupgrade [-h] [-f] [-F] [-v] <serial port number>[:<unit number>] <filename>

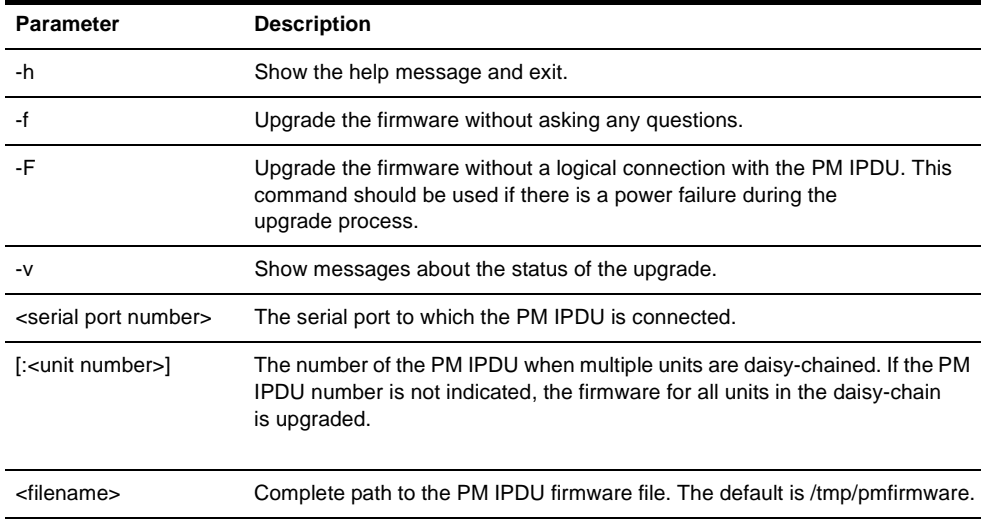

#### <span id="page-133-0"></span>**Table 6.7: pwfwupgrade Application Parameters**

**NOTE:** If the default password for PM IPDU has changed, it is necessary to edit the /etc/pm.cyclades file and change the admPasswd parameter with the correct password.

# **SNMP Proxy**

The SNMP proxy for power management feature allows the ACS console server to proxy SNMP requests to the PM IPDU. This allows SNMP clients to query and control the remote PM IPDU using standard set and get commands.

The following parameters and features are controlled in the remote PM IPDU.

- The number of PM IPDU units connected to the ACS console server.
- The number of outlets connected to a serial port.
- The number of PM IPDU units connected to a serial port in a daisy-chain configuration.
- The instantaneous RMS current being drawn from each of the PM IPDU connected to a serial port.
- The software version of the PM IPDU connected to a serial port.
- The temperature of the PM IPDU connected to a serial port.
- The name of the outlet as configured in the PM IPDU.
- The alias of the server that is configured for using the PM IPDU outlet.
- The name of the ACS console server to which the PM IPDU is connected.
- The status of the outlet:
	- . Power status :  $0$  (off),  $1$  (on),  $3$  (unknown)
	- . Lock state : 0 (unlock), 1 (lock), 2 (unknown)

SNMP proxy allows an administrator to control the PM IPDU outlets using SNMP set commands. The following commands may be executed on each outlet.

- ON
- OFF
- CYCLE
- LOCK

**NOTE:** The ACS console server proxies all SNMP requests to the PM IPDU. Therefore, there is a small delay if an outlet-cycling is requested by the snmpset command. To successfully cycle an outlet, a four second or higher timeout must be specified. To run this command for more than one outlet or for units configured as daisy-chain, this time should be recalculated.

### **To configure SNMP proxy:**

The following example shows how to configure this feature.

1. Get the ACS console server serial port number to which the PM IPDU is connected.

```
# snmpget -m all -v 2c -t 4 -c cyclades 10.10.0.1 .cyNumberOfPM
```
### **Enter**

enterprises.cyclades.cyACSMgmt.cyPM.cyNumberOfPM.0 = 2

2. Get the number PM IPDU outlets connected to the serial port 16.

# snmpget -m all -v 2c -t 4 -c cyclades 10.10.0.1 .cyPMNumberOutlets.16 **Enter**

enterprises.cyclades.cyACSMgmt.cyPM.cyPMtable.cyPMEntry.cyPMNumberOutlets.16 = 8

3. Get the number of PM IPDU units connected to serial port 14.

# snmpget -m all -v 2c -t 4 -c cyclades 10.10.0.1 .cyPMNumberUnits.14 **Enter**

enterprises.cyclades.cyACSMgmt.cyPM.cyPMtable.cyPMEntry.cyPMNumberUnits.14 = 2

# **APPENDICES**

# **Appendix A: Additional Features and Applications**

### **Windows 2003 server management**

Emergency Management Services (EMS) is a new feature in the Windows 2003 Server that allows out-of-band remote management and system recovery tasks. All Emergency Management Services output is accessible using a terminal emulator connected to the server serial port. Besides the normal character mode output sent to the serial console, Windows also sends xml tags. Those tags may be captured and processed by the ACS console server so that the administrator may automate the actions to be taken.

You may manage the server through the Special Administration Console (SAC), which is the console when connected directly to the Windows Server through Telnet or SSH session.

### **Configuring Windows 2003 server management**

To manage a Windows 2003 server it is necessary to enable the EMS service.

### **Syntax**

bootcfg /ems [EDIT|OFF|ON] [/s [server] [/u [[domain\]user] /p password [/baud baud\_rate] [/port communications\_port] /id line\_number

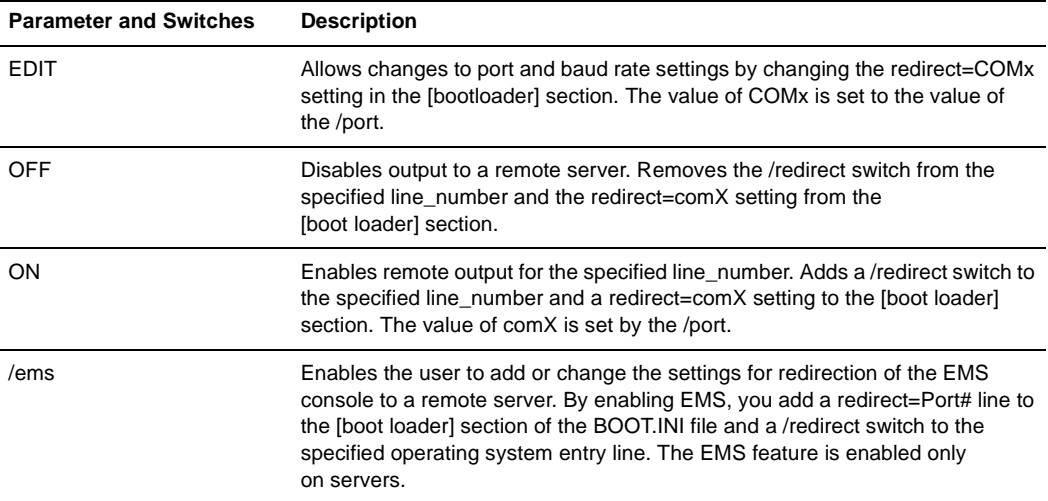

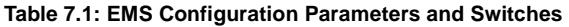

| <b>Parameter and Switches</b> | <b>Description</b>                                                                                                    |
|-------------------------------|----------------------------------------------------------------------------------------------------|
| /baud rate                    | Specifies the baud rate to be used for redirection. Do not use if remotely<br>administered output is being disabled. Valid values are: 9600, 19200, 38400,<br>57600, 115200.                                                           |
| /id line_number               | Specifies the operating system entry line number in the [operating systems]<br>section of the Boot. in file to which the operating system load options are<br>added. The first line after the [operating systems] section header is 1. |
| /p password                   | Specifies the password of the user account that is specified in /u.                                                                                                    |
| /port communications_port     | Specifies the COM port to be used for redirection. Do not use if remotely<br>administered output is being disabled.<br>BIOSSET get BIOS settings to determine port<br>COM <sub>1</sub><br>COM <sub>2</sub><br>COM3<br>COM4             |
| /s server                     | Specifies the name or IP address of a remote server (do not use backslashes).<br>The default is the local server.                                                                                                    |
| /u [[domain\]user]            | Runs the command with the account permissions of the user specified by User<br>or Domain\User. The default is the permissions of the current logged on user<br>on the server issuing the command.                                      |

**Table 7.1: EMS Configuration Parameters and Switches (Continued)**

With the EMS service enabled in Windows, configure the ACS console server as console profile to manage the Windows 2003 server. Windows sends xml tags in the following situations.

- During Windows installation, it sends <channel-switch> with the setup logs.
- During boot, it sends the <machine-info> information.
- When switching channels, it sends the <channel-switch> information.
- During system crash, it sends the <BP> to indicate BreakPoint.

The <machine-info> tag is emitted once by Windows Server during its system boot sequence. This tag is also emitted as part of the  $\langle BP \rangle$  tag. The following elements are included in  $\langle$  machineinfo> tag.

| Element       | <b>Description</b>                                                                                                    |
|---------------|----------------------------------------------------------------------------------------------------|
| <guid></guid> | It is the GUID that uniquely identifies the server platform. Normally,<br>this is an SMBIOS provided identification. If no such value is<br>available, all 0's GUID string is used. See Example of sample<br>encoding on page 125. |
| <name></name> | Is the system name.                                                                                                    |

**Table 7.2: Machine Info Tags** 

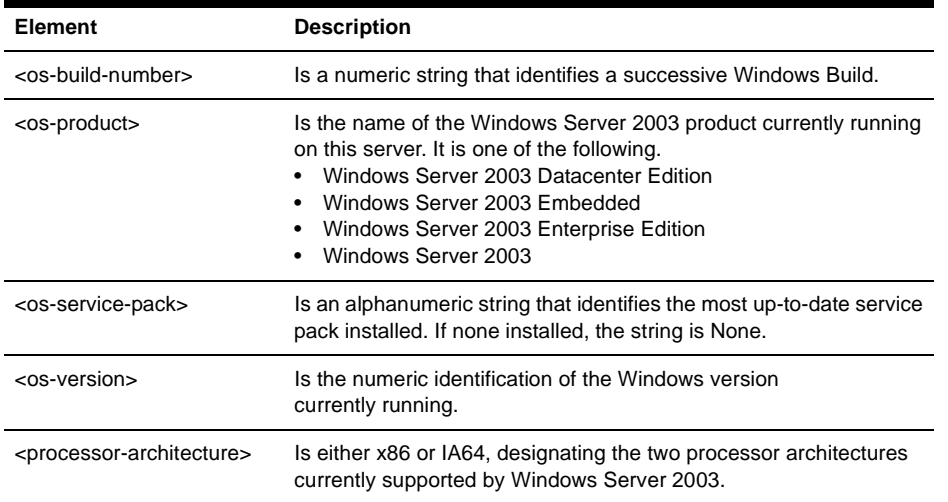

#### **Table 7.2: Machine Info Tags (Continued)**

### <span id="page-138-0"></span>**Example of sample encoding**

```
\langle?xml<machine-info>
<name>NTHEAD-800I-1</name>
<guid>00000000-0000-0000-0000-000000000000</guid>
<processor-architecture>x86</processor-architecture>
<os-version>5.2</os-version>
<os-build-number>3735</os-build-number>
<os-product>Windows Server 2003 Enterprise Edition</os-
product>
<os-service-pack>None</os-service-pack>
</machine-info>
```
In the SAC command line, each time you enter the cmd command you create a channel. A channel is the Command Prompt environment where you may enter the command prompt commands such as dir, cd, edit, del or copy. You may switch back and forth between channel(s) and SAC by pressing **Esc** or **Tab** keys. You may create up to nine channels (nine command prompt sessions.) Whenever we switch channels, the <channel-switch> tag is sent.

The following elements are included in the <channel-switch> tag.

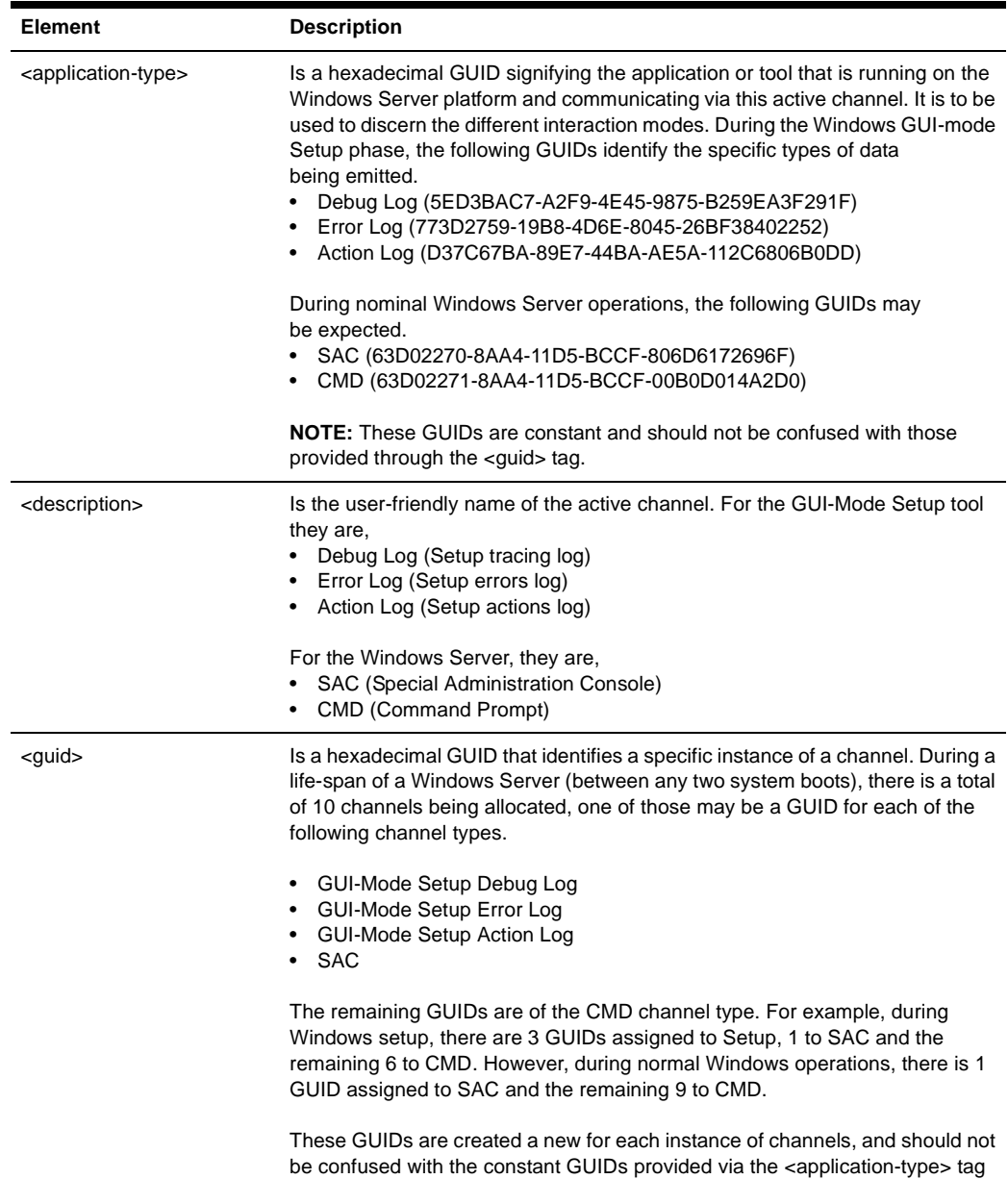

listed previously.

#### **Table 7.3: Elements in the <channel-switch> Tag**

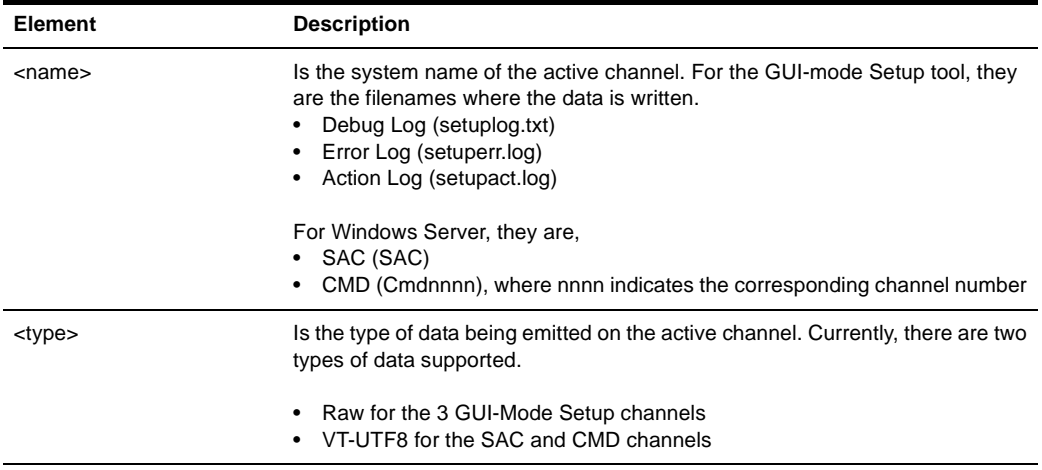

#### **Table 7.3: Elements in the <channel-switch> Tag (Continued)**

A sample encoding of the SAC channel tag follows.

```
<channel-switch>
<name>SAC</name>
<description>Special Administration Console</description>
<type>VT-UTF8</type>
<guid>1aee4cc0-cff3-11d6-9a3d-806e6f6e6963</guid>
<application-type>63d02270-8aa4-11d5-bccf-806d6172696f</application-type>
</channel-switch>
```
A sample encoding of the CMD channel tag follows.

```
<channel-switch>
<name>Cmd0001</name>
<description>Command Prompt</description>
<type>VT-UTF8</type>
<guid>970438d1-12bb-11d7-8a92-505054503030</guid>
<application-type>63d02271-8aa4-11d5-bccf-00b0d014a2d0</application-type>
</channel-switch>
```
A sample encoding of the GUI mode Setup Debug Log channel tag follows.

```
<channel-switch>
<name>setuplog.txt</name>
<description>Setup tracing log</description>
<type>Raw</type>
<guid>6f28e904-1298-11d7-b54e-806e6f6e6963</guid>
<application-type>5ed3bac7-a2f9-4e45-9875-b259ea3f291f</application-type>
</channel-switch>
```
The <BP> tag is emitted when the Windows server system halts such that only elements of the kernel are the most recently operating logic.

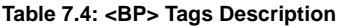

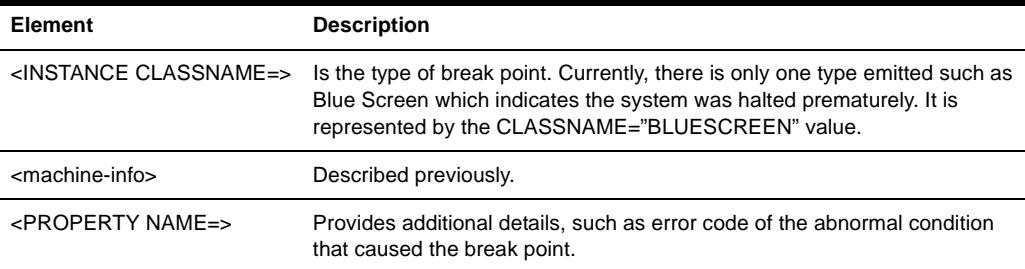

A sample encoding of the Break Point tag follows.

```
\langle ? xml ><BP>
<INSTANCE CLASSNAME="BLUESCREEN">
<PROPERTY NAME="STOPCODE" TYPE="string"><VALUE>"0xE2"</
VALUE>
</PROPERTY>
<machine-info>
<name>NTHEAD-800I-1</name>
<guid>00000000-0000-0000-0000-000000000000</guid>
<processor-architecture>x86</processor-architecture>
<os-version>5.2</os-version>
<os-build-number>3735</os-build-number>
<os-product>Windows Server 2003 Enterprise Edition</os-
product>
<os-service-pack>None</os-service-pack>
</machine-info>
</INSTANCE>
</BP>
```
### **XML monitoring parameters in pslave.conf**

Some parameters need to be configured in the /etc/portslave/pslave.conf to monitor XML data. For instance, for ttyS1 configure the following parameter.

s1.xml monitor 1

When the xml\_monitor is set, cy\_buffering searches for xml packets from the serial port. When a complete xml packet is received, cy\_buffering sends it to syslog-ng. In syslog-ng.conf, the following filters are available to filter the xml messages.

```
filter f windows bluescreen { facility(local<conf.DB facility>) and
   level(info)nd match("XML_MONITOR") and match("BLUESCREEN"); } ;
- and -
```

```
filter f windows boot { facility(local<conf.DB facility>) and
level(info) and match("XML_MONITOR") and
not match("BLUESCREEN") and match("machine-info"); \};
```
Once the desired message is filtered, define which actions we would like to take. Syslog-ng creates macros that may give easy access for the administrators to access the xml information. If the administrator uses these macros, syslog-ng replaces the macros by the data received in the xml packet.

[Table 7.5](#page-142-0) shows the macros that are available when filter f\_windows\_bluescreen is successful, and the examples of values that may replace the macros.

| Macro                                                | <b>Description</b>                                                                                                    | Value to replace macro                   |
|------------------------------------------------------|----------------------------------------------------------------------------------------------------|------------------------------------------|
| \$ <instance<br>CLASSNAME=&gt;</instance<br>         | Reason for the break point. Currently there is<br>only one type, BLUESCREEN.                                                                                                    | <b>BLUESCREEN</b>                        |
| \$ <property name=""></property>                     | Additional details about break point.                                                                                                    | <b>STOPCODE</b>                          |
| \$ <value></value>                                   | Additional details about break point.                                                                                                    | 0xE2                                     |
| $s$ -name                                            | Machine name.                                                                                                    | MY_WIN_SERVER                            |
| $$<$ guid $>$                                        | GUID that uniquely identifies this server. If<br>no such value is available, all 0's GUID<br>string is used.                                                                             | 4c4c4544-8e00-4410-8045-<br>80c04f4c4c20 |
| \$ <processor-architecture></processor-architecture> | Processor architecture. It may be either x86<br>or IA64.                                                                                                    | x86                                      |
| \$ <os-version></os-version>                         | Windows version.                                                                                                    | 5.2                                      |
| \$ <os-product></os-product>                         | Which Windows Server product. It may be<br>Windows Server 2003 Datacenter Edition.<br>Windows Server 2003 Embedded, Windows<br>Server 2003 Enterprise Edition or Windows<br>Server 2003. | Windows Server 2003                      |
| \$ <os-service-pack></os-service-pack>               | Alphanumeric string that identifies the most<br>up-to-date service pack installed. If none<br>installed, the string is None.                                                             | <b>None</b>                              |
| $$<$ tty $>$                                         | ACS console server serial port tty or<br>alias name.                                                                                                    | S1.ttyS1                                 |

<span id="page-142-0"></span>**Table 7.5: f\_windows\_boot Macros** 

For the f\_windows\_boot, the following macros are available.

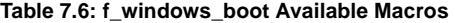

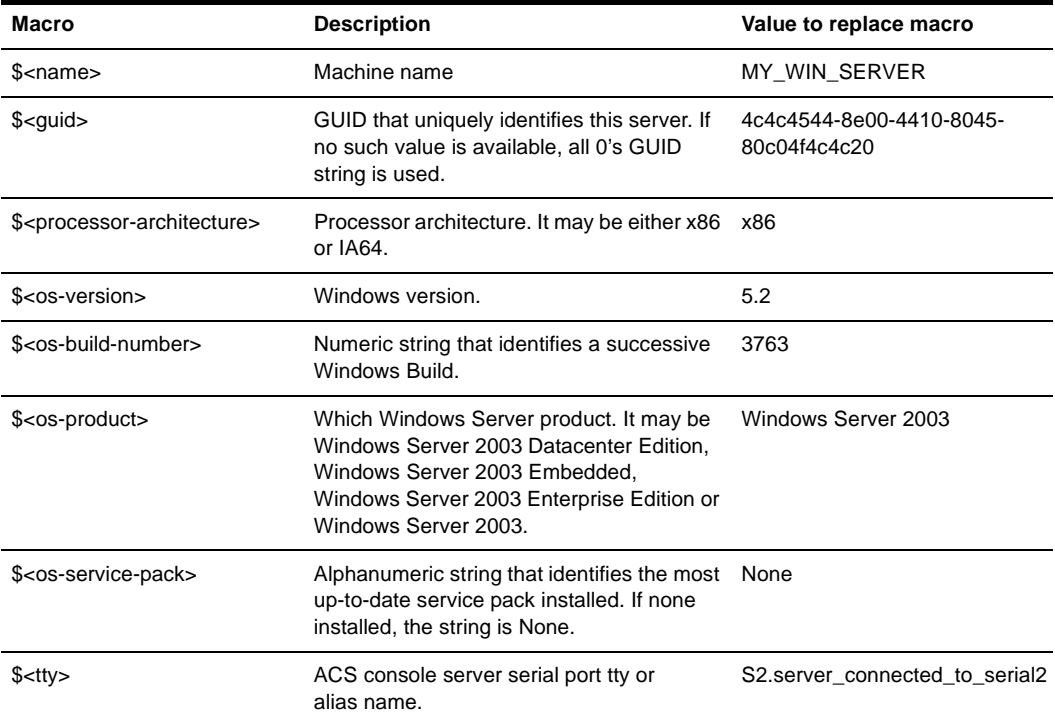
#### **An example on how to use the macros**

In the following example, the ACS console server sends an email to the administrator whenever a crash happens. The email should have the information about the reason of the crash, machine name and windows version information. The following entry should be created in syslog-ng.conf.

```
destination win2003mail { pipe("/dev/cyc_alarm"
template("sendmail -t administrator@cyclades.com -f acs -s 
\langle "\langleServer \frac{\text{Served}}{\text{S}} -m \'\
Break Point: $<INSTANCE CLASSNAME=> $<PROPERTY NAME=> 
$<VALUE>\
Server: $<name>\
OS: $<os-product>\
Build: $<os-build-number> Version: $<os-version>\
Service Pack: $<os-service-pack>\
Processor: $<processor-architecture>\
Server GUID: $<guid>\
ACS port: $<tty>\
\' -h mail.cyclades.com "));};
```
The following entry activates the win2003mail action when the f\_windows\_bluescreen filter is successful.

```
source src \{ unix-stream("/dev/log"); \};log { source(src); filter(f windows bluescreen);
destination(win2003mail); };
```
#### **Server commands**

The following are the commands that may be sent to the server.

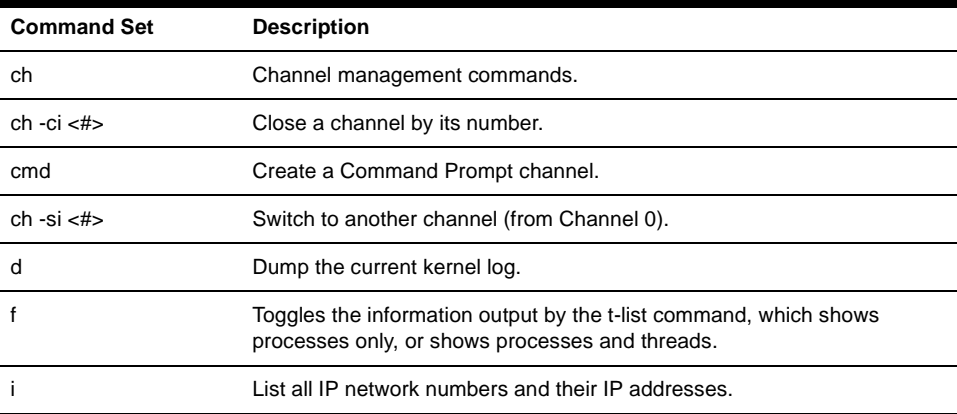

#### **Table 7.7: Server Commands**

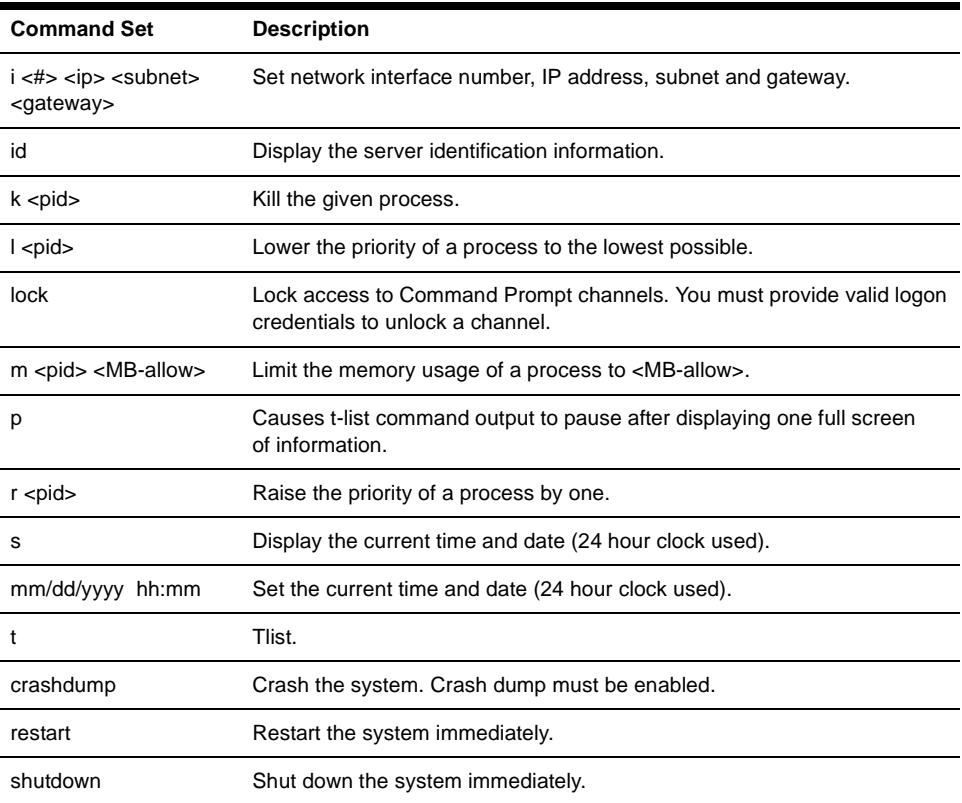

#### **Table 7.7: Server Commands (Continued)**

## **Intelligent Platform Management Interface (IPMI)**

IPMI is a service-level protocol and implementation that provides intelligent management to servers. IPMI allows server control and monitoring by means of an always-on chip located on the server's motherboard called the Baseboard Management Controller (BMC) that may respond to IPMI commands out-of-band.

The Cyclades ACS advanced console server has an implementation of IPMI over LAN, which allows the console server to control power on servers, and also to obtain sensor readings such as CPU temperature or fan speed.

The IPMI support in the ACS console server, extends its functionality so the console server may be used to control power to the serially connected servers through the IPMI protocol.

## **IPMI configuration**

This program lets you manage IPMI enabled devices locally remotely. These functions include printing FRU information, LAN configuration, sensor readings and remote chassis power control.

## **IPMI [ipmitool]**

#### **Syntax**

```
ipmitool [-hvV] -I interface -H hostname [-L privlvl] [-A authType] [-
P password] <expression>
```
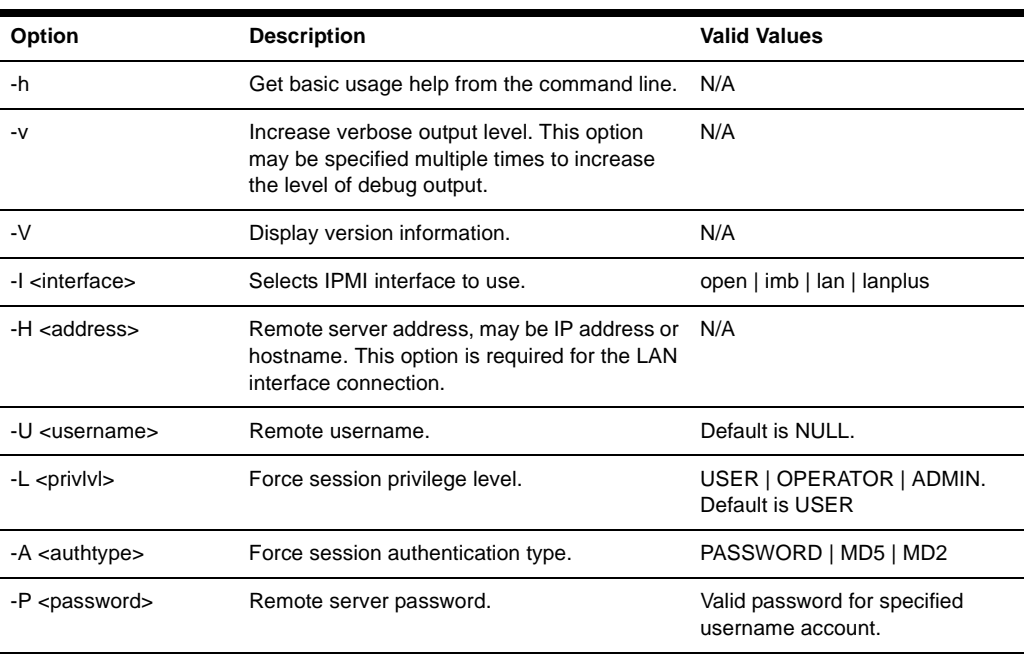

#### **Table 7.8: ipmitool Options**

### **Expressions**

#### **Table 7.9: IPMI Commands**

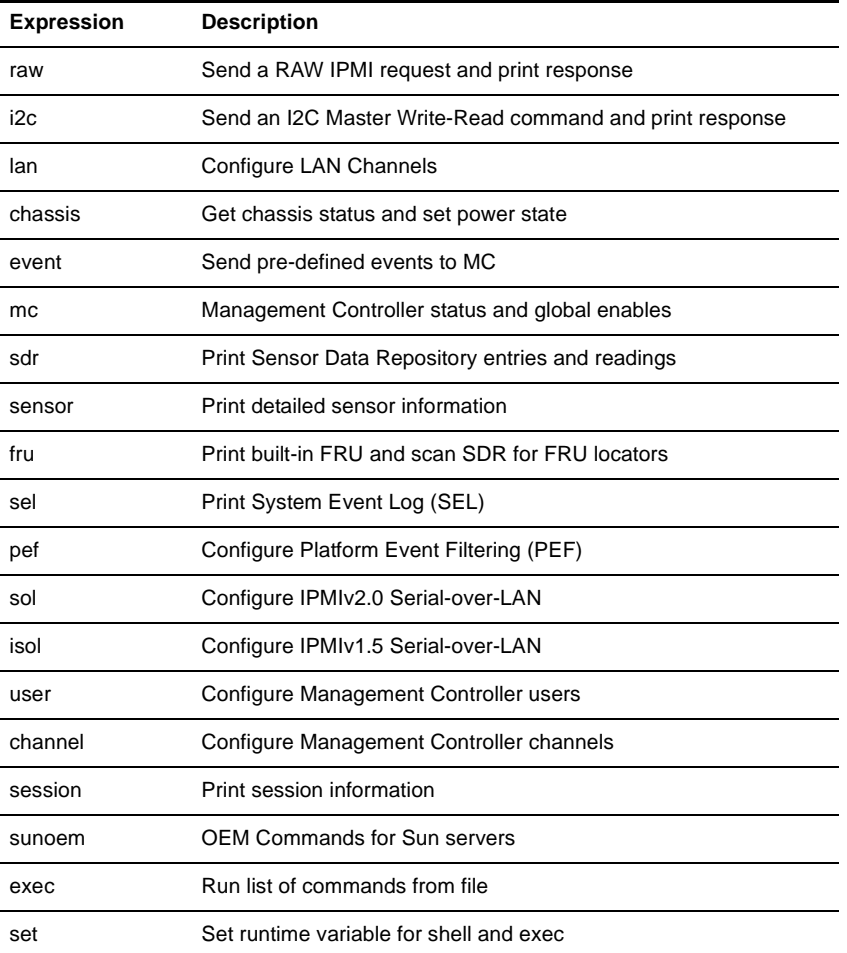

### **To configue IPMI:**

1. Enter the following command to enable IPMI or edit an existing configuration.

```
cli> config ipmi [add |edit|delete]
```
2. Configure serial ports for power management and IPMI protocol. Refer to [Table 7.10](#page-148-0) for configuration parameters.

```
cli> config physicalports <'all' or range/list[1-xx] powermanagement 
[disableIPMI | enableIPMI] <key < '(character)>> <server <name>>
```
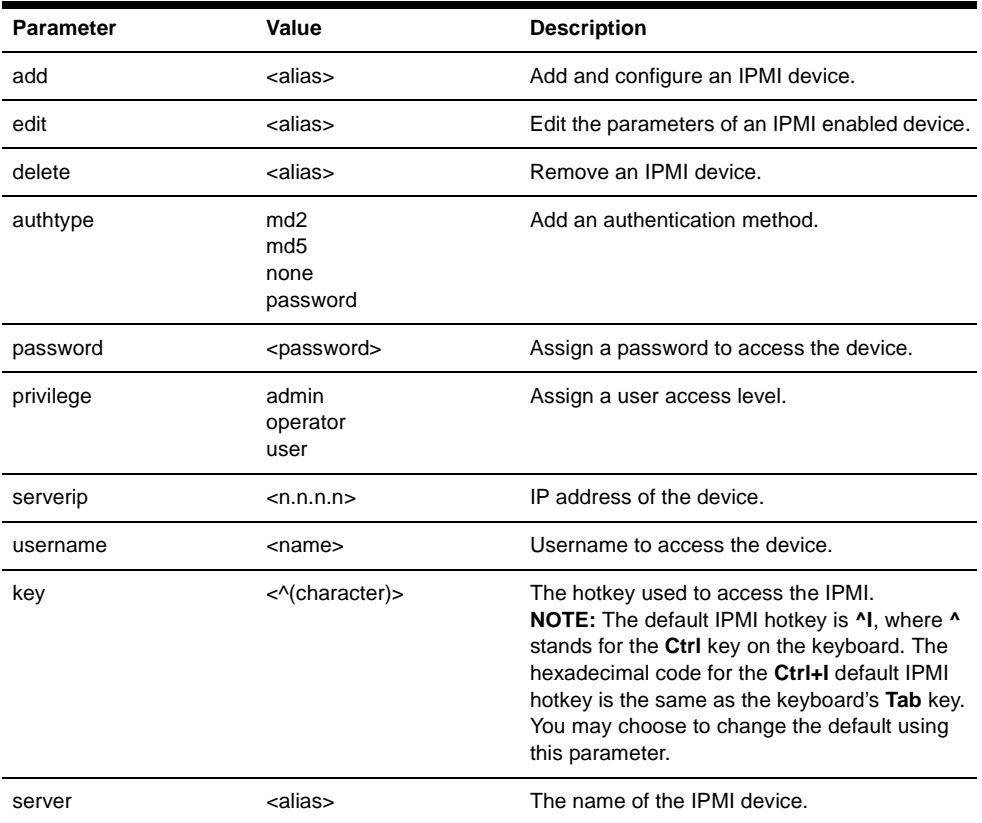

## <span id="page-148-0"></span>**Table 7.10: IPMI CLI Configuration Parameters**

3. Activate and save your configuration.

## **Line printer daemon**

This feature implements the UNIX Line Printer Daemon (LPD) in the ACS console server and may be used with local serial printers. It enables the ACS console server to receive network print requests and service them using locally attached serial printers.

#### **To configure the lpd:**

- 1. Setup the serial port where the serial printer is connected.
- 2. Edit the /etc/portslave/pslave.conf file and set the protocol of the serial port to lpd.

```
s2.protocol lpd
```
3. Create the printer definition. Edit the /etc/printcap file and configure the printer. The spool directory is created automatically by cy\_ras process.

#### **Example**

```
#comment
# primary printer name and alias
# lp |lp2| serial printer on port ttyS2 
#suppress header and/or banner page
#:sh: 
#spool directory - the name is fixed as lp ttySnn when nn is
the
#serial port number
#:sd=/var/spool/lpd/lp_ttyS2: 
#printer device 
#:lp=/dev/ttyS2: 
#log filename 
#:lf=/var/log/lpd.log: 
#set serial port speed as 115.200 bps 
#:br115200:
lp|lp2| serial printer on port ttyS2:\ 
:sh: \setminus:sd=/var/spool/lpd/lp ttyS2: \setminus:lp=/dev/ttyS2: \ 
:lf=/var/log/lpd.log:
```
- 4. Enable the printer daemon file /etc/lpd.sh and change the option ENABLE to YES.
- 5. Allow clients to use the service.

Edit the file /etc/hosts.lpd and include the host names that have permission to use the ACS console server printers.

**NOTE:** The lpd needs to translate the IP address of the request message to the host name, check your resolv.conf file.

<sup>6.</sup> Restart the processes by executing the commands runconf and daemon.sh.

- 7. Execute saveconf command to save the configuration in Flash.
- 8. Check the ACS console server configuration by entering the following command at your workstation.

# lpr -P lp@<ACS IP address> <file that you want printer>

# **CAS port pool**

CAS port pooling allows you to access a free serial port from a pool in addition to the original feature where you could access a specific serial port. When you access a serial port through the pool sniff session and multiple sessions, features are not available. This feature is available for serial ports configured as CAS profile only.

You may define more than one pool of serial ports. Each serial port may only belong to one pool. The pool is uniquely identified by a four parameter scheme.

- protocol
- pool\_ipno
- pool alias
- pool\_socket\_port

The three parameters pool\_ipno, pool\_alias and pool\_socket\_port have the same meaning as ipno, alias and socket\_port respectively. Ports that belong to the same pool must be configured with the same value.

It is strongly recommended that you configure the same values in all parameters related to authentication for all serial ports belonging to a pool. You may access the serial ports from a pool with the same commands you use to access a specific serial port. You need to use pool ipno, pool\_alias or pool\_socket\_port instead of ipno, alias or socket\_port with an SSH or Telnet command.

When a connection request arrives using one of pool\_ipno, pool\_alias, or pool\_socket\_port, the ACS console server looks for the first free serial port from the pool and assigns it to the connection. If there is no free serial port in the pool, the connection is dropped.

### **To configure port pooling:**

Configuration is made in the /etc/portslave/pslave.conf file. Don't forget to activate and save the configuration by issuing the commands runconf and saveconf respectively.

The following is an example of serial port pool configuration. In this example there are two pools.

- pool-1 (identified by Protocol socket\_server, TCP port #3000, IP 10.1.0.1 and alias pool-1)
- pool-2 (identified by Protocol socket\_ssh, TCP port #4000, IP 10.2.0.1 and alias pool-2)

The serial ports ttyS1 and ttyS2 belong to pool-1. The serial ports ttyS3 and ttyS4 belong to pool-2.

You may access serial port ttyS1 by using TCP port 7001, IP address 10.0.0.1 or alias serial-1. If the ttyS1 is in use and if the user is not an admin user, then the connection is dropped.

Alternately, you may access ttyS1 through the pool using TCP port 3000, IP 10.1.0.1 or alias pool-1. If it is not free ttyS2 is automatically allocated. If ttyS2 is not free, then the connection is dropped.

```
# Serial port pool: pool-1
#
s1.tty ttyS1
s1.protocol socket server
s1.socket port 7001 // TCP port # for specific allocation
s1.pool socket port 3000 // TCP port # for the pool
s1.ipno 10.0.0.1 // IP address for specific allocation 
s1.pool ipno 10.1.0.1 // IP address for the pool
s1.alias serial-1 // alias for specific allocation 
s1.pool alias pool-1 // alias for the pool
s2.tty ttyS2
s2.protocol socket_server
s2.socket port 7002 // TCP port # for specific allocation
s2.pool socket port 3000 // TCP port # for the pool
s2.ipno 10.0.0.2 // IP address for specific allocation 
s2.pool ipno 10.1.0.1 // IP address for the pool
s2.alias serial-2 // alias for specific allocation 
s2.pool alias pool-1 // alias for the pool
#
# Serial port pool: pool-2
#
s3.tty ttyS3
s3.protocol socket_ssh
s3.socket port 7003 // TCP port # for specific allocation
s3.pool socket port 4000 // TCP port # for the pool
s3.ipno 10.0.0.3 // IP address for specific allocation 
s3.pool ipno 10.2.0.1 // IP address for the pool
s3.alias serial-3 // alias for specific allocation 
s3.pool alias pool-2 // alias for the pool
s4.tty ttyS4
s4.protocol socket_ssh
s4.socket port 7004 // TCP port # for specific allocation
s4.pool socket port 4000 // TCP port # for the pool
s4.ipno 10.0.0.4 // IP address for specific allocation 
s4.pool ipno 10.2.0.1 // IP address for the pool
s4.alias serial-4 // alias for specific allocation 
s4.pool alias pool-2 // alias for the pool
```
# **Billing**

The ACS console server family of products may be used as an intermediate buffer to collect serial data (like billing tickets from a PBX), making them available for a posterior file transfer. Different ports may have simultaneous billing sessions.

#### **General feature description**

The ACS console server reads the serial port and saves the information to Ramdisk files, which is limited to the maximum number of records per file. After the files are closed, they are available for transfer at /var/run/DB or an alternate path defined by the user in the pslave.conf file.

Once the cy\_ras program detects the protocol as billing, it starts the billing application. The billing application then opens the port (as configured in pslave.conf) and starts reading it. Records terminated by billing\_eor string are expected to be received. The ACS console server doesn't change the termination method, transferring the same sequence to the file. The name of the temporary file used to write these records is,

```
cycXXXXX-YYMMDD.hhmmss.tmp
```
- where -

```
XXXXX is the "hostname" or "alias"
YYMMDD is the year/month/day
hhmmss is the hour:min:sec
```
This name helps the user archive and browse their directory as the file may be chronologically listed, not based on its creation or modification times, but based on when its contents were recorded. Also, whenever hostname is not significant, the user may use the alias name (s1.alias in pslave.conf) to match their actual plant (like PABX-trunk9). The temporary file described previously is closed and renamed to cycXXXXX-YYMMDD.hhmmss.txt and a new temporary file is opened when,

- the maximum number of records specified by billing\_records is reached
- the lifetime specified by billing\_timeout finishes

If no record is received within a file lifetime period, no file is saved.

**NOTE:** A zero-value for billing\_record stops the application and a zero-value for billing\_timeout means no timeout is desired. The file is closed after billing\_records are received.

#### **To configure billing:**

1. Open the /etc/portslave/pslave.conf file and configure the following parameter according to your application.

all.protocol - billing

2. In the data buffering section of pslave.conf file configure the following parameters.

all.billing\_records - 50 all.billing timeout - 60 min all.billing eor - "\n"

**NOTE:** The values presented implement the billing feature for all ports of the product. If the configuration for a specific port is required, all related parameters beginning with all must be changed to S.x, where x is the number of the port to be configured.

#### **Disk space issue**

It is important to note that there is protection against disk space problems. If you configure flow control to hardware for the serial port (all.flow  $=$  hard in the pslave.conf file), the application monitors the available disk space and if it is less than 100 Kb, the serial interface deactivates RTS signal on the RS-232. RTS is reactivated once the disk free space is greater than 120 Kb.

### **Billing wizard**

This feature improves the billing application by using a script and automating the upload of the billing records files from the ACS console server to a remote server using FTP or SSH.

#### **config\_billing.sh script**

The config billing.sh script is used to configure a serial port for billing protocol, and configure upload scripts using FTP or SSH. The config\_billing.sh script configures the files /etc/ billing up.conf/etc/billing crontab, and /etc/crontab files.

```
Usage: config billing.sh [X] [options]
X is the port number to be configured
[options]
-s speed
-d data size
-b stopbit
-p parity
-r billing records
-e billing EOR (this parameter must be on " ", like "\n")
-D billing dir
-S serverFarm
-tdate
```
-Ttimeout -i ip -n netmask -R route -u upload

Any parameter that is not specified remains unchanged. The following parameters are configured by default for billing.

```
sxx.authtype none
sxx.protocol billing
sxx.flow none
sxx.dcd 0
sxx.sniff_mode no
```
Select the -u option to execute the billing\_upload\_files.sh script. The script presents the following sequential menu where the upload options may be configured.

```
# billing_upload_files.sh
Transfer Mode (ftp or scp)[ftp]:
Local Directory[/var/run/DB]:
Remote server IP [192.168.1.101]:
Remote directory [/var/billing]:
User [billing]:
Password [billing]:
Upload Interval in minutes []:
```
**NOTE:** Instead of running the -u option, the /etc/billing\_up.conf may be configured manually to change the parameters. If the parameters remain unchanged, the default parameters are uploaded.

**NOTE:** If the scp transfer mode is selected and there is no defined authentication, the script generates a key and uploads to the server. The key must be stored on the server with the appropriate configuration.

Execute saveconf and restart the ACS console server to activate the options related to billing upload.

# **Appendix B: Upgrades and Troubleshooting**

# **Upgrades**

Below are the six files added to the standard Linux files in the /mnt/flash directory when an upgrade is needed.

- boot alt alternate boot code
- boot conf active boot code
- boot\_ori original boot code
- config.tgz ACS console server configuration information
- zImage Linux kernel image

### **To upgrade the ACS console server:**

- 1. Log in to the ACS console server as root.
- 2. Go to /mnt/flash.
- 3. FTP to the host where the new firmware is located.
- 4. Log in to the FTP server and go to the directory where the firmware is located.

```
# ftp
ftp> open server
ftp> user admin
ftp> Password: adminpw
ftp> cd /tftpboot
ftp> bin
ftp> get zImage.134 zImage
ftp> quit
```
**NOTE:** The destination filename in the /mnt/flash directory must be zImage. Example (hostname = server; directory = /tftpboot; username= admin; password = adminpw; firmware filename on that server = zImage.134).

**NOTE:** Due to space limitations, the new zImage file may not be downloaded with a different name, then renamed. The ACS console server searches for a file named zImage when booting and there is no room in Flash for two zImage files.

5. To make sure the downloaded file is not corrupted and to verify the zImage saved in Flash run the following command.

```
md5sum /mnt/flash/zImage
```
The system responds with a message similar to the following.

5bcc7d9b3c61502b5c9269cbecd20317 /mnt/flash/zImage

6. Check the system's response against the .md5 zImage text file on the tftp server.

For example, the zImage zvmppccs.1005\_qa.acs-k26.md5 text file contains the following information.

5bcc7d9b3c61502b5c9269cbecd20317 /tftpboot/zvmppccs.1005\_qa.acs-k26

- 7. If the alphanuemeric string matches the downloaded file, execute the reboot command.
- 8. After reboot, the ACS console server is updated with the new firmware. Confirm by issuing the following command.

```
# cat /proc/version
```
# **Troubleshooting**

#### **To restore system due to Flash memory loss:**

If the contents of Flash memory are lost after an upgrade, follow the instructions below to restore your system.

- 1. Recycle the power on your ACS console server.
- 2. Using the console, wait for the self test messages.
- 3. If you get no boot messages, verify that you have the correct setting, otherwise press **s** immediately after powering ON to skip an alternate boot code.

ACS console server boots using its original boot code.

4. During the self test, press **Esc** after the Ethernet test.

Testing Ethernet ........................

5. When the Watch Dog Timer prompt appears, press **Enter**.

Watchdog timer ((A)ctive or (I)nactive) [I] :

6. Choose the option Network Boot when asked.

Firmware boot from ((F)lash or (N)etwork) [N] :

7. Select the TFTP option instead of BootP. The host must be running TFTPD and the new zImage file must be located in the proper directory. For example, /tftpboot for Linux.

Boot type ((B)ootp,(T)ftp or Bot(H)) [H] :

8. Enter the filename of the zImage file on the host.

Boot File Name [zvmppccs.1004\_qa.acs-k26] :

9. Enter the IP address of the Ethernet interface.

IP address assigned to Ethernet interface [192.168.48.11] :

10. Enter the IP address of the host where the new zImage file is located.

Server's IP address [192.168.49.127] :

11. Accept the default MAC address by pressing **Enter**.

MAC address assigned to Ethernet [00:60:2E:01:6B:61] :

12. When the "Fast Ethernet" prompt appears, press **Enter**.

```
Fast Ethernet ((A)uto Neg, 100 (B)tH, 100 Bt(F), 10 B(t)F, 10 Bt(H))
[A]:
```
The ACS console server should begin to boot off the network and the new image is downloaded. At this point, follow the upgrade process to save the new zImage file into Flash again.

**NOTE:** Possible causes for the loss of Flash memory may include downloaded wrong zImage file, downloaded as ASCII instead of binary or problems with Flash memory.

If the ACS console server booted properly, the interfaces may be verified using ifconfig and ping. If ping does not work, check the routing table using the command route.

The file /etc/config\_files contains a list of files that are affected by saveconf and restoreconf commands. At the command prompt issue the command cat /etc/config\_files to see the list of files that are available in the Flash and are loaded into the Ramdisk at the boot time.

**NOTE:** If any of the files listed in /etc/config\_files are modified, the ACS console server administrator must execute the command saveconf before rebooting the ACS console server or the changes are lost. If a file is created (or a filename altered), its name must be added to this file before executing saveconf and rebooting. This speeds up the resolution of most problems.

#### **Setting the maximum number of bytes received by the interface**

You can avoid CPU overload by setting a limit to the rate of bytes received. The bootconf utility offers a way of setting this limit. The default is set to 0, which disables the function. For optimum performance set the value to 50000.

**To set a limit of bytes received by the interface per second:**

1. Run bootconf.

```
Current configuration
MAC address assigned to Ethernet [00:60:2e:00:16:b9]
IP address assigned to Ethernet interface 
[192.168.160.10]
Watchdog timer ((A)ctive or (I)nactive) [A]
Firmware boot from ((F)lash or (N)etwork) [F]
Boot type ((B)ootp,(T)ftp or Bot(H)) [T]
Boot File Name [zvmppcts.bin]
Server's IP address [192.168.160.1]
Console speed [9600]
(P)erform or (S)kip Flash test [P]
(S)kip, (Q)uick or (F)ull RAM test [F]
Fast Ethernet ((A)uto Neg, (1)00 BtH, 100 Bt(F), 10 
B(t)F, 10 Bt(H)) [A]
Fast Ethernet Maximum Interrupt Events [0]
Maximum rate of incoming bytes per second [0]
```
- 2. Press **Enter** for all fields but the Maximum rate of incoming bytes per second field.
- 3. Type the maximum amount of bytes that may be received by the interface per second. A value of zero disables the feature. Enter a value of 50000 for optimum performance.

**NOTE:** Using larger values does not harm your system but makes it more sensible to storms. Using smaller values may enforce this feature to be triggered by the normal traffic.

4. Save your changes to Flash.

Do you confirm these changes in flash ( $(Y)$ es,  $(N)$ o  $(Q)$ uit )  $[N]$  :

# **LEDs**

### **CPU LEDs**

Normally the CPU status LED should blink consistently one second on, one second off. If this is not the case, an error has been detected during the boot. The blink pattern may be interpreted via the following table.

| Event                     | <b>CPU LED Morse code</b>          |
|---------------------------|------------------------------------|
| Normal Operation          | $S$ (short, short, short $\dots$ ) |
| Flash Memory Error - Code | L (long, long, long $\ldots$ )     |

**Table 7.11: CPU LED Code Interpretation** 

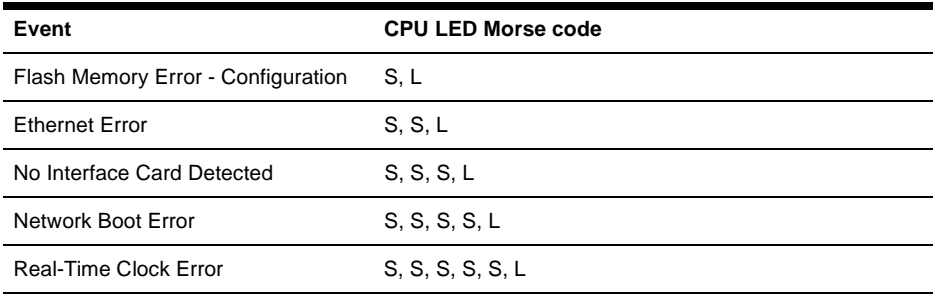

#### **Table 7.11: CPU LED Code Interpretation (Continued)**

**NOTE:** The Ethernet error mentioned in the previous table occurs automatically if the Fast Ethernet link is not connected to an external hub during the boot. If the Fast Ethernet is not being used or is connected later, this error may be ignored.

### **Rear panel LEDs**

The ACS console server rear panel has serial, console and ethernet connectors with LEDs that have the following functionality.

#### **Ethernet connector**

- Col (collision) Shows collision on the LAN every time the unit tries to transmit an Ethernet packet.
- DT/LK (data transaction/link state) DT flashes when there is data transmitted to or received from the LAN. It is hardware-controlled. LK keeps steady if the LAN is active. The green LED is Data Transaction activity and the yellow LED is LinK state.
- 100 If 100BT is detected the LED lights on. If 10BT is detected it turns off.

#### **Console connector**

- CP CPU activity. It flashes at roughly 1 second intervals.
- P1 Power supply #1 ON.
- P2 Power supply #2 ON.

#### **Serial connector**

- LK DTR. It's software-controlled.
- DT Data transmitted to or received from the serial line. It's hardware-controlled.

# **Boot configuration**

### **To configure boot parameters:**

1. Use the following command to configure the boot parameters of the ACS console server. Refer to [Table 7.12](#page-160-0) for the description of parameters.

```
cli> config administration bootconfig [parameter] <value>
```
<span id="page-160-0"></span>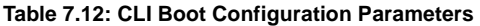

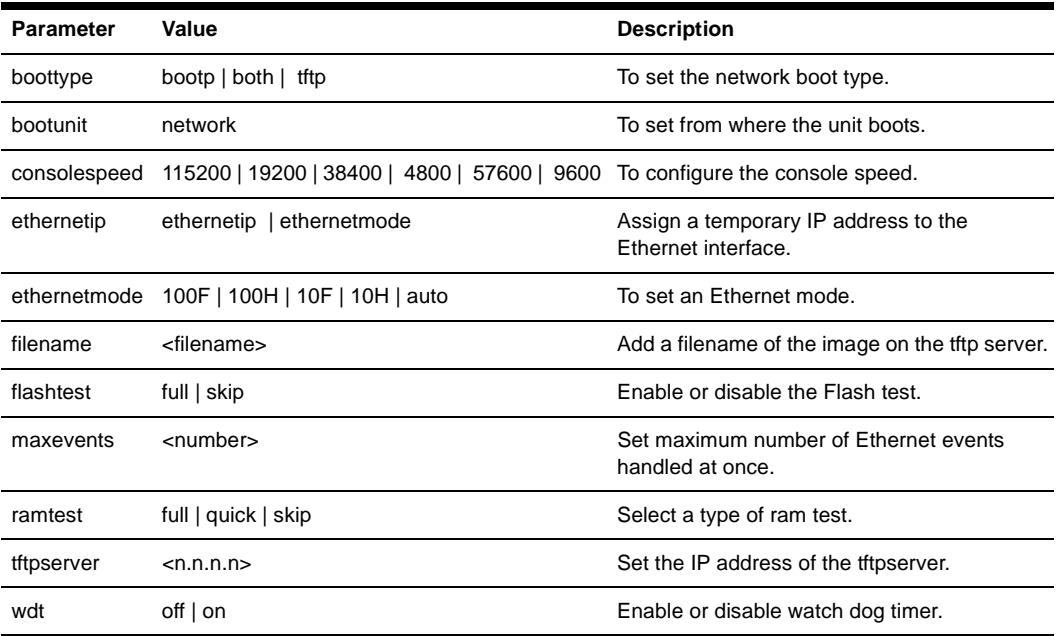

2. Activate and save your configuration.

# **CLI administration parameters**

The administration section of the CLI interface is divided into three parts.

- Session management
- Backup configuration
- Firmware upgrade

#### **Session Management**

cli> administration sessions [parameter] <value>

#### **Table 7.13: CLI Session Management Parameters**

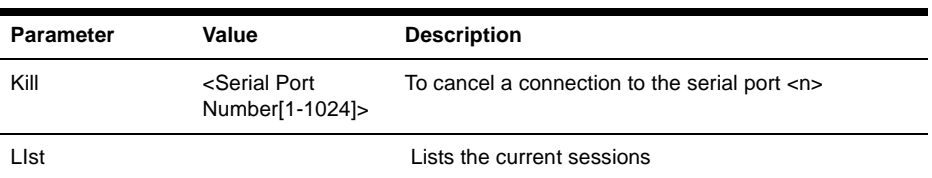

# **Backup configuration**

#### **Save or restore configuration to an FTP server**

cli> administration backupconfig [parameter] <value>

| <b>Parameter Level1</b> | <b>Parameter Level2</b> | <b>Parameter Level3</b>                      | Value                                                                                               |
|-------------------------|-------------------------|----------------------------------------------|----------------------------------------------------------------------------------------------------|
| loadfrom                | ftp                     | username<br>password<br>serverip<br>pathname | <username><br/><password><br/><serverip><br/><pathname></pathname></serverip></password></username> |
|                         | sd                      | default<br>replace                           | <config filename=""><br/><config filename=""></config></config>                                     |
| saveto                  | ftp                     | username<br>password<br>serverip<br>pathname | <username><br/><password><br/><serverip><br/><pathname></pathname></serverip></password></username> |
|                         | sd                      | default<br>replace                           | <config filename=""><br/><config filename=""></config></config>                                     |

**Table 7.14: Backup Configuration Parameters** 

In the following example, the command loads a configuration from a server with IP address 192.168.0.1, username john, password john1234 and the configuration file located at /home/ configuration.

backupconfig> loadfrom serverip 192.168.0.1 pathname /home/ configuration username john password john1234

# **Firmware upgrade**

### **To upgrade the firmware on the ACS console server:**

1. Enter the following command at the CLI prompt.

cli> administration upgradefw ftpsite <n.n.n.n> username <name> password <password> filepathname <path> checksum <yes|no>

As an example, the following parameters are used to show the command usage.

```
FTP Server: 192.168.100.111
Path: /images/zImage
User: john
Password: john1234
```
cli> administration upgradefw ftpsite 192.168.100.111 username john password john1234 filepathname /images/zImage checksum no

- 2. Activate and save your configuration.
- 3. Close the CLI session and reboot the ACS console server.

```
cli> quit
#reboot
```
# **Appendix C: Linux File Structure**

The Linux file system is organized hierarchically, with the root directory represented by the forward slash (/) symbol. All folders and files are nested within each other below this base directory. [Table 7.15](#page-163-0) displays the Linux directory structure.

| Path  | <b>Description</b>                                                                  |
|-------|-------------------------------------------------------------------------------------|
| /home | Contains the working directories of the users.                                      |
| /bin  | Contains applications and utilities used during system initialization.              |
| /dev  | Contains files for devices and ports.                                               |
| /etc  | Contains configuration files specific to the operating system.                      |
| /lib  | Contains shared libraries.                                                          |
| /proc | Contains process information.                                                       |
| /mnt  | Contains information about mounted disks.                                           |
| /opt  | Location where packages that are not supplied with the operating system are stored. |
| /tmp  | Location where temporary files are stored.                                          |
| /usr  | Contains most of the operating system files.                                        |

<span id="page-163-0"></span>**Table 7.15: Linux Directory Structure** 

# **Basic Linux commands**

[Table 7.16](#page-163-1) describe the basic Linux commands for file manipulation or changing directory and contents.

<span id="page-163-1"></span>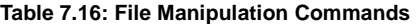

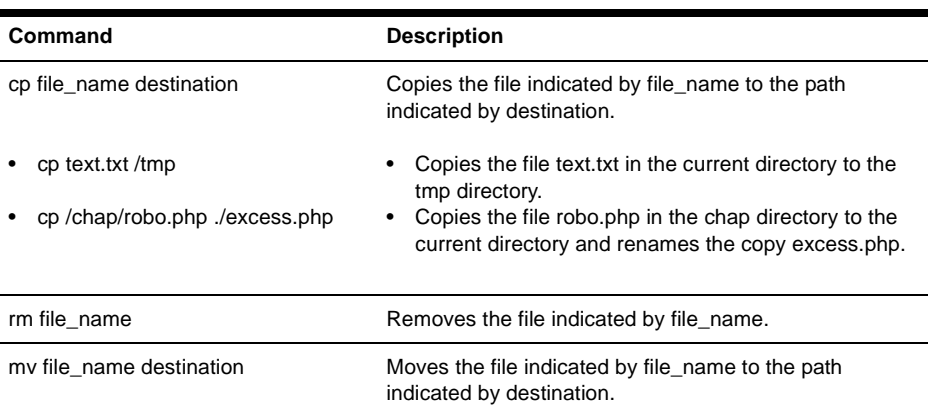

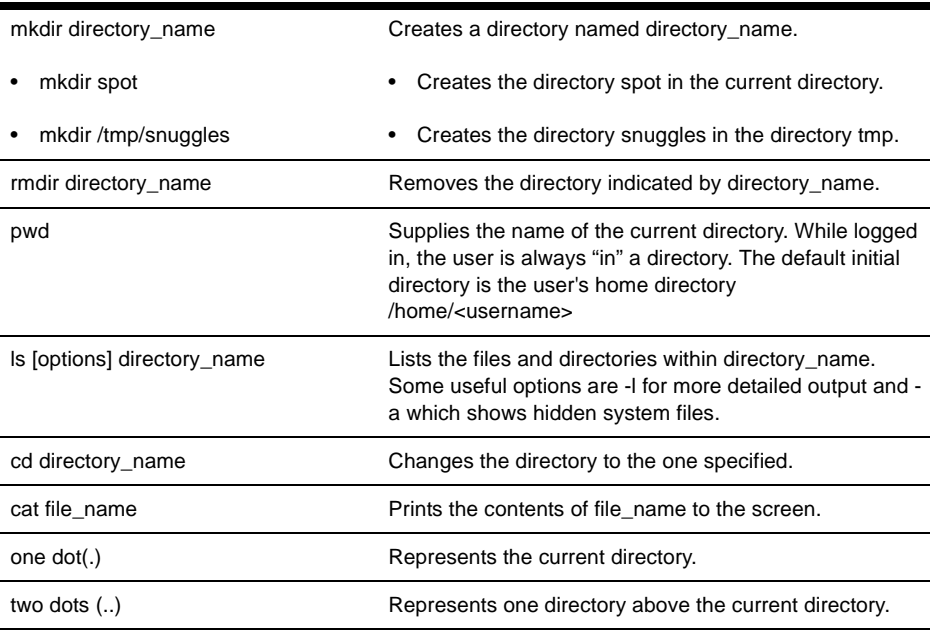

#### **Table 7.16: File Manipulation Commands (Continued)**

# **Appendix D: The vi Editor**

#### **To edit a file using the vi editor:**

#vi file\_name

The vi editor is a three-state line editor with command, line and editing modes. If in doubt as to which mode you are in, press the **Esc** key, which brings you to the command mode.

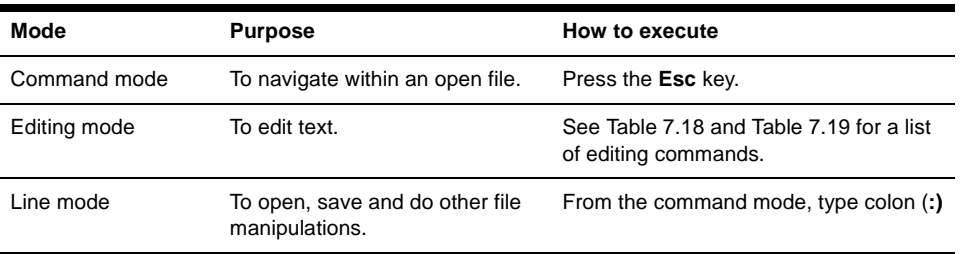

#### **Table 7.17: vi Modes**

Use the following keys to navigate to a part of the file you need to edit.

<span id="page-165-0"></span>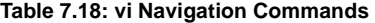

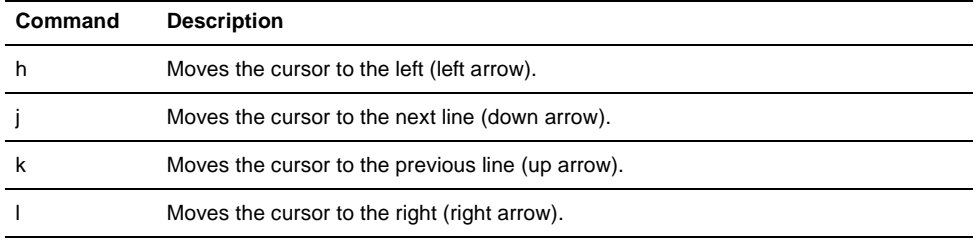

Use the following commands to modify the text. Commands -i and -o enforce an edit mode. Press **Esc** to return to the command mode.

<span id="page-165-1"></span>**Table 7.19: vi File Modification Commands** 

| Command  | <b>Description</b>                                                                                |
|----------|---------------------------------------------------------------------------------------------------|
|          | Inserts text before the cursor position (everything to the right of the cursor is shifted right). |
| $\Omega$ | Creates a new line below the current line and insert text (all lines are shifted down).           |
| dd       | Removes the entire current line.                                                                  |
| x        | Deletes the letter at the cursor position.                                                        |

Once you have completed your file modification, enter the line mode by typing colon (**:**) and one of the following commands.

| Command | <b>Description</b>                          |
|---------|---------------------------------------------|
| W       | Saves the file (w is for write).            |
| wq      | Saves and closes the file (q is for quit).  |
| q!      | Closes the file without saving.             |
| w file  | Saves the file with the name <file>.</file> |
| e file  | Opens the file named <file>.</file>         |

**Table 7.20: vi Line Mode Commands** 

# **Appendix E: Technical Support**

Our Technical Support staff is ready to assist you with any installation or operating problems you encounter with your Avocent product. If an issue should develop, follow the steps below for the fastest possible service:

- 1. Check the pertinent section of the manual to see if the issue can be resolved by following the procedures outlined.
- 2. Check our web site at www.avocent.com/support to search the knowledge base or use the online service request.
- 3. 3. Call Avocent Technical Support for assistance at (888) 793-8763. Visit the Avocent web site at http://www.avocent.com/support and click on Support Phone Numbers for current phone support hours.

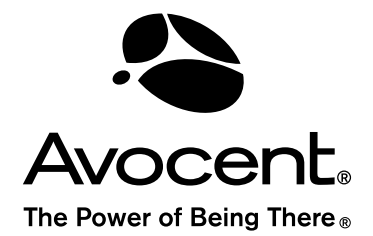

#### For Technical Support:

www.avocent.com/support

Avocent Corporation 4991 Corporate Drive Huntsville, Alabama 35805-6201 USA Tel: +1 256 430 4000 Fax: +1 256 430 4031

Avocent Asia Pacific Singapore Branch Office 100 Tras Street, #15-01 Amara Corporate Tower Singapore 079027 Tel: +656 227 3773 Fax: +656 223 9155

Avocent Canada 20 Mural Street, Unit 5 Richmond Hill, Ontario L4B 1K3 Canada Tel: +1 877 992 9239 Fax: +1 877 524 2985

Avocent International Ltd. Avocent House, Shannon Free Zone Shannon, County Clare, Ireland Tel: +353 61 715 292 Fax: +353 61 471 871

Avocent Germany Gottlieb-Daimler-Straße 2-4 D-33803 Steinhagen **Germany** Tel: +49 5204 9134 0 Fax: +49 5204 9134 99